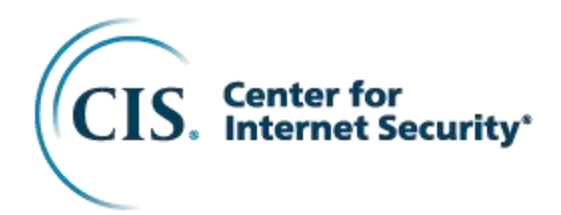

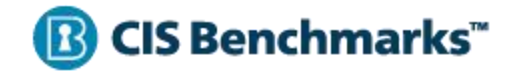

# CIS Oracle MySQL Enterprise Edition 8.0 Benchmark

v1.2.0 - 06-01-2022

## <span id="page-1-0"></span>**Terms of Use**

Please see the below link for our current terms of use:

<https://www.cisecurity.org/cis-securesuite/cis-securesuite-membership-terms-of-use/>

## <span id="page-2-0"></span>**Table of Contents**

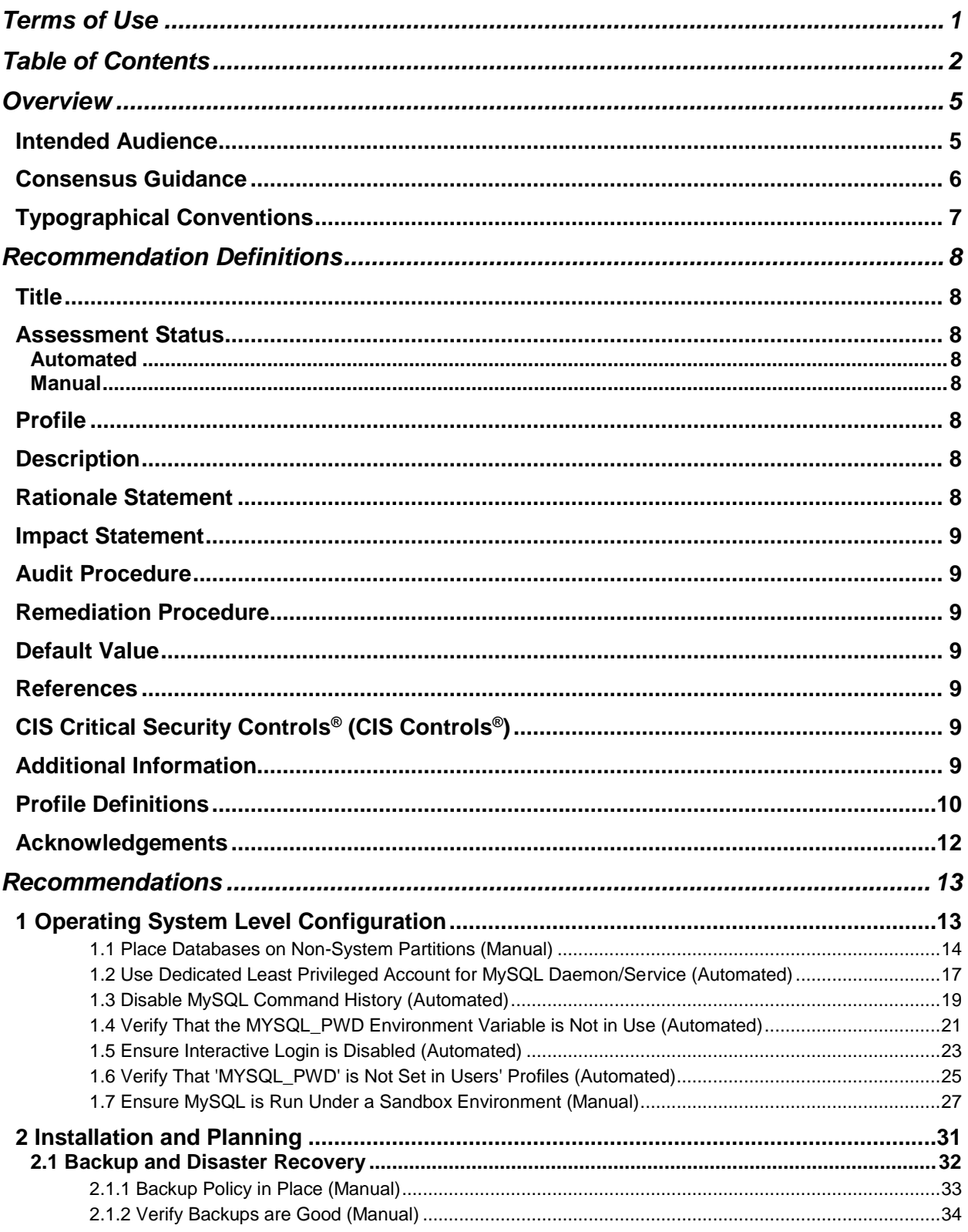

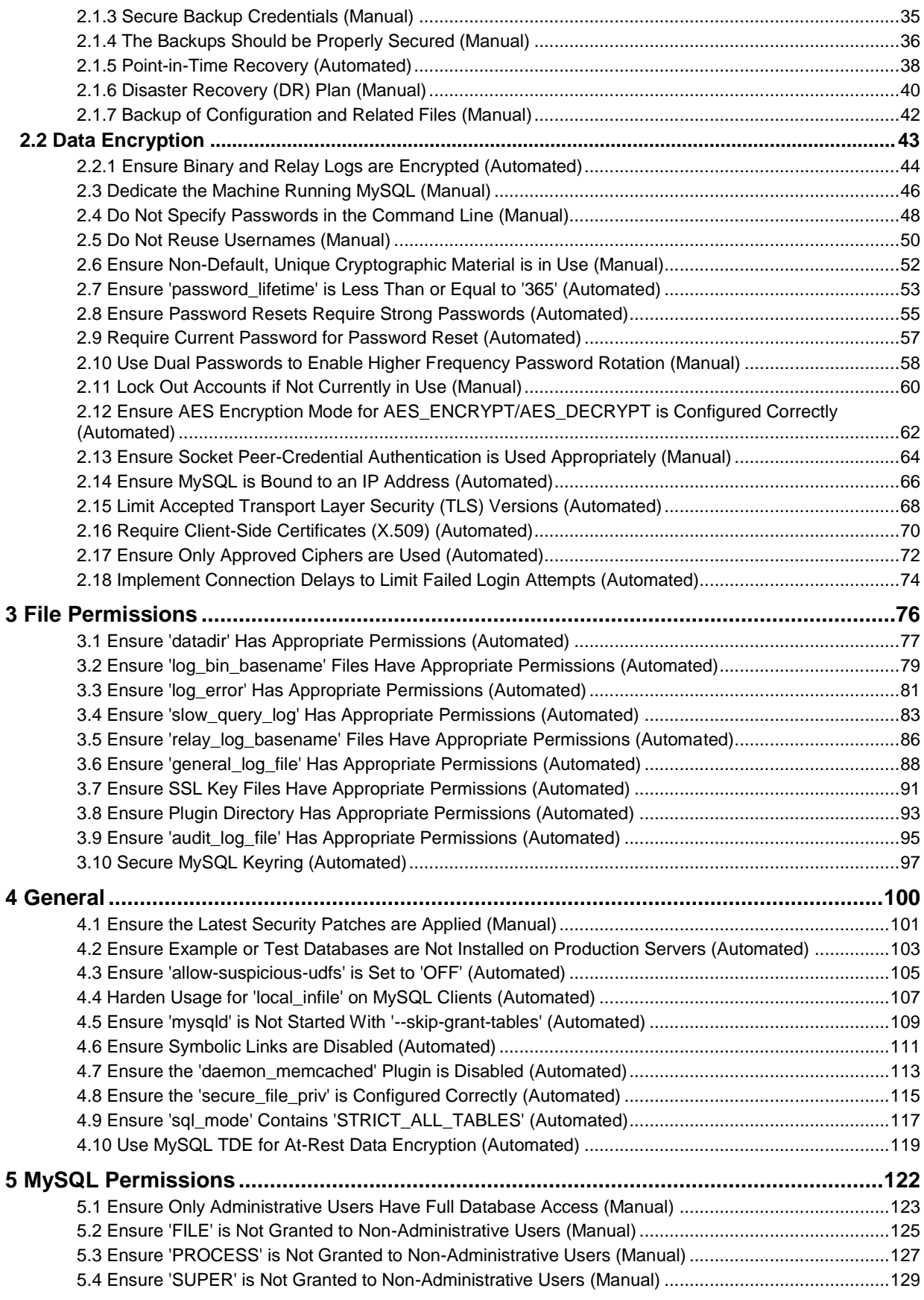

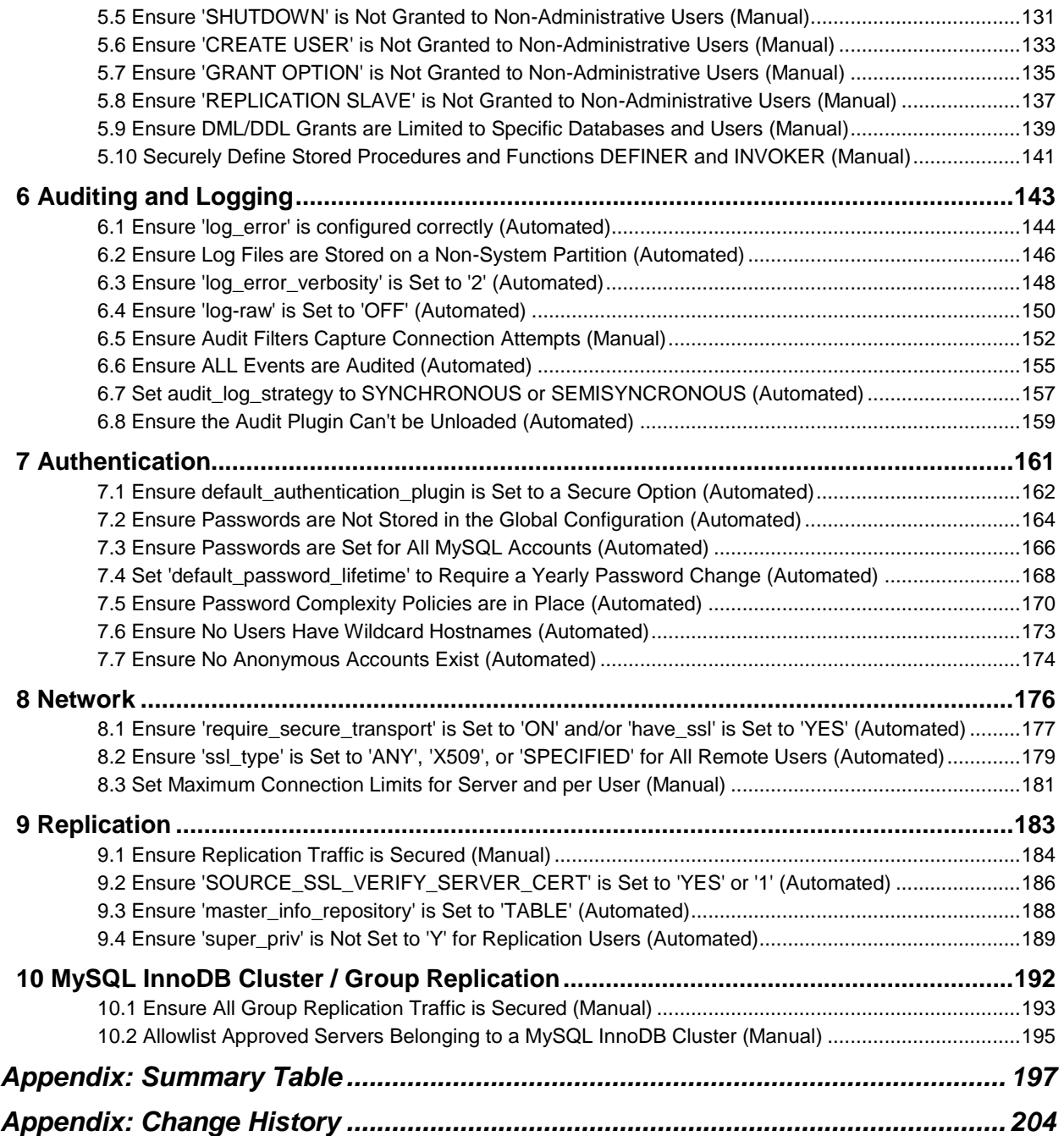

## <span id="page-5-0"></span>**Overview**

All CIS Benchmarks focus on technical configuration settings used to maintain and/or increase the security of the addressed technology, and they should be used in **conjunction** with other essential cyber hygiene tasks like:

- Monitoring the base operating system for vulnerabilities and quickly updating with the latest security patches
- Monitoring applications and libraries for vulnerabilities and quickly updating with the latest security patches

In the end, the CIS Benchmarks are designed as a key **component** of a comprehensive cybersecurity program.

This document, CIS Oracle MySQL Enterprise Edition 8.0 Benchmark, provides prescriptive guidance for establishing a secure configuration posture for MySQL Enterprise Edition 8.0. This guide was tested against MySQL Enterprise Edition 8.0 running on Ubuntu Linux, but applies to other Linux distributions as well. To obtain the latest version of this guide, please visit [http://benchmarks.cisecurity.org.](http://benchmarks.cisecurity.org/) If you have questions, comments, or have identified ways to improve this guide, please write us at [feedback@cisecurity.org.](mailto:feedback@cisecurity.org)

## <span id="page-5-1"></span>**Intended Audience**

This document is intended for system and application administrators, security specialists, auditors, help desk, and platform deployment personnel who plan to develop, deploy, assess, or secure solutions that incorporate Oracle MySQL Enterprise Edition 8.0.

## <span id="page-6-0"></span>**Consensus Guidance**

This CIS Benchmark was created using a consensus review process comprised of a global community of subject matter experts. The process combines real world experience with data-based information to create technology specific guidance to assist users to secure their environments. Consensus participants provide perspective from a diverse set of backgrounds including consulting, software development, audit and compliance, security research, operations, government, and legal.

Each CIS Benchmark undergoes two phases of consensus review. The first phase occurs during initial Benchmark development. During this phase, subject matter experts convene to discuss, create, and test working drafts of the Benchmark. This discussion occurs until consensus has been reached on Benchmark recommendations. The second phase begins after the Benchmark has been published. During this phase, all feedback provided by the Internet community is reviewed by the consensus team for incorporation in the Benchmark. If you are interested in participating in the consensus process, please visit [https://workbench.cisecurity.org/.](https://workbench.cisecurity.org/)

## <span id="page-7-0"></span>**Typographical Conventions**

The following typographical conventions are used throughout this guide:

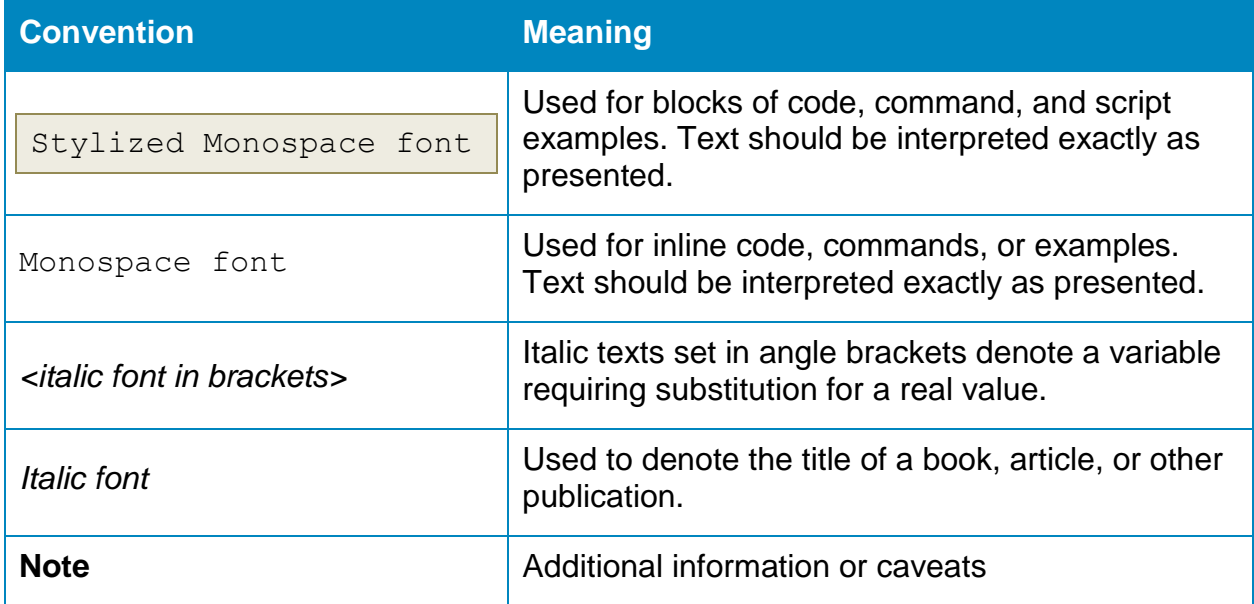

## <span id="page-8-0"></span>**Recommendation Definitions**

The following defines the various components included in a CIS recommendation as applicable. If any of the components are not applicable it will be noted or the component will not be included in the recommendation.

## <span id="page-8-1"></span>**Title**

Concise description for the recommendation's intended configuration.

## <span id="page-8-2"></span>**Assessment Status**

An assessment status is included for every recommendation. The assessment status indicates whether the given recommendation can be automated or requires manual steps to implement. Both statuses are equally important and are determined and supported as defined below:

### <span id="page-8-3"></span>**Automated**

Represents recommendations for which assessment of a technical control can be fully automated and validated to a pass/fail state. Recommendations will include the necessary information to implement automation.

#### <span id="page-8-4"></span>**Manual**

Represents recommendations for which assessment of a technical control cannot be fully automated and requires all or some manual steps to validate that the configured state is set as expected. The expected state can vary depending on the environment.

## <span id="page-8-5"></span>**Profile**

A collection of recommendations for securing a technology or a supporting platform. Most benchmarks include at least a Level 1 and Level 2 Profile. Level 2 extends Level 1 recommendations and is not a standalone profile. The Profile Definitions section in the benchmark provides the definitions as they pertain to the recommendations included for the technology.

## <span id="page-8-6"></span>**Description**

Detailed information pertaining to the setting with which the recommendation is concerned. In some cases, the description will include the recommended value.

## <span id="page-8-7"></span>**Rationale Statement**

Detailed reasoning for the recommendation to provide the user a clear and concise understanding on the importance of the recommendation.

## <span id="page-9-0"></span>**Impact Statement**

Any security, functionality, or operational consequences that can result from following the recommendation.

### <span id="page-9-1"></span>**Audit Procedure**

Systematic instructions for determining if the target system complies with the recommendation

## <span id="page-9-2"></span>**Remediation Procedure**

Systematic instructions for applying recommendations to the target system to bring it into compliance according to the recommendation.

### <span id="page-9-3"></span>**Default Value**

Default value for the given setting in this recommendation, if known. If not known, either not configured or not defined will be applied.

### <span id="page-9-4"></span>**References**

Additional documentation relative to the recommendation.

## <span id="page-9-5"></span>**CIS Critical Security Controls® (CIS Controls®)**

The mapping between a recommendation and the CIS Controls is organized by CIS Controls version, Safeguard, and Implementation Group (IG). The Benchmark in its entirety addresses the CIS Controls safeguards of (v7) "5.1 - Establish Secure Configurations" and (v8) '4.1 - Establish and Maintain a Secure Configuration Process" so individual recommendations will not be mapped to these safeguards.

## <span id="page-9-6"></span>**Additional Information**

Supplementary information that does not correspond to any other field but may be useful to the user.

## <span id="page-10-0"></span>**Profile Definitions**

The following configuration profiles are defined by this Benchmark:

#### • **Level 1 - MySQL RDBMS on Linux**

Items in this profile apply to MySQL Enterprise Edition 8.0 running on Linux and intend to:

- $\circ$  be practical and prudent;
- o provide a clear security benefit; and
- $\circ$  not inhibit the utility of the technology beyond acceptable means.

#### • **Level 2 - MySQL RDBMS on Linux**

This profile extends the "Level 1 - MySQL RDBMS on Linux" profile. Items in this profile apply to MySQL Enterprise Edition 8.0 running on Linux and exhibit one or more of the following characteristics:

- $\circ$  are intended for environments or use cases where security is paramount
- o acts as defense in depth measure
- $\circ$  may negatively inhibit the utility or performance of the technology.

#### • **Level 1 - MySQL RDBMS**

Items in this profile apply to MySQL Enterprise Edition 8.0 and intend to:

- $\circ$  be practical and prudent;
- o provide a clear security benefit; and
- $\circ$  not inhibit the utility of the technology beyond acceptable means.

**Note**: the intent of this profile is to include checks that can be assessed by remotely connecting to a MySQL RDBMS. Therefore, file system-related checks are not contained in this profile.

#### • **Level 2 - MySQL RDBMS**

This profile extends the "Level 1 - MySQL RDBMS" profile. Items in this profile apply to MySQL Enterprise Edition 8.0 and exhibit one or more of the following characteristics:

- $\circ$  are intended for environments or use cases where security is paramount
- $\circ$  acts as defense in depth measure
- $\circ$  may negatively inhibit the utility or performance of the technology.

**Note**: the intent of this profile is to include checks that can be assessed by remotely connecting to a MySQL RDBMS. Therefore, file system-related checks are not contained in this profile.

## <span id="page-12-0"></span>**Acknowledgements**

This Benchmark exemplifies the great things a community of users, vendors, and subject matter experts can accomplish through consensus collaboration. The CIS community thanks the entire consensus team with special recognition to the following individuals who contributed greatly to the creation of this guide:

#### **Author**

Michael Frank

#### **Contributor**

Sara Archacki Harin Vadodaria Matthias Dominick Walter York

#### **Editor**

Tim Harrison, Center for Internet Security Robin Drake

## <span id="page-13-0"></span>**Recommendations**

## <span id="page-13-1"></span>**1 Operating System Level Configuration**

This section contains recommendations related to the Operating System on which the MySQL database server is running.

## <span id="page-14-0"></span>*1.1 Place Databases on Non-System Partitions (Manual)*

#### **Profile Applicability:**

• Level 1 - MySQL RDBMS on Linux

#### **Description:**

It is generally accepted that host operating systems should include different filesystem partitions for different purposes. One set of filesystems is typically called system partitions, and these are generally reserved for host system/application operation. The other set of filesystems is typically called "non-system partitions", and such locations are generally reserved for storing data.

#### **Rationale:**

Moving the database off the system partition will reduce the probability of denial of service caused by exhaustion of available disk space to the operating system.

#### **Impact:**

Moving database files and directories to a non-system partition may be difficult depending on whether there was only a single partition when the operating system was set up and whether there are additional non-system partitions available.

#### **Audit:**

Execute the following steps to assess this recommendation:

• Obtain the location of the datadir and other MySQL database files by executing the following SQL statement:

```
SELECT VARIABLE NAME, VARIABLE VALUE
FROM performance schema.global variables
WHERE (VARIABLE NAME LIKE '%dir' or VARIABLE NAME LIKE '%file') and
(VARIABLE_NAME NOT LIKE '%core%'
     AND VARIABLE NAME <> 'local infile' AND VARIABLE NAME <>
'relay log info file') order by
     VARIABLE NAME;
```
• Using the value returned for the  $datadir$ , and other results from the above query, execute the following in a system terminal:

df -h *<directory>*

The output returned from the  $df$  command above should not include root  $(7)$ , /var,  $Of$ /usr.

#### **Remediation:**

Perform the following steps to remediate this setting for the datadir:

- 1. Backup the database.
- 2. Choose a non-system partition  $new$  location for MySQL data.
- 3. Stop mysqld using a command like: service mysql stop.
- 4. Copy the data using a command like: cp -rp*<datadir Value> <new location>*.
- 5. Set the datadir location to the new location in the MySQL configuration file.
- 6. Start  $mysqld$  using a command like:

service mysql start

**Note:** On some Linux distributions you may need to additionally modify apparmor settings. For example, on a Ubuntu 14.04.1 system edit the file

/etc/apparmor.d/usr.sbin.mysqld SO that the datadir access is appropriate. The original might look like this:

# Allow data dir access /var/lib/mysql/ r, /var/lib/mysql/\*\* rwk,

Alter those two paths to be the new location you chose above. For example, if that new location were  $/m$ edia/mysql, then the

/etc/apparmor.d/usr.sbin.mysqld file should include something like this:

```
# Allow data dir access
/media/mysql/ r,
/media/mysql/** rwk,
```
#### **Default Value:**

Not Applicable.

#### **References:**

1. [https://dev.mysql.com/doc/mysql-secure-deployment-guide/8.0/en/secure](https://dev.mysql.com/doc/mysql-secure-deployment-guide/8.0/en/secure-deployment-permissions.html)[deployment-permissions.html](https://dev.mysql.com/doc/mysql-secure-deployment-guide/8.0/en/secure-deployment-permissions.html)

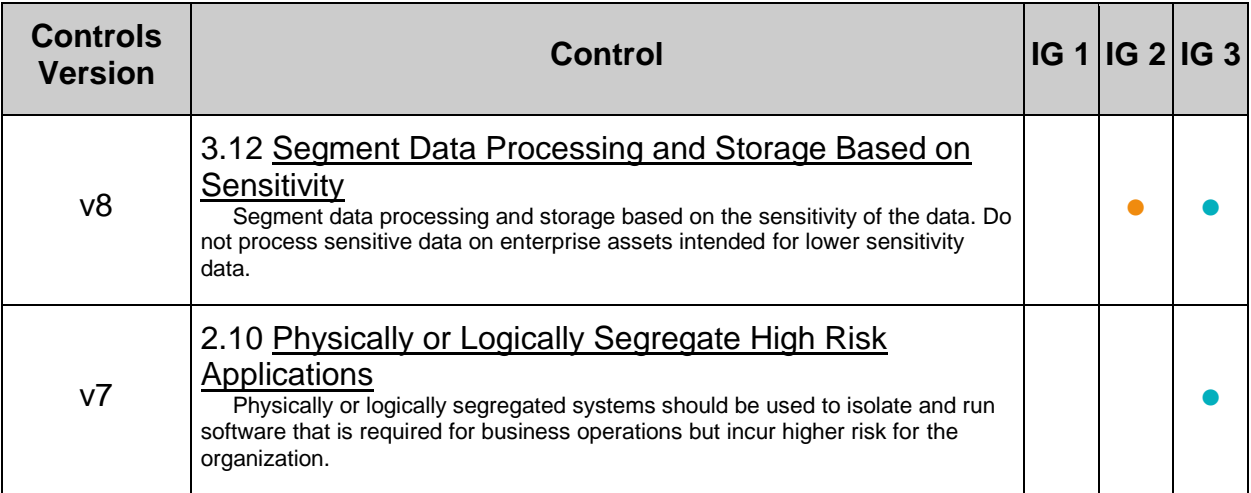

## <span id="page-17-0"></span>*1.2 Use Dedicated Least Privileged Account for MySQL Daemon/Service (Automated)*

#### **Profile Applicability:**

• Level 1 - MySQL RDBMS on Linux

#### **Description:**

As with any service installed on a host, it can be provided with its own user context. Providing a dedicated user to the service provides the ability to precisely constrain the service within the larger host context.

#### **Rationale:**

Utilizing a least privilege account for MySQL to execute as needed may reduce the impact of a MySQL-born vulnerability. A restricted account will be unable to access resources unrelated to MySQL, such as operating system configurations.

#### **Audit:**

Execute the following command at a terminal prompt to assess this recommendation:

ps -ef | egrep "^mysql.\*\$"

If no lines are returned, then this is a fail.

**Note:** It is assumed that the MySQL user is  $mysq1$ . Additionally, you may consider running sudo -1 as the MySQL user or to check the sudoers file.

#### **Remediation:**

Create a user which is only used for running MySQL and directly related processes. This user must not have administrative rights to the system. Additionally, it's best to avoid providing shell access to such an account.

Shell access can be removed using the following command at a terminal prompt:

```
\frac{1}{\sqrt{2}} /usr/sbin/groupadd -g 27 -o -r mysgl >/dev/null 2>&1 || :
/usr/sbin/useradd -M -N -g mysql -o -r -d /var/lib/mysql -s /bin/false \
     -c "MySQL Server" -u 27 mysql >/dev/null 2>&1 || :
```
#### **References:**

- 1. <https://dev.mysql.com/doc/refman/8.0/en/changing-mysql-user.html>
- 2. [https://dev.mysql.com/doc/refman/8.0/en/server](https://dev.mysql.com/doc/refman/8.0/en/server-options.html#option_mysqld_user)[options.html#option\\_mysqld\\_user](https://dev.mysql.com/doc/refman/8.0/en/server-options.html#option_mysqld_user)

#### **Additional Information:**

The root user may be used to start the MySQL service on Linux/UNIX, but then it must be configured to drop privileges by specifying a service specific user in the my. cnf or my.ini file.

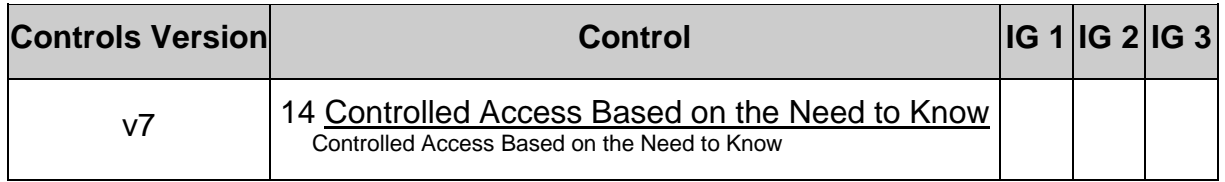

## <span id="page-19-0"></span>*1.3 Disable MySQL Command History (Automated)*

#### **Profile Applicability:**

• Level 2 - MySQL RDBMS on Linux

#### **Description:**

On Linux/UNIX, the MySQL client and MySQL Shell log statements executed interactively to a history file. The default MySQL Client file is named .mysql\_history in the user's home directory. The files are split by language and named history.sql, history.js and history.py. Most interactive commands run in the MySQL client application are saved to a history file. The MySQL command history should be disabled. By default, the MySQL Shell does not save history between sessions.

#### **Rationale:**

Disabling the MySQL Client and MySQL Shell command history reduces the probability of exposing sensitive information, such as passwords, encryption keys, or other sensitive data or information.

#### **Audit:**

Execute the following commands to assess this recommendation:

find /home -name ".mysql\_history" find /root -name ".mysql\_history"

#### For MySQL Shell

ls -d .??\*/\* | egrep history | grep mysql

For each file returned determine whether that file is symbolically linked to  $/$ dev $/$ null.

#### **Remediation:**

For MySQL Client perform the following steps to remediate this setting:

- 1. Remove . mysql history if it exists.
- 2. Use either of the techniques below to prevent it from being created again:
	- $\circ$  Set the MYSQL HISTFILE environment variable to /dev/null. This will need to be placed in the shell's startup script.
	- $\circ$  Create  $$HOME/.mysg1$  history as a symbolic to /dev/null.

> ln -s /dev/null \$HOME/.mysql history

Another way to prevent history from being recorded is to use --batch option.

For MySQL Shell perform the following steps to remediate this setting:

- 1. Remove \$HOME/.mysqlsh/history.\* if files exists.
- 2. Use either of the techniques below to prevent it from being created again:
- $\circ$  Start shell and list show options using \option -1
- o Set to no history using the command \option --persist history.autoSave=1

#### **Default Value:**

By default, the MySQL command history file is located in  $\text{SHOME}/\text{mysgl\_history.}$ 

#### **References:**

- 1. <https://dev.mysql.com/doc/refman/8.0/en/mysql-logging.html>
- 2. <https://bugs.mysql.com/bug.php?id=72158>
- 3. [https://dev.mysql.com/doc/mysql-shell/8.0/en/mysql-shell-working-with](https://dev.mysql.com/doc/mysql-shell/8.0/en/mysql-shell-working-with-history.html)[history.html](https://dev.mysql.com/doc/mysql-shell/8.0/en/mysql-shell-working-with-history.html)

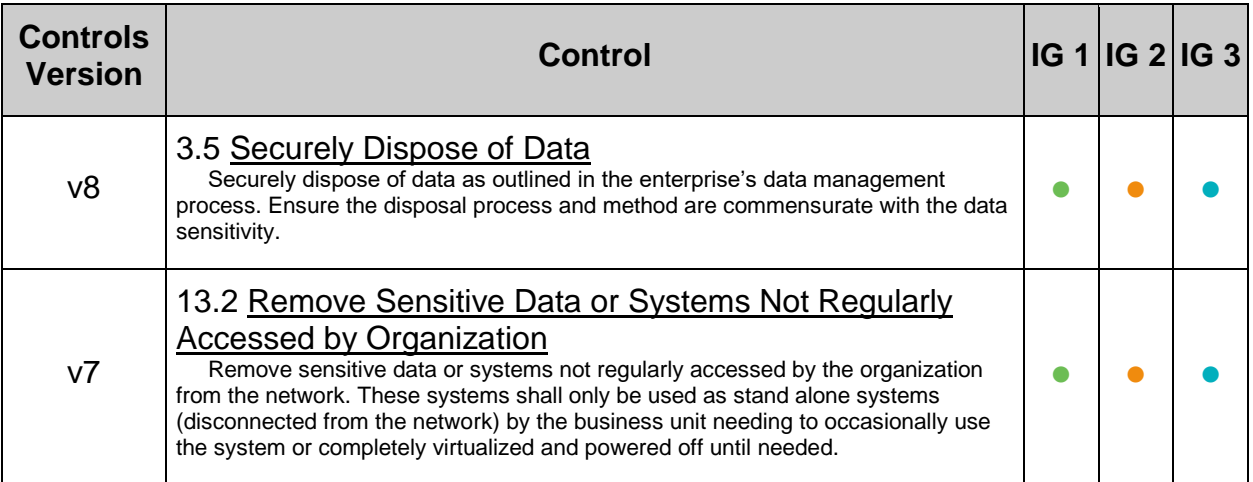

## <span id="page-21-0"></span>*1.4 Verify That the MYSQL\_PWD Environment Variable is Not in Use (Automated)*

#### **Profile Applicability:**

• Level 1 - MySQL RDBMS on Linux

#### **Description:**

MySQL can read a default database password from an environment variable called MYSQL PWD. Avoiding use of this environment variable can better safeguard the confidentiality of MySQL credentials.

#### **Rationale:**

Using the MYSQL PWD environment variable implies MySQL credentials are stored as clear text.

#### **Audit:**

To assess this recommendation, use the  $/$ proc filesystem to determine if  $MYSQL$  PWD is currently set for any process:

grep MYSQL\_PWD /proc/\*/environ

This may return one entry for the process which is executing the grep command.

#### **Remediation:**

Check which users and/or scripts are setting  $MYSQL$  PWD and change them to use a more secure method.

For unattended logins you should consider

- 1. MySQL Configuration Editor
- 2. Different authentication methods (e.g., X509 certificate verification)
- 3. Use MySQL Enterprise LDAP plugin with Kerberos or SASL tokens.

#### **Default Value:**

Not set.

#### **References:**

- 1. <https://dev.mysql.com/doc/refman/8.0/en/environment-variables.html>
- 2. <https://dev.mysql.com/doc/refman/8.0/en/mysql-config-editor.html>
- 3. <https://dev.mysql.com/doc/refman/8.0/en/pluggable-authentication.html>

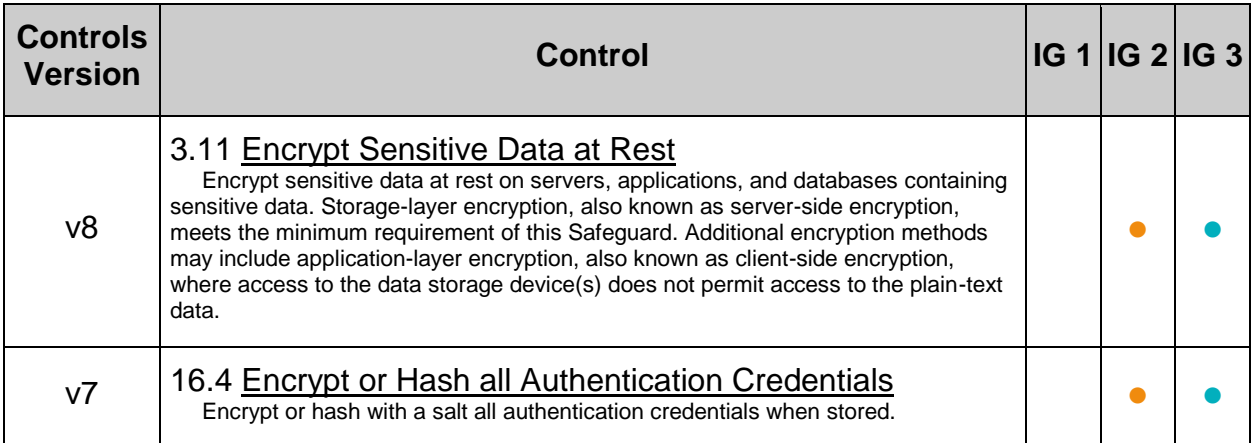

## <span id="page-23-0"></span>*1.5 Ensure Interactive Login is Disabled (Automated)*

#### **Profile Applicability:**

• Level 2 - MySQL RDBMS on Linux

#### **Description:**

When created, the MySQL user may have interactive access to the operating system, which means that the MySQL user could login to the host as any other user would.

#### **Rationale:**

Preventing the MySQL user from logging in interactively may reduce the impact of a compromised MySQL account. There is also more accountability, as accessing the operating system where the MySQL server lies will require the user's own account. Interactive access by the MySQL user is unnecessary and should be disabled.

#### **Impact:**

This setting will prevent the MySQL administrator from interactively logging into the operating system using the MySQL user. Instead, the administrator will need to log in using one's own account.

#### **Audit:**

Execute the following command to assess this recommendation:

getent passwd mysql | egrep "^.\*[\/bin\/false|\/sbin\/nologin]\$"

Lack of output implies a fail.

#### **Remediation:**

Execute one of the following commands in a terminal:

usermod -s /bin/false mysql

Or

#### usermod -s /sbin/nologin mysql

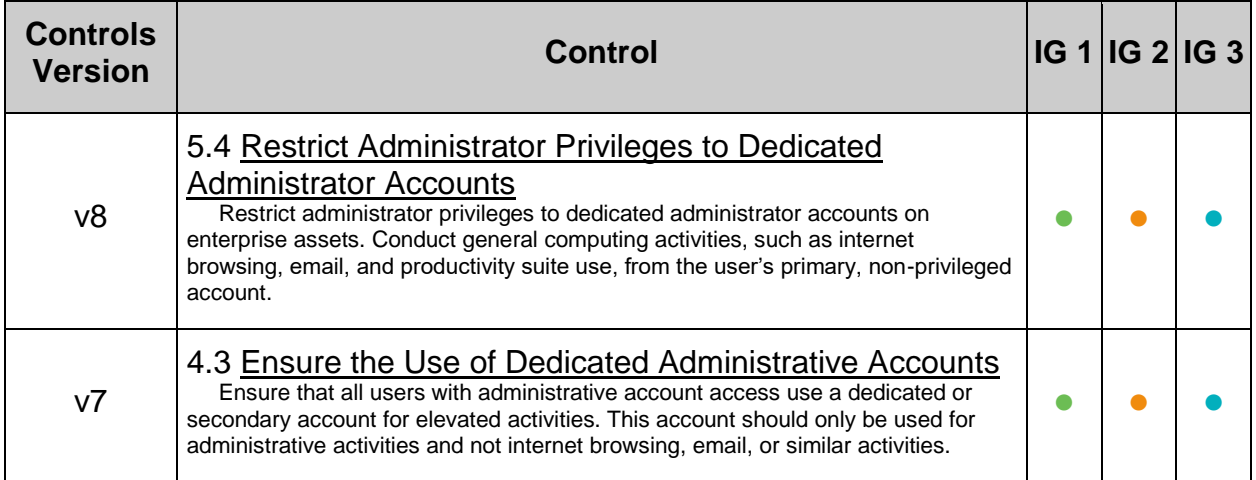

## <span id="page-25-0"></span>*1.6 Verify That 'MYSQL\_PWD' is Not Set in Users' Profiles (Automated)*

#### **Profile Applicability:**

• Level 1 - MySQL RDBMS on Linux

#### **Description:**

MySQL can read a default database password from an environment variable called MYSQL\_PWD.

#### **Rationale:**

Use of the MYSQL\_PWD environment variable implies MySQL credentials are stored as clear text. Avoiding use of this environment variable may increase assurance that the confidentiality of MySQL credentials is preserved.

#### **Audit:**

To assess this recommendation, check if  $MYSQL$  PWD is set in login scripts using the following command:

grep MYSQL PWD /home/\*/.{bashrc,profile,bash profile}

#### **Remediation:**

Check which users and/or scripts are setting MYSQL PWD and change them to use a more secure method.

#### **Default Value:**

Not set.

#### **References:**

1. <https://dev.mysql.com/doc/refman/8.0/en/environment-variables.html>

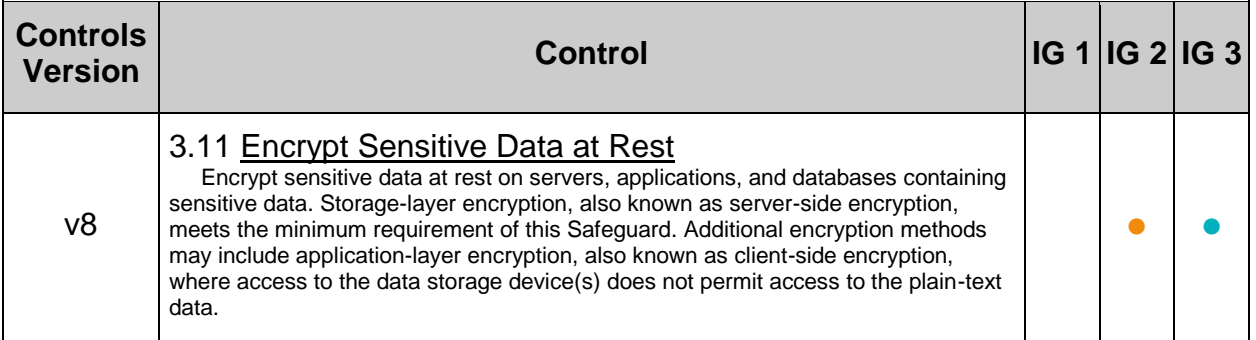

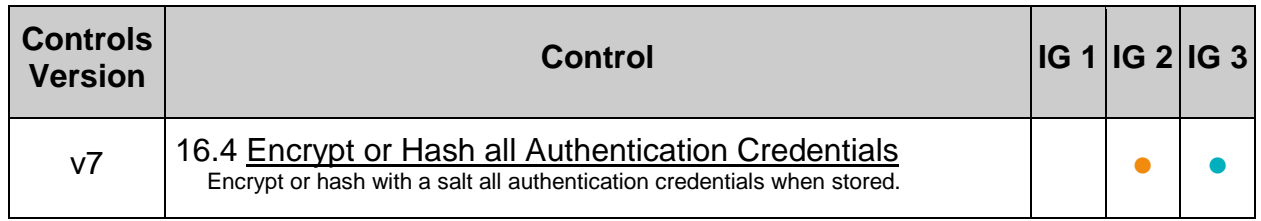

## <span id="page-27-0"></span>*1.7 Ensure MySQL is Run Under a Sandbox Environment (Manual)*

#### **Profile Applicability:**

- Level 2 MySQL RDBMS on Linux
- Level 2 MySQL RDBMS

#### **Description:**

Use of the chroot() system call at startup, Systemd with settings to achieve isolation, or docker will put MySQL in a Sandbox environment.

#### **Rationale:**

Running MySQL in a Sandbox environment may reduce the impact of a MySQL-born vulnerability by making portions of the file system inaccessible to the MySQL instance.

#### **Impact:**

Use of the chroot option somewhat limits LOAD DATA INFILE and SELECT ... INTO OUTFILE.

#### **Audit:**

Perform the following steps for each mySQL instance to assess this recommendation:

1. Execute the following SQL statement to determine the value of chroot

cat /etc/mysql | egrep '(?<=^chroot=).+\$'

The returned value should specify a valid path which differs from the datadir. No results implies 'chroot' is not in use.

2. Perform the following to check systemd:

systemctl status *<mysqld>*.service

If something other than (root) is listed beside the PID, e.g. Main PID: <PID> (root), this is a pass. No results implies mysql is not managed by systemd.

- 3. Perform the following to determine if Docker is installed and a MySQL container is in use:
	- 1. To check for docker installation, execute this command:

\$ docker -v

If a message stating the version of docker which is installed proceed to the next steps, otherwise no further action is needed as docker must be installed for mysql to be run in docker.

2. To check if a mysql image exists in docker run this command:

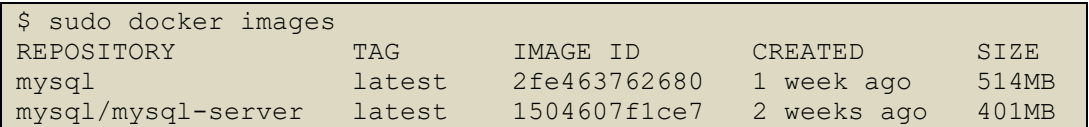

If a mysql image is listed proceed to the next steps, otherwise no further action is needed as a mysql image is required for mysql to be run in docker.

3. Check if a mysql container is running:

```
$ sudo docker ps
CONTAINER ID IMAGE COMMAND CREATED STATUS PORTS 
NAMES
0fc229e3df77 mysql "docker…" 1 hour ago Up 1 hour 
0.0.0.0:3306->3306/tcp, mysql-server
                                                     :::3306-
>3306/tcp,
                                                     33060/tcp
```
If a mysql container is listed then mysql is running in docker and this is a pass.

If MySQL does not use chroot, systemd, or docker, this is a fail.

#### **Remediation:**

Perform one of the following steps to remediate this setting:

- Configure MySQL to use chroot:
	- 1. Choose a non-system partition *<chroot location>* for MySQL
	- 2. Add chroot=<chroot\_location> to the my.cnf option file
- Configure MySQL to run under systemd:
	- 1. If mysql is managed by systemd and running, stop the service:

\$ sudo systemctl stop *<mysqld>*.service

2. If a mysql user and group do not already exist, create them:

```
$ sudo groupadd mysql
$ sudo useradd -r -g mysql -s /bin/false mysql
```
3. Set the ownership of the base director:

```
$ sudo chown -R mysql:mysql /usr/local/mysql/
```
4. Create or modify the *<mysqld>*.service file in /lib/systemd/system to include the following entries, if not already present:

```
[Unit]
Description=MySQL Server
[Install]
WantedBy=multi-user.target
[Service]
User=mysql
Group=mysql
```
5. If mysql was not already already managed by systemd execute this command:

\$ sudo systemctl daemon-reload

6. Start the MySQL server:

\$ sudo systemctl start *<mysqld>*.service

7. If you would like mysql to automatically run at startup execute this command:

\$ sudo systemctl enable *<mysqld>*.service

• Follow documentation in the references for standing up MySQL in a Docker container.

#### **References:**

- 1. [https://dev.mysql.com/doc/refman/8.0/en/server](https://dev.mysql.com/doc/refman/8.0/en/server-options.html#option_mysqld_chroot)[options.html#option\\_mysqld\\_chroot](https://dev.mysql.com/doc/refman/8.0/en/server-options.html#option_mysqld_chroot)
- 2. <https://dev.mysql.com/doc/refman/8.0/en/docker-mysql-getting-started.html>
- 3. <https://hub.docker.com/r/mysql/mysql-server>

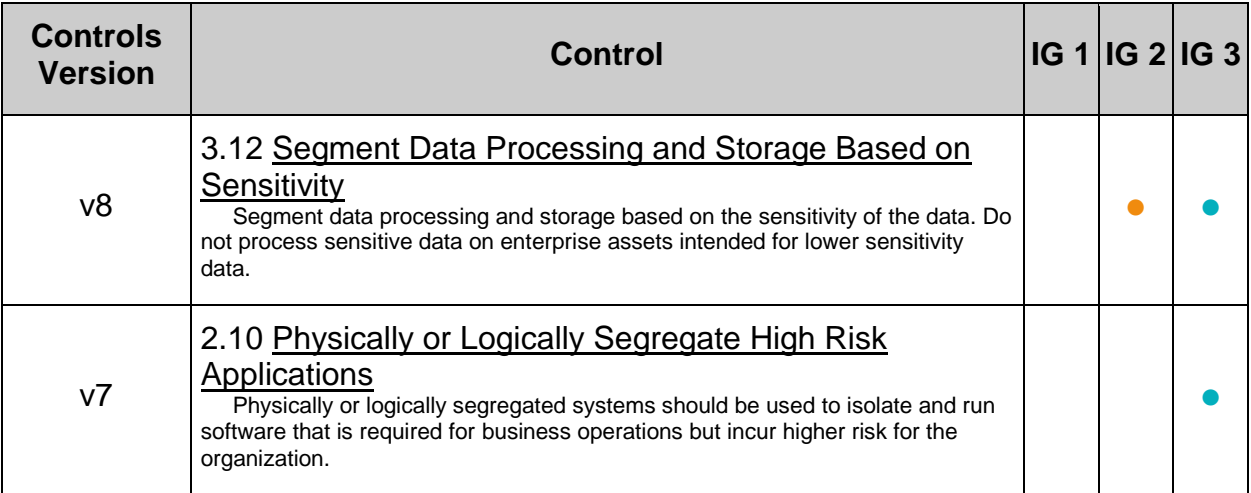

## <span id="page-31-0"></span>**2 Installation and Planning**

This section contains important considerations when deploying MySQL services to your production network and defining the configuration. The recommendations made herein are not scored from a benchmark perspective and generally align with best current practices as conveyed in most control frameworks.

The first consideration is related to the configuration options via the MySQL configuration file (e.g.,  $my \cdot cnf$ ) and placing options under the proper section of  $[mysq1d]$ . Options placed in the  $my{\ldots}$  configuration file should not prefix with a double dash  $(-)$ . On Linux systems,  $my \cdot cnf$  is located in the  $/etc/$  directory.

The second consideration is for an administrator to connect to a MySQL instance and change or add to the configuration options using the SET PERSIST command. This persists system variables in mysqld-auto.cnf which is located in the MySQL datadir by default. The file permissions on  $mysgld-auto.cnf$  are by default more restrictive than my.cnf (no world permissions).

Finally, configuration options can also be placed on the command line by modifying the MySQL startup script. The startup script is system dependent and based on your operating system.

## <span id="page-32-0"></span>**2.1 Backup and Disaster Recovery**

This section contains recommendations related to backup and recovery.

## <span id="page-33-0"></span>*2.1.1 Backup Policy in Place (Manual)*

#### **Profile Applicability:**

- Level 1 MySQL RDBMS on Linux
- Level 1 MySQL RDBMS

#### **Description:**

A backup policy should be in place.

#### **Rationale:**

Backing up MySQL databases, including mysql, will help ensure the availability of data in the event of an incident. Without backups, it might be hard to recover from an incident.

#### **Audit:**

Check with crontab -1 if there is a backup schedule.

#### **Remediation:**

Create a backup policy and backup schedule.

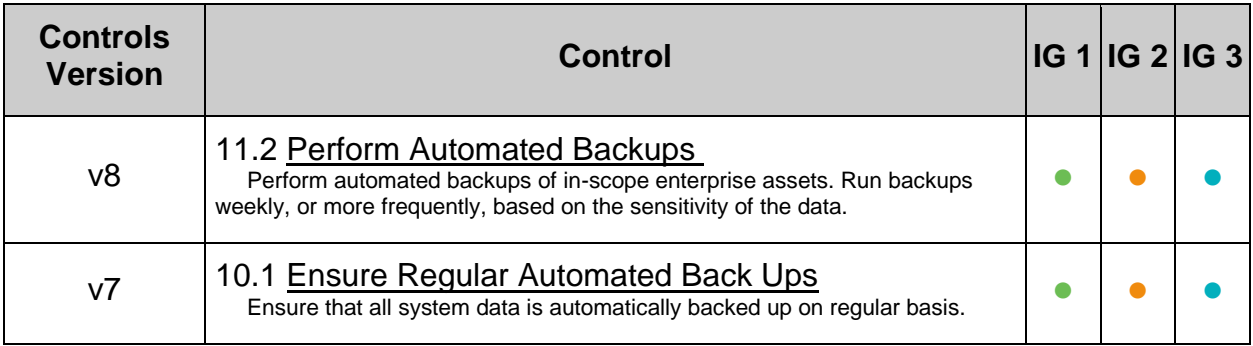

## <span id="page-34-0"></span>*2.1.2 Verify Backups are Good (Manual)*

#### **Profile Applicability:**

- Level 1 MySQL RDBMS on Linux
- Level 1 MySQL RDBMS

#### **Description:**

Backups should be validated on a regular basis.

#### **Rationale:**

Verifying that backups are occurring appropriately will help ensure data availability in the event of an incident. Without a well-tested backup, it might be hard to recover from an incident if the backup procedure contains errors or doesn't include all required data.

#### **Audit:**

Check reports of backup validation tests.

#### **Remediation:**

Implement regular backup checks and document each check.

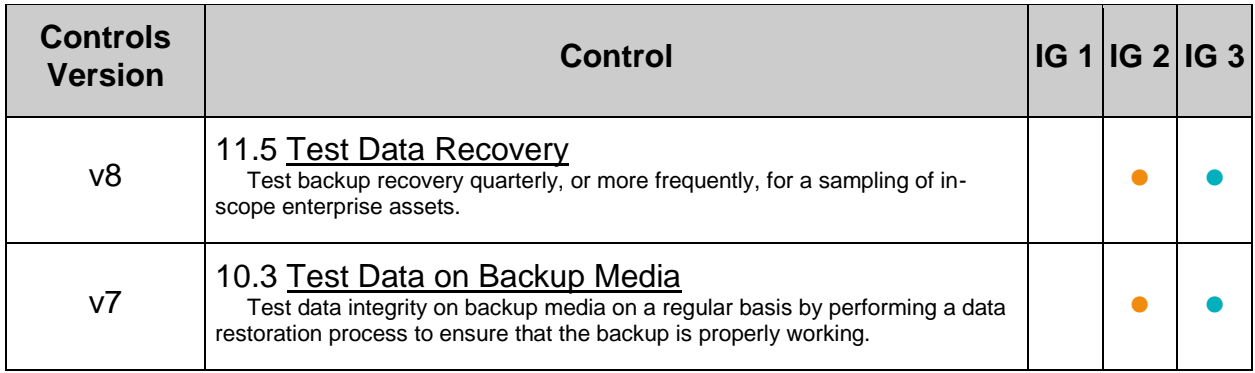

## <span id="page-35-0"></span>*2.1.3 Secure Backup Credentials (Manual)*

#### **Profile Applicability:**

- Level 1 MySQL RDBMS on Linux
- Level 1 MySQL RDBMS

#### **Description:**

A database user with the least amount of privileges required to perform backup is needed. The credentials for this user should be protected. The password, certificate, and any other credentials should be protected.

#### **Rationale:**

When the backup credentials are not properly secured, then they might be abused to gain access to the server. The backup user needs an account with many privileges, so an attacker might potentially gain (almost) complete access to the server.

#### **Audit:**

Check permissions of files containing passwords and/or SSL keys.

#### **Remediation:**

Change file permissions.

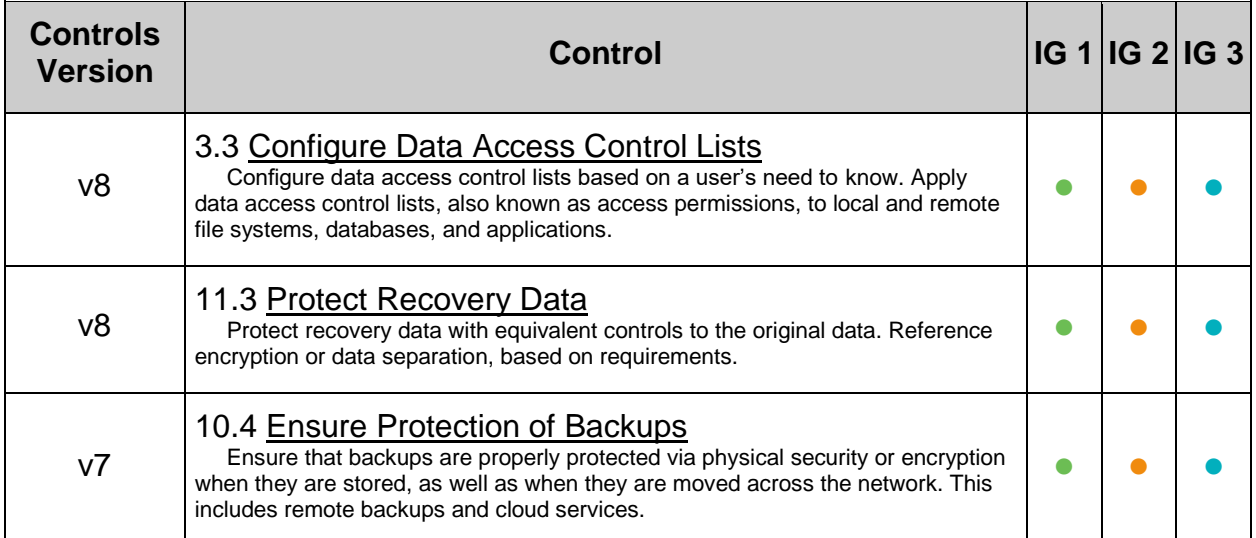
# *2.1.4 The Backups Should be Properly Secured (Manual)*

## **Profile Applicability:**

- Level 1 MySQL RDBMS on Linux
- Level 1 MySQL RDBMS

## **Description:**

The backup files will contain all data in the databases. Filesystem permissions and/or encryption should be used to prevent unauthorized users from gaining access to the backups.

## **Rationale:**

Backups should be considered sensitive information. If an unauthorized user can access backups, then they have access to all data in the database. This is true for unencrypted backups and for encrypted backups if the encryption key is stored along with the backup.

## **Audit:**

Check who has access to the backup files.

- Are the files world-readable (e.g.,  $rw-r-r-$ )
	- $\circ$  Are they stored in a world readable directory?
- Is the group MySQL and/or backup specific?
	- $\circ$  If not: the file and directory must not be group readable
- Are the backups stored offsite?
	- o Who has access to the backups?
- Are the backups encrypted?
	- o Where is the encryption key stored?
	- o Does the encryption key consist of a guessable password?

If you are running the MySQL Enterprise Backup verify that the backup uses --encrypt.

## For example:

\$ mysqlbackup --defaults-file=/home/dbadmin/my.cnf --backupimage=/home/admin/backups/my.mbi \ --backup-dir=/home/admin/backup-tmp --encrypt-password backup-to-image

If --encrypt-password is not included the backup is not encrypted and this is a fail.

Mysqlbackup includes encryption, secure backup of keys, and support for secured archival storage.

## **Remediation:**

Implement encryption, properly restrict filesystem permissions, protect and backup encryption keys.

For example, if you run MySQL Enterprise Backup include --encrypt-password

```
$ mysqlbackup --defaults-file=/home/dbadmin/my.cnf --backup-
image=/home/admin/backups/my.mbi \
  --backup-dir=/home/admin/backup-tmp --encrypt-password backup-to-image
```
Mysqlbackup includes not just the database data, but also provides for secure backup of keys, and support for secured archival storage.

## **References:**

1. [https://dev.mysql.com/doc/mysql-enterprise-backup/8.0/en/meb-encrypted](https://dev.mysql.com/doc/mysql-enterprise-backup/8.0/en/meb-encrypted-innodb.html)[innodb.html](https://dev.mysql.com/doc/mysql-enterprise-backup/8.0/en/meb-encrypted-innodb.html)

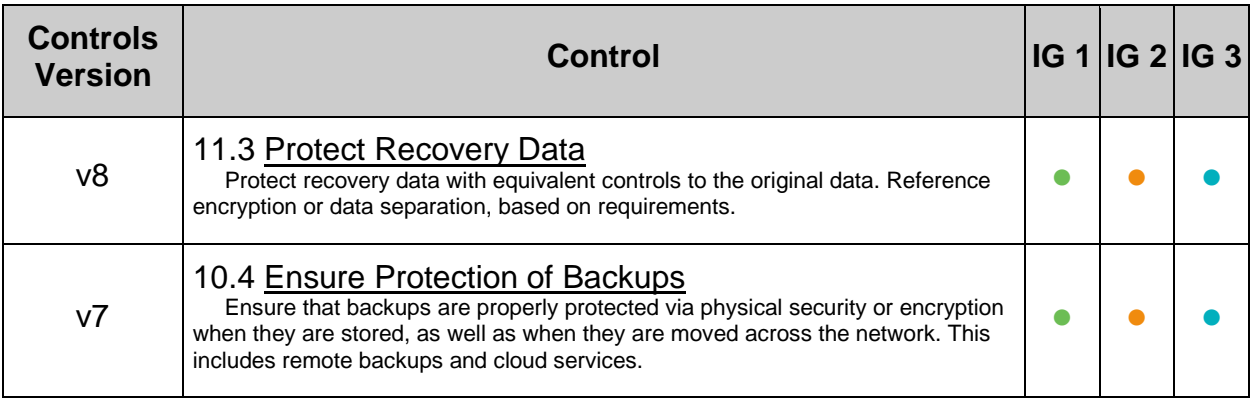

# *2.1.5 Point-in-Time Recovery (Automated)*

## **Profile Applicability:**

- Level 2 MySQL RDBMS on Linux
- Level 2 MySQL RDBMS

## **Description:**

With binlogs it is possible to implement point-in-time recovery. This makes it possible to restore the changes between the last full backup and the point-in-time.

Enabling binlogs is not sufficient. The binlogs need to be backed up to separate media. The restore procedure should be created and tested. The data in the binlog files may contain sensitive information which needs be stored in the proper location with restrictive permissions and may require encryption.

## **Rationale:**

Using binlogs can reduce the amount of information lost when recovering from a backup.

#### **Impact:**

Binlogs can grow quite large and take up a large amount of space so auto remove needs to be put into place.

## **Audit:**

Check if binlogs are enabled and if there is a restore procedure. Check to see if - binlog-expire-logs-second is set.

```
SELECT VARIABLE NAME, VARIABLE VALUE, 'BINLOG - Log Expiration' as Note
FROM performance schema.global variables where variable name =
'binlog expire logs seconds';
```
Ensure this value is not set to 0.

**Note:** Consider implementing MySQL Enterprise Backup which includes support for at rest encryption of any MySQL Encrypted data files including the binary and relay log files.

## **Remediation:**

Enable binlogs, then create and test a restore procedure.

## **Default Value:**

The default for binlog-expire-logs-seconds is 2592000 seconds, or 30 days.

## **References:**

- 1. [https://dev.mysql.com/doc/refman/8.0/en/replication-options-binary](https://dev.mysql.com/doc/refman/8.0/en/replication-options-binary-log.html#sysvar_binlog_expire_logs_seconds)[log.html#sysvar\\_binlog\\_expire\\_logs\\_seconds](https://dev.mysql.com/doc/refman/8.0/en/replication-options-binary-log.html#sysvar_binlog_expire_logs_seconds)
- 2. <https://dev.mysql.com/doc/refman/8.0/en/point-in-time-recovery-binlog.html>

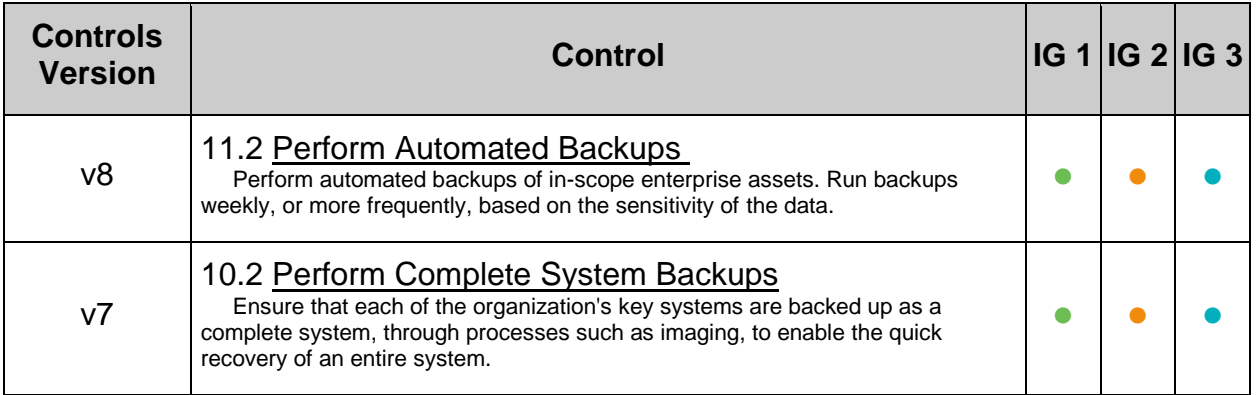

# *2.1.6 Disaster Recovery (DR) Plan (Manual)*

## **Profile Applicability:**

- Level 1 MySQL RDBMS on Linux
- Level 1 MySQL RDBMS

## **Description:**

A disaster recovery plan should be created.

MySQL Cluster (group replication), MySQL Replica Sets (asynchronous replication) or both may be used.

A replica in a different data center and offsite backups may be used. There should be information regarding the Recovery Time Objective (RTO), i.e., how long recovery will take, and if the recovery site has the same capacity. Additionally, delayed replicas can be a valuable part of a DR plan. Network (default) and at rest encryption should be used to protect data.

## **Rationale:**

A disaster recovery strategy should be planned and formalized. Without a well-tested disaster recovery plan, it might not be possible to recover in time.

## **Audit:**

Check if there is a disaster recovery plan.

## **Remediation:**

Create a disaster recovery plan.

## **References:**

- 1. <https://dev.mysql.com/doc/refman/8.0/en/group-replication-security.html>
- 2. <https://dev.mysql.com/doc/refman/8.0/en/replication-security.html>

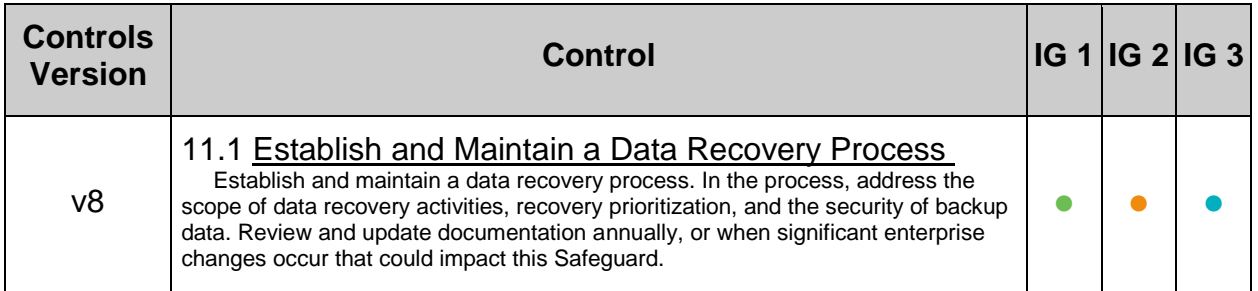

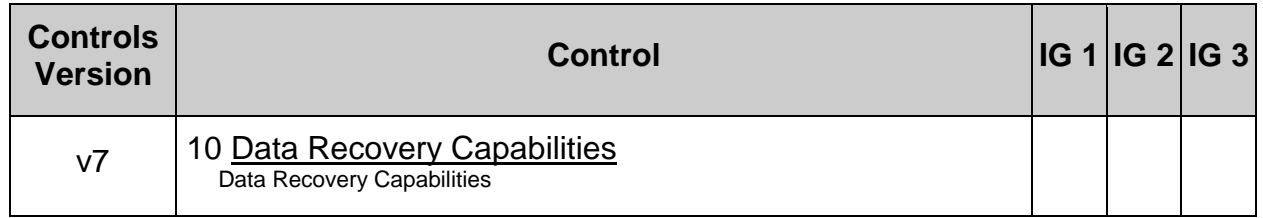

# *2.1.7 Backup of Configuration and Related Files (Manual)*

## **Profile Applicability:**

- Level 1 MySQL RDBMS on Linux
- Level 1 MySQL RDBMS

## **Description:**

It is important to include configuration, log, key, certificates, and customized files in backups.

## **Rationale:**

Including all configuration, log, key, certificates, and customized files in any backup will ensure the backup can fully restore an instance.

## **Audit:**

Check if these files are in use and are saved in the backup.

- Edited Configuration files  $(my, cnf)$  and included files)
- SET PERSIST Configuration file (mysqld-auto.cnf)
- Files related to Key Management and Keyring (KMIP, other Key Management Services)
- Audit Log Files (if not handled by other methods)
- SSL files (certificates, keys)
- User Defined Functions (UDFs)
- Source code for customizations

## **Remediation:**

Add any omitted files to the backup.

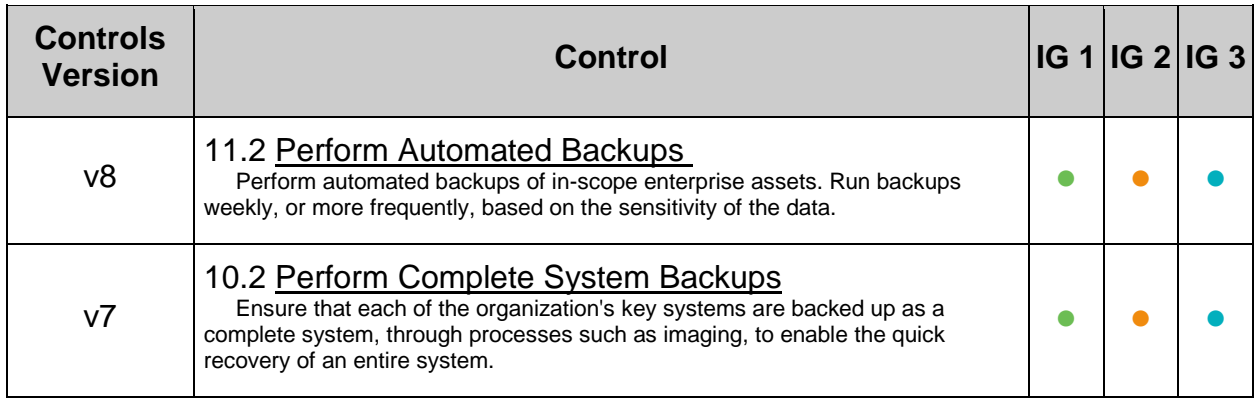

# **2.2 Data Encryption**

This section contains recommendations for securing data at rest and in transit for MySQL.

## *2.2.1 Ensure Binary and Relay Logs are Encrypted (Automated)*

## **Profile Applicability:**

- Level 2 MySQL RDBMS on Linux
- Level 2 MySQL RDBMS

## **Description:**

The binlog encryption system variable may be used to configure encryption of the binary and relay logs. This may be configured to  $\circ$ N even if binary logging is not enabled in order to encrypt relay log files.

#### **Rationale:**

The database, and thus the binary and relay logs, may contain sensitive information. Encrypting the binary and relay logs protects all data stored in these logs from internal and external threats.

#### **Audit:**

To audit this setting, run the following command:

```
SELECT VARIABLE NAME, VARIABLE VALUE, 'BINLOG - At Rest Encryption' as Note
FROM performance schema.global variables where variable name =
'binlog encryption';
```
Ensure it is set to  $ON$ .

#### **Remediation:**

To remediate misconfiguration, run this command:

```
SET GLOBAL binlog encryption=ON;
```
If you receive the error message below, you need to install keyring. For instructions see [Section 6.4.4, "The MySQL Keyring"](https://dev.mysql.com/doc/refman/8.0/en/keyring.html) in the MySQL documentation.

ERROR 3794 (HY000): Unable to recover binlog encryption master key, please check if keyring plugin is loaded.

#### **Default Value:**

The default for binlog encryption is OFF.

#### **References:**

- 1. <https://dev.mysql.com/doc/refman/8.0/en/replication-binlog-encryption.html>
- 2. [https://dev.mysql.com/doc/mysql-enterprise-backup/8.0/en/advanced.encrypted](https://dev.mysql.com/doc/mysql-enterprise-backup/8.0/en/advanced.encrypted-binlog-relaylog.html)[binlog-relaylog.html](https://dev.mysql.com/doc/mysql-enterprise-backup/8.0/en/advanced.encrypted-binlog-relaylog.html)
- 3. [https://dev.mysql.com/doc/refman/8.0/en/replication-options-binary](https://dev.mysql.com/doc/refman/8.0/en/replication-options-binary-log.html#sysvar_binlog_encryption)[log.html#sysvar\\_binlog\\_encryption](https://dev.mysql.com/doc/refman/8.0/en/replication-options-binary-log.html#sysvar_binlog_encryption)

## **Additional Information:**

It is necessary to install a keyring plugin prior to configuring encryption.

Consider implementing MySQL Enterprise Backup which includes support for at rest encryption of any MySQL Encrypted data files including the binary and relay log files.

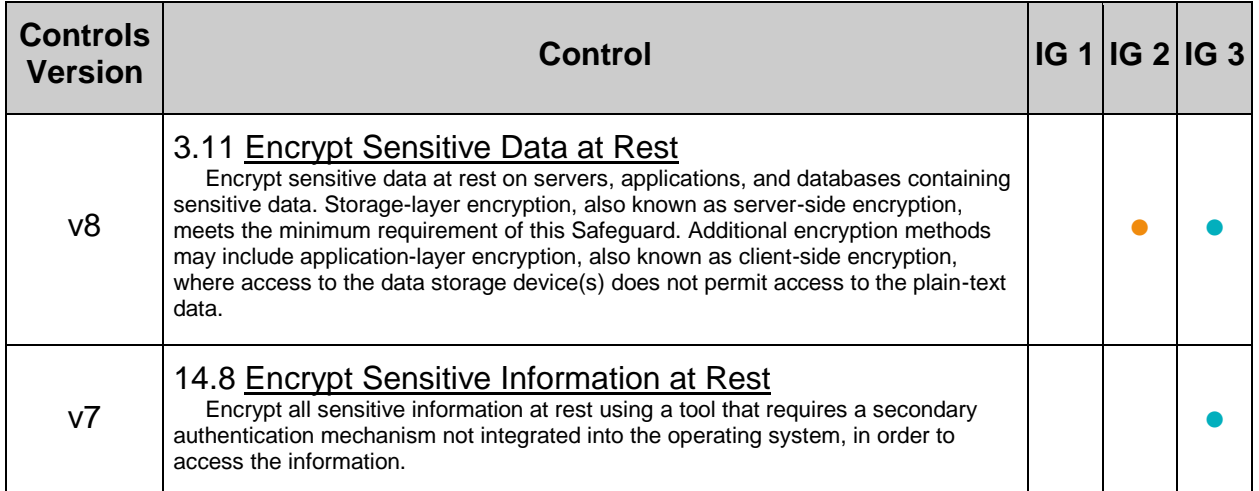

# *2.3 Dedicate the Machine Running MySQL (Manual)*

## **Profile Applicability:**

- Level 1 MySQL RDBMS on Linux
- Level 1 MySQL RDBMS

## **Description:**

It is recommended that MySQL Server software be installed on a dedicated server. This architectural consideration affords flexibility in that the database server can be placed on a separate zone allowing access only from particular hosts and over particular protocols.

## **Rationale:**

The attack surface is reduced on a server with only the underlying operating system, MySQL server software, and any security or operational tooling that may be additionally installed. A smaller attack surface reduces the probability of the data within MySQL being compromised.

#### **Impact:**

Care must be taken that applications or services that are required for proper operation of the operating system are not removed.

Custom applications may need to be modified to accommodate database connections over the network rather than on the use (e.g., using TCP/IP connections).

Additional hardware and operating system licenses may be required to make the architectural change.

## **Audit:**

Verify there are no other roles enabled for the underlying operating system and that no additional applications or services unrelated to the proper operation of the MySQL server software are installed.

## **Remediation:**

Remove excess applications or services and/or remove unnecessary roles from the underlying operating system.

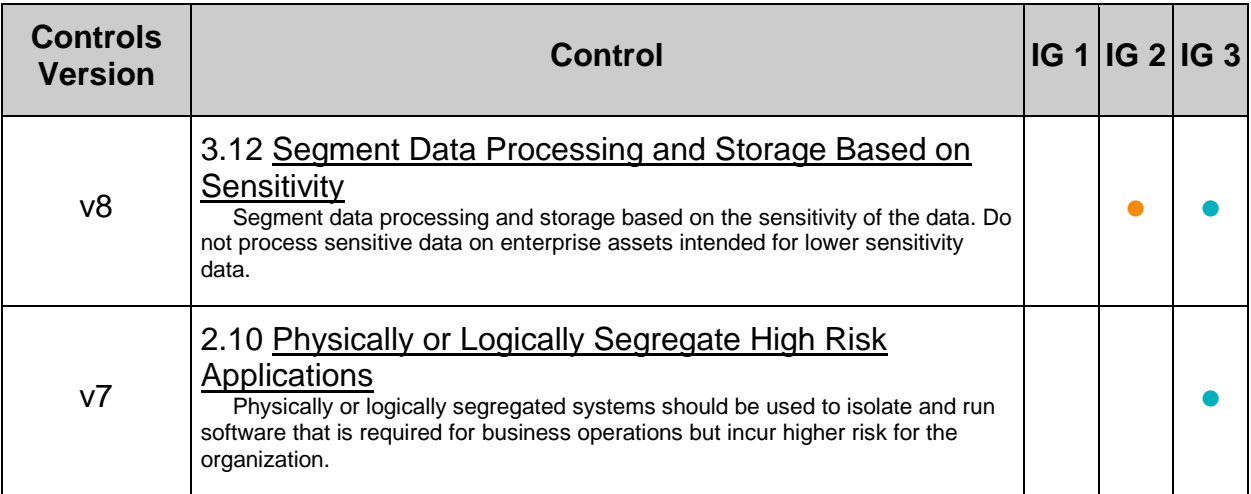

# *2.4 Do Not Specify Passwords in the Command Line (Manual)*

## **Profile Applicability:**

• Level 1 - MySQL RDBMS on Linux

## **Description:**

When a command is executed on the command line, for example  $mysq1 - u$  admin  $-p$ password or mysqlsh -u admin -p password, the password may be visible in the user's shell/command history or in the process list.

## **Rationale:**

If the password is visible in the process list or user's shell/command history, an attacker will be able to access the MySQL database using the stolen credentials.

## **Impact:**

Depending on the remediation chosen, additional steps may need to be undertaken like:

- Entering a password when prompted.
- Ensuring the file permissions on  $my{\rm .cmf}$  is restricted yet accessible by the user.
- Using mysql\_config\_editor to encrypt the authentication credentials in .mylogin.cnf.
- Use a pluggable secure password store, e.g., a keychain.
- In the case of shell don't authenticate until  $mvsq1sh$  is started, then use  $\setminus$ connect

Additionally, not all scripts/applications may be able to use  $\ldots$ <sub>mylogin</sub>.cnf.

## **Audit:**

Check the process or task list if the password is visible.

Check the shell or command history if the password is visible.

## **Remediation:**

#### **MySQL Client:**

Use -p without password and then enter the password when prompted, use a properly secured  $_{\text{mw}, \text{cnf}}$  file, or store authentication information in encrypted format in .mylogin.cnf.

## **MySQL Shell:**

Use without password and then enter the password when prompted, store authentication information in encrypted format in .mylogin.cnf, enter shell then authenticate using \connect command (**Note:** this also ensures the username is not exposed on the command), or use  $_{\text{mysqlsh}}$  pluggable password store, e.g., a keychain.

## **References:**

- 1. <https://dev.mysql.com/doc/refman/8.0/en/mysql-config-editor.html>
- 2. <https://dev.mysql.com/doc/refman/8.0/en/password-security-user.html>
- 3. [https://dev.mysql.com/doc/mysql-shell/8.0/en/mysql-shell-pluggable-password](https://dev.mysql.com/doc/mysql-shell/8.0/en/mysql-shell-pluggable-password-store.html)[store.html](https://dev.mysql.com/doc/mysql-shell/8.0/en/mysql-shell-pluggable-password-store.html)

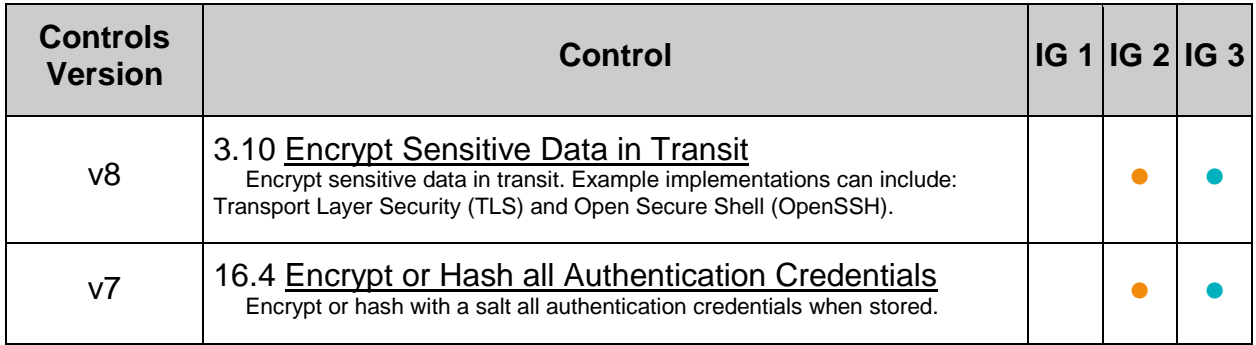

## *2.5 Do Not Reuse Usernames (Manual)*

## **Profile Applicability:**

- Level 1 MySQL RDBMS on Linux
- Level 1 MySQL RDBMS

### **Description:**

Database user accounts should not be reused for multiple applications or users.

#### **Rationale:**

Utilizing unique database accounts across applications will reduce the impact of a compromised MySQL account. If a user is reused, then a compromise of this user will compromise multiple parts of the system and/or application.

#### **Audit:**

Each user (excluding mysql reserved users) should be linked to one of these:

- system accounts
- a person
- an application

To list users (and exclude mysql reserved users):

```
SELECT host, user, plugin, 
 IF(plugin = 'mysql native password',
'WEAK SHA1', 'STRONG SHA2') AS HASHTYPE
FROM mysql.user WHERE user NOT IN
  ('mysql.infoschema', 'mysql.session', 'mysql.sys') AND
  plugin NOT LIKE 'auth%' AND plugin <> 'mysql_no_login' AND
 LENGTH (authentication string) > 0ORDER BY plugin;
```
#### **Remediation:**

Add/Remove users so that each user is only used for one specific purpose.

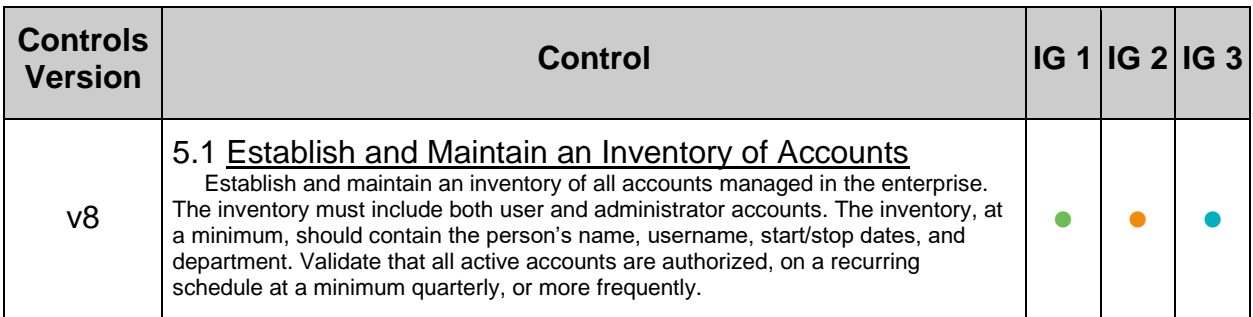

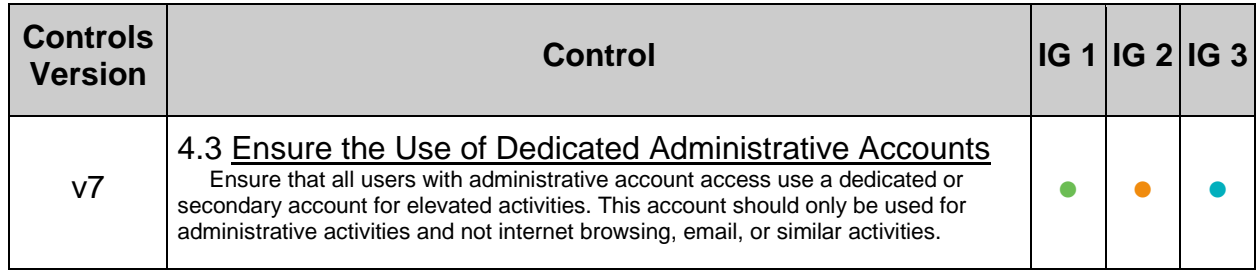

# *2.6 Ensure Non-Default, Unique Cryptographic Material is in Use (Manual)*

## **Profile Applicability:**

• Level 1 - MySQL RDBMS on Linux

## **Description:**

The cryptographic material used by MySQL, such as digital certificates and encryption keys, should be used only for MySQL and only for one instance. Default cryptographic material should not be used since it is not unique to the instance.

## **Rationale:**

If a cryptographic material is used on multiple MySQL instances and/or systems, then a compromise of one may lead to the network traffic of all servers being compromised that use the same cryptographic material. If an attacker gains access to shared cryptographic material, including default material, the attacker can reuse that material to impersonate the MySQL server or otherwise compromise its operations.

## **Audit:**

Review all cryptographic material. If it is default, used for other MySQL instances and/or for purposes other than MySQL then this is a finding. Review the server certificate by running:

```
cd <data_dir and/or ssl_cert>
sudo openssl x509 -in server-cert.pem -subject -noout | grep 
Auto Generated Server Certificate
```
The output for the auto generated pem will look something like:

subject= /CN=MySOL Server 8.0.21 Auto Generated Server Certificate

If no rows return, the check is a pass since the certificate is not MySQL auto-generated.

## **Remediation:**

Generate new certificates, keys, and other cryptographic material as needed for each affected MySQL instance.

## **References:**

1. <https://dev.mysql.com/doc/refman/8.0/en/using-encrypted-connections.html>

# *2.7 Ensure 'password\_lifetime' is Less Than or Equal to '365' (Automated)*

## **Profile Applicability:**

- Level 1 MySQL RDBMS
- Level 1 MySQL RDBMS on Linux

## **Description:**

Password expiration provides users with a unique time bounded password lifetime.

## **Rationale:**

Allows additional security factors pertinent to a specific user to provide further password security; predetermined by varying security needs and usability requirements in a system or organization.

## **Audit:**

The global password lifetime is set using default password lifetime. If the value of default password lifetime is greater than 0, it indicates the permitted password lifetime.

Execute the following command to check the global password lifetime:

```
SELECT VARIABLE NAME, VARIABLE VALUE
FROM performance schema.global variables where VARIABLE NAME like
'default password lifetime';
```
A value greater than 365 implies a fail.

When the global password lifetime is less than or equal to 365, or not configured, each user account shall be checked by executing the following command:

```
SELECT user, host, password lifetime from mysql.user where password lifetime
= 0 OR password lifetime >= 365;
```
A lack of results implies compliance.

**Note:** A value of 0 implies the password never expires.

## **Remediation:**

To configure the global password lifetime to 365 by executing the following command:

set persist default password lifetime = 365;

Alternatively, configure the password lifetime for each user returned by the audit procedure by executing the following command:

#### **Default Value:**

NULL

#### **References:**

- 1. [https://csrc.nist.gov/csrc/media/publications/sp/800-118/archive/2009-04-](https://csrc.nist.gov/csrc/media/publications/sp/800-118/archive/2009-04-21/documents/draft-sp800-118.pdf) [21/documents/draft-sp800-118.pdf](https://csrc.nist.gov/csrc/media/publications/sp/800-118/archive/2009-04-21/documents/draft-sp800-118.pdf)
- 2. <https://dev.mysql.com/doc/refman/8.0/en/validate-password.html>

#### **Additional Information:**

When a user's password\_lifetime is set to NULL it takes on the value set in global default password lifetime variable.

# *2.8 Ensure Password Resets Require Strong Passwords (Automated)*

## **Profile Applicability:**

- Level 1 MySQL RDBMS
- Level 1 MySQL RDBMS on Linux

## **Description:**

Disabling password reuse, enforcing password strength, and denying reuse can be implemented to prevent successful usage of stolen or previously guessed passwords by malicious users.

Restricted accounts using passwords on the basis of the number of password changes and length ensure a password cannot be chosen from a specified number of the most recent passwords.

## **Rationale:**

Repeated use of old passwords can increase risk of a compromise. This may lead to access by malicious users who have discovered a user's prior password(s).

## **Audit:**

To assess this recommendation run the following statement:

```
SELECT VARIABLE NAME, VARIABLE VALUE
FROM performance schema.global variables where VARIABLE NAME in
('password_history', 'password_reuse_interval');
```
A value of  $\circ$  indicates that NO policy is defined for the associated variable.

The password history variable indicates the number of subsequent account password changes that must occur before the password can be reused. The password history should be greater than or equal to 5, thus attempts to use any of the prior five, or more, passwords for this account will be denied.

The password reuse interval defines the global policy for controlling reuse of previous passwords based on time elapsed. For an account password used previously, this variable indicates the number of days that must pass before the password can be reused.

Password should not be reused over the period of a year. The value of password reuse interval should be greater than or equal to 365.

## **Remediation:**

Set a global policy that passwords may not be reused for a minimum of five password changes:

SET PERSIST password history = 5;

Set a global policy that passwords have a lifetime to approximately one year (in days)

SET PERSIST password\_reuse\_interval = 365;

#### **Default Value:**

Both password\_history and password\_reuse\_interval are 0 (off) by default.

#### **References:**

1. [https://dev.mysql.com/doc/refman/8.0/en/password](https://dev.mysql.com/doc/refman/8.0/en/password-management.html#password-reuse-policy)[management.html#password-reuse-policy](https://dev.mysql.com/doc/refman/8.0/en/password-management.html#password-reuse-policy)

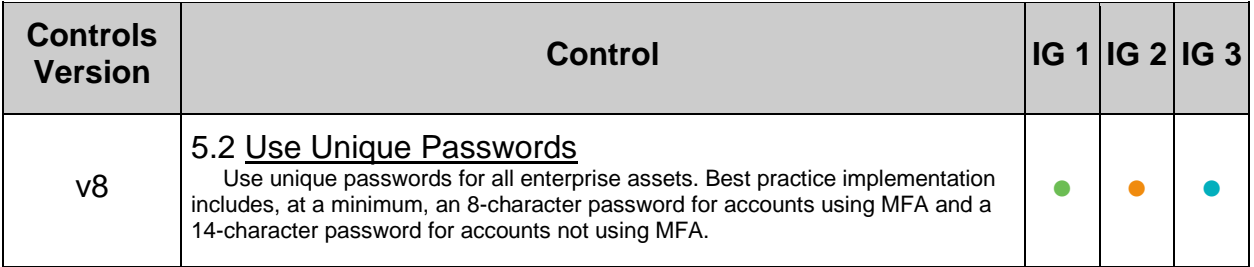

# *2.9 Require Current Password for Password Reset (Automated)*

## **Profile Applicability:**

- Level 2 MySQL RDBMS
- Level 2 MySQL RDBMS on Linux

## **Description:**

Require the current password for password reset.

## **Rationale:**

Requiring a prior password for password reset enables DBAs to prevent users from changing a password without proving that they know the current password. Such changes could otherwise occur, for example, if one user walks away from a terminal session temporarily without logging out, and a malicious user uses the session to change the original user's MySQL password. This can have unfortunate consequences; the most problematic being the malicious user can access MySQL with the user's changed credentials.

## **Audit:**

Run the following statement:

```
SELECT VARIABLE NAME, VARIABLE VALUE
FROM performance schema.global variables where VARIABLE NAME in
('password require current');
```
The return value should be  $ON$ .

## **Remediation:**

Set the value to  $ON$ 

SET PERSIST password require current=ON;

## **Default Value:**

The password require current is OFF by default.

## **References:**

1. [https://dev.mysql.com/doc/refman/8.0/en/server-system](https://dev.mysql.com/doc/refman/8.0/en/server-system-variables.html#sysvar_password_require_current)[variables.html#sysvar\\_password\\_require\\_current](https://dev.mysql.com/doc/refman/8.0/en/server-system-variables.html#sysvar_password_require_current)

# *2.10 Use Dual Passwords to Enable Higher Frequency Password Rotation (Manual)*

## **Profile Applicability:**

- Level 2 MySQL RDBMS
- Level 2 MySQL RDBMS on Linux

## **Description:**

Dual passwords act as a tool to encourage password rotations in cases where a synchronized password change is not viable. By having a time delta to have old and new passwords in place, the process of replacing old passwords with new passwords within applications is simplified.

## **Rationale:**

Too often passwords used by applications are not changed regularly because of the difficulty in timing for propagating the new password, keeping the applications connected, and connection failures due to race conditions. If it is difficult to perform a synchronized change you can optionally use dual passwords to simplify the task of password rotation.

### **Impact:**

If the original password isn't removed upon completion of the password rotation process, the potential risk for a compromise is increased.

## **Audit:**

To determine which users currently have dual passwords, run the following command:

SELECT user, host FROM mysql.user WHERE length (user attributes->"\$.additional\_password")>0;

If an account has a dual password and the process of password rotation has completed, this is a fail.

## **Remediation:**

To set dual passwords execute the following ALTER command:

```
ALTER USER '<user>'@'<hostname>'
   IDENTIFIED BY '<new_password>'
   RETAIN CURRENT PASSWORD;
```
Once the new password has been distributed  $DISCARD$  the old password using  $ALTER$ :

```
ALTER USER '<user>'@'<hostname>'
   DISCARD OLD PASSWORD;
```
### **References:**

1. [https://dev.mysql.com/doc/refman/8.0/en/password-management.html#dual](https://dev.mysql.com/doc/refman/8.0/en/password-management.html#dual-passwords)[passwords](https://dev.mysql.com/doc/refman/8.0/en/password-management.html#dual-passwords)

### **Additional Information:**

You may wish to first assess the state of passwords on your MySQL Server.

Password expiration is based on the policy set by the default password lifetime or by explicit settings on a per account basis.

To assess when passwords were last changed on accounts and when, or if, they will expire run the following

```
select user, host, password_last_changed,
IF(IFNULL(password_lifetime, CAST(@@default_password_lifetime as 
signed))<1, 'NEVER',
concat(
cast(
IFNULL(password_lifetime, @@default_password_lifetime) as signed)
+ cast(datediff(password last changed, now()) as signed), " days")) as
days till expires
from mysql.user;
```
Applications will fail to authenticate when  $\text{days}$  till expires reaches  $0$ .

If NEVER returns for an account and the password has not be rotated in a long period of time it is recommended that action be taken to set a new password.

# *2.11 Lock Out Accounts if Not Currently in Use (Manual)*

## **Profile Applicability:**

- Level 2 MySQL RDBMS
- Level 2 MySQL RDBMS on Linux

## **Description:**

If users with accounts will not be using their account for some time, to reduce the risk of attacks or inappropriate account usage or if suspicions exist that an account might be under attack, disabling the account will secure it and once it's ready to resume use it can easily be re-enabled.

## **Rationale:**

Only have active accounts that will be used.

#### **Audit:**

Review the locked status of accounts:

select user, host, account locked from mysql.user;

Accounts not in use and MySQL Reserved accounts should show as locked  $(y)$ .

#### **Remediation:**

To lock accounts - example:

ALTER USER 'jeffrey'@'localhost' ACCOUNT LOCK;

To unlock accounts - example

ALTER USER 'jeffrey'@'localhost' ACCOUNT UNLOCK;

Note: Works for CREATE as well. It is good practice to LOCK an account if created ahead of time.

#### **Default Value:**

Accounts are unlocked by default.

#### **References:**

1. <https://dev.mysql.com/doc/refman/8.0/en/account-locking.html>

#### **Additional Information:**

When a client attempts to connect to a locked account, the attempt fails.

```
Access denied for user 'user_name'@'host_name'.
Account is locked.
```
The server increments the Locked\_connects status variable that indicates the number of attempts to connect to a locked account. To view the Locked\_conects execute this query:

show global status like 'Locked\_connects';

The error log will contain the message ER\_ACCOUNT\_HAS\_BEEN\_LOCKED.

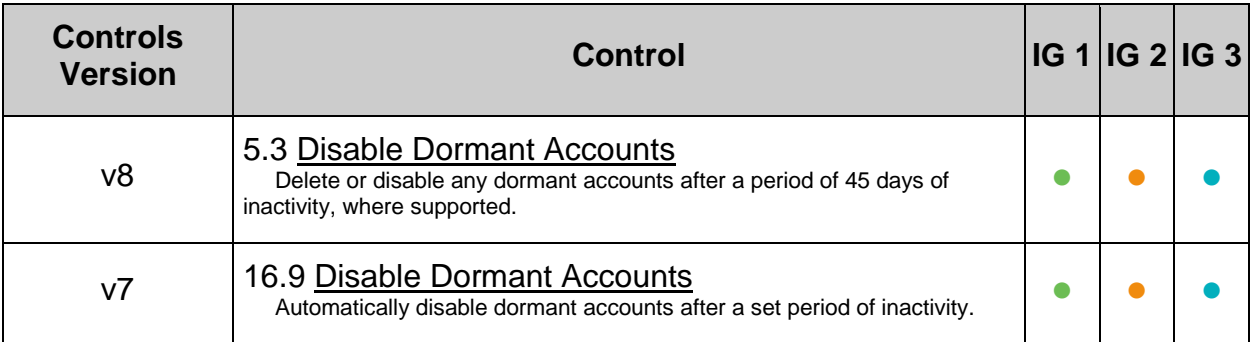

# *2.12 Ensure AES Encryption Mode for AES\_ENCRYPT/AES\_DECRYPT is Configured Correctly (Automated)*

## **Profile Applicability:**

- Level 2 MySQL RDBMS
- Level 2 MySQL RDBMS on Linux

## **Description:**

A block encryption mode with a Cipher Block Chaining (CBC) mode value and key length of 256 is recommended when using the AES ENCRYPT() and AES DECRYPT() functions for encryption.

## **Rationale:**

The default for backward compatibility on upgraded MySQL databases is aes-128-ecb. Using 128-bit keys does not provide sufficient security. Regardless of whether breaking the lowest level is beyond existing technology, larger key sizes are needed to better protect data and satisfy regulations.

#### **Impact:**

Configuring a key length of 256 may impact backwards compatibility.

## **Audit:**

Run the following statement:

select @@block encryption mode;

A value other than  $aes-256-*$  is a fail.

Where  $*$  is one of the following - ECB, CBC, CFB1, CFB8, CFB128, OFB

## **Remediation:**

Add the following lines to the MySQL server's /etc/my.cnf:

For example, if Block Encryption Mode for aes-256 CBC

block\_encryption\_mode=aes-256-cbc

Or, run the following command:

set persist block encryption mode='aes-256-cbc';

Restart the server for this change to take effect.

## **Default Value:**

aes-128-ecb

#### **References:**

1. [https://dev.mysql.com/doc/mysql-secure-deployment-guide/8.0/en/secure](https://dev.mysql.com/doc/mysql-secure-deployment-guide/8.0/en/secure-deployment-block-encryption-mode.html)[deployment-block-encryption-mode.html](https://dev.mysql.com/doc/mysql-secure-deployment-guide/8.0/en/secure-deployment-block-encryption-mode.html)

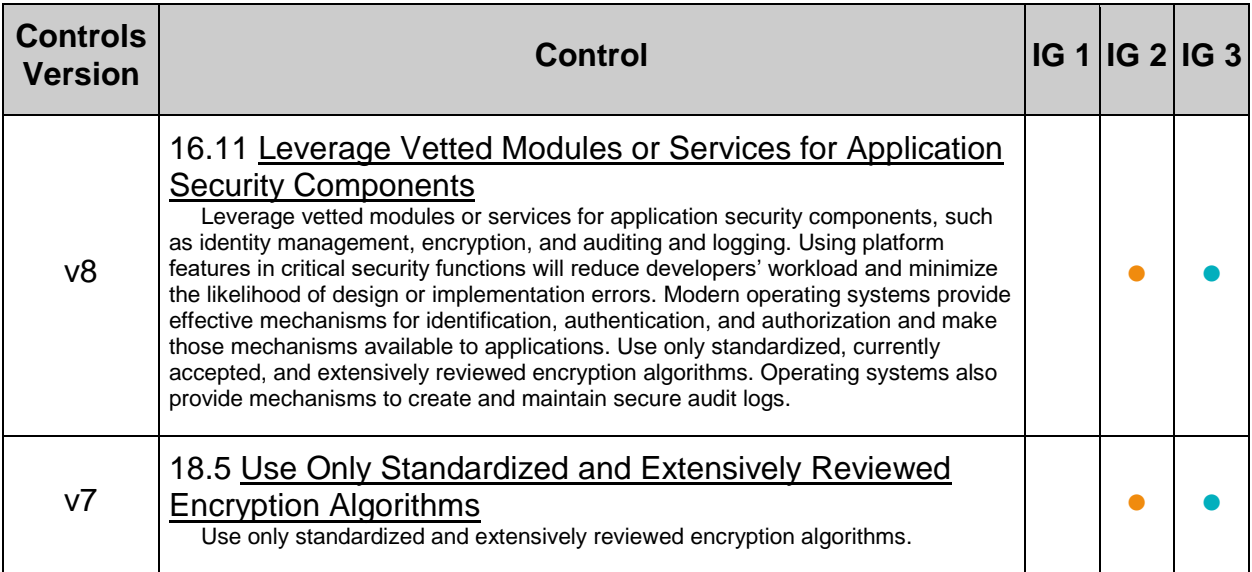

# *2.13 Ensure Socket Peer-Credential Authentication is Used Appropriately (Manual)*

## **Profile Applicability:**

- Level 2 MySQL RDBMS on Linux
- Level 2 MySQL RDBMS

## **Description:**

The server-side auth socket authentication plugin, authenticates clients that connect to the MySQL server from the local host through the Unix socket file. Users authenticated by the auth socket need not specify a password when connecting to the server. However, users authenticated by the auth socket plugin are restricted from connecting remotely; they can only connect from the local host through the Unix socket file. This method is only suitable in situations where the server administrator OS account access is restricted.

## **Rationale:**

This method may be desirable in specific cases, including:

- The Linux system where MySQL is running is dedicated to the MySQL server and only the MySQL DBA and OS Admin have access.
- When control over user authentication is centralized in the operating system.
- It is desirable that audit trails in the database and operating system can use the same user names.
- For certain other narrow installation use cases auth socket may be desirable.
- Only local connections for a user.

## **Impact:**

Things to consider when using the operating system to authenticate users:

- The user must have an operating system account on the computer which must be accessed.
- If a user has logged in using this method and steps away from the terminal, another user could easily log in because this user does not need any passwords or credentials. This could pose a serious security problem.
- When an operating system is used to authenticate database users, managing distributed database environments and database links requires special care. Special care must also be taken not to leave such a terminal unlocked and unattended. Hence, we recommend that you carefully evaluate your requirements before opting for auth socket.
- This will not work where distributed connections are required.

## **Audit:**

To assess this recommendation run the following:

```
SELECT PLUGIN NAME, PLUGIN STATUS
        FROM INFORMATION_SCHEMA.PLUGINS
       WHERE PLUGIN NAME LIKE 'auth%';
```
To determine users who can use auth socket:

select user, host, plugin from mysql.user where plugin = 'auth socket';

If this is enabled and the organization does not allow use of this feature, this is a fail.

If host is not the localhost or an unauthorized user is listed, this is a fail.

#### **Remediation:**

Add these options under the  $[mysq1d]$  option group in the MySQL /etc/my.cnf:

```
plugin-load-add=auth_socket.so
auth socket=FORCE PLUS PERMANENT
```
#### **For example:**

For an OS user which can login to MySQL using auth socket:

CREATE USER '*<user>*'@'localhost' IDENTIFIED WITH auth\_socket;

The user can then login using:

```
mysql -u <user>
```
#### **References:**

1. [https://dev.mysql.com/doc/mysql-secure-deployment-guide/8.0/en/secure](https://dev.mysql.com/doc/mysql-secure-deployment-guide/8.0/en/secure-deployment-configure-authentication.html#secure-deployment-auth-socket)[deployment-configure-authentication.html#secure-deployment-auth-socket](https://dev.mysql.com/doc/mysql-secure-deployment-guide/8.0/en/secure-deployment-configure-authentication.html#secure-deployment-auth-socket)

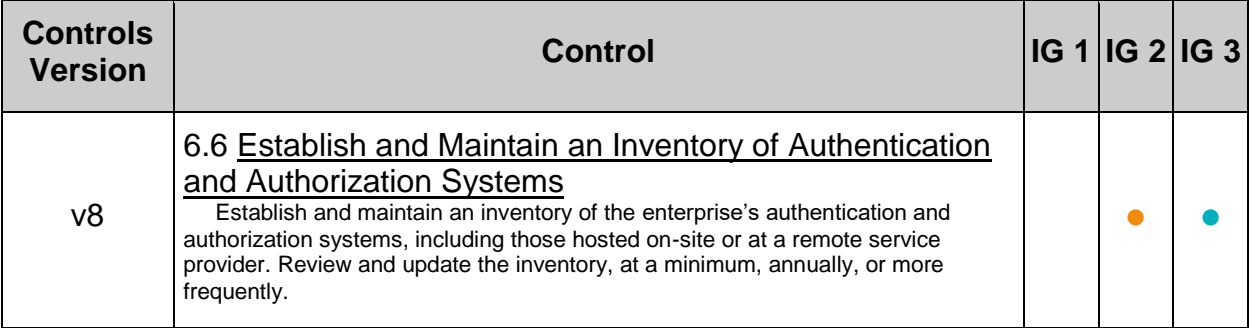

# *2.14 Ensure MySQL is Bound to an IP Address (Automated)*

## **Profile Applicability:**

- Level 2 MySQL RDBMS
- Level 2 MySQL RDBMS on Linux

## **Description:**

By default, the MySQL server accepts TCP/IP connections from MySQL user accounts on all server host IPv6 and IPv4 interfaces. You can make this configuration more restrictive by setting the bind address configuration option to a specific IPv4 or IPv6 address so that the server only accepts TCP/IP connections on that address.

## **Rationale:**

Limiting the IP address provides additional controls and restrictions on how client applications can connect to MySQL. If not configured to a specific IP all IPs for this server can be used to connect to MySQL.

#### **Audit:**

Run the following statement:

```
SELECT VARIABLE NAME, VARIABLE VALUE
FROM performance schema.global variables
WHERE VARIABLE NAME = 'bind address';
```
No rows returned implies a fail.

#### **Remediation:**

For example, to have the MySQL server only accept connections on a specific IPv4 address, add an entry similar to this under the [mysqld] option group in the MySQL /etc/my.cnf:

bind\_address=192.0.2.24

In this case, clients can connect to the server using  $\text{-}\text{host}=192.0.2.24$ . Connections on other server host addresses are not permitted.

#### **Default Value:**

Not set.

#### **References:**

1. [https://dev.mysql.com/doc/mysql-secure-deployment-guide/8.0/en/secure](https://dev.mysql.com/doc/mysql-secure-deployment-guide/8.0/en/secure-deployment-secure-connections.html)[deployment-secure-connections.html](https://dev.mysql.com/doc/mysql-secure-deployment-guide/8.0/en/secure-deployment-secure-connections.html)

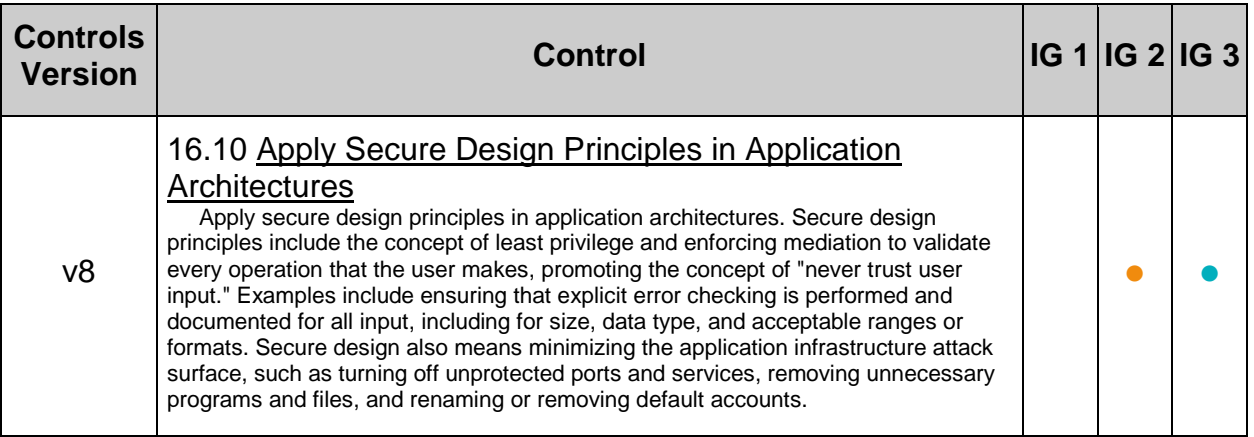

# *2.15 Limit Accepted Transport Layer Security (TLS) Versions (Automated)*

## **Profile Applicability:**

- Level 2 MySQL RDBMS
- Level 2 MySQL RDBMS on Linux

## **Description:**

MySQL supports multiple protocols of TLS. The higher the version the stronger the security and/or better the performance.

## **Rationale:**

Requiring clients attempting to connect to MySQL to use higher versions of TLS to better protect data in transit.

## **Impact:**

Connections attempting to use an unsupported version of TLS or Cipher will fail.

## **Audit:**

To list the versions of TLS the server accepts, run the following statement:

select @@tls\_version;

If the list includes  $TLSv1$  and/or  $TLSv1.1$ , this is a fail.

To view current connections and the version of SSL in use run:

select \* from performance schema.status by thread where VARIABLE NAME like 'ssl version';

If the list includes,  $TLSv1$  and/or  $TLSv1.1$ , this is a fail.

MySQL negotiates to the highest version of TLS, if connections are using older TLS versions, those clients will need to be upgraded to newer MySQL Connectors or community drivers that support newer versions of TLS.

## **Remediation:**

Set the version(s) of TLS you wish to accept in  $mysgl.com$  specify TLS and Ciphers.

For example to only accept TLS 1.3 set tls version in  $my.comf$ :

tls\_version=TLSv1.3

If TLS 1.3 is not supported on the Operating System then set to TLS 1.2:

tls\_version=TLSv1.2

**Note:** with this setting, only clients that support the specified TLS version(s) are able to establish an encrypted connection to the server.

#### **Default Value:**

All TLS and cipher versions are enabled by default.

#### **References:**

- 1. [https://dev.mysql.com/doc/mysql-secure-deployment-guide/8.0/en/secure](https://dev.mysql.com/doc/mysql-secure-deployment-guide/8.0/en/secure-deployment-secure-connections.html)[deployment-secure-connections.html](https://dev.mysql.com/doc/mysql-secure-deployment-guide/8.0/en/secure-deployment-secure-connections.html)
- 2. [https://dev.mysql.com/doc/refman/8.0/en/encrypted-connection-protocols](https://dev.mysql.com/doc/refman/8.0/en/encrypted-connection-protocols-ciphers.html#encrypted-connection-protocol-configuration)[ciphers.html#encrypted-connection-protocol-configuration](https://dev.mysql.com/doc/refman/8.0/en/encrypted-connection-protocols-ciphers.html#encrypted-connection-protocol-configuration)

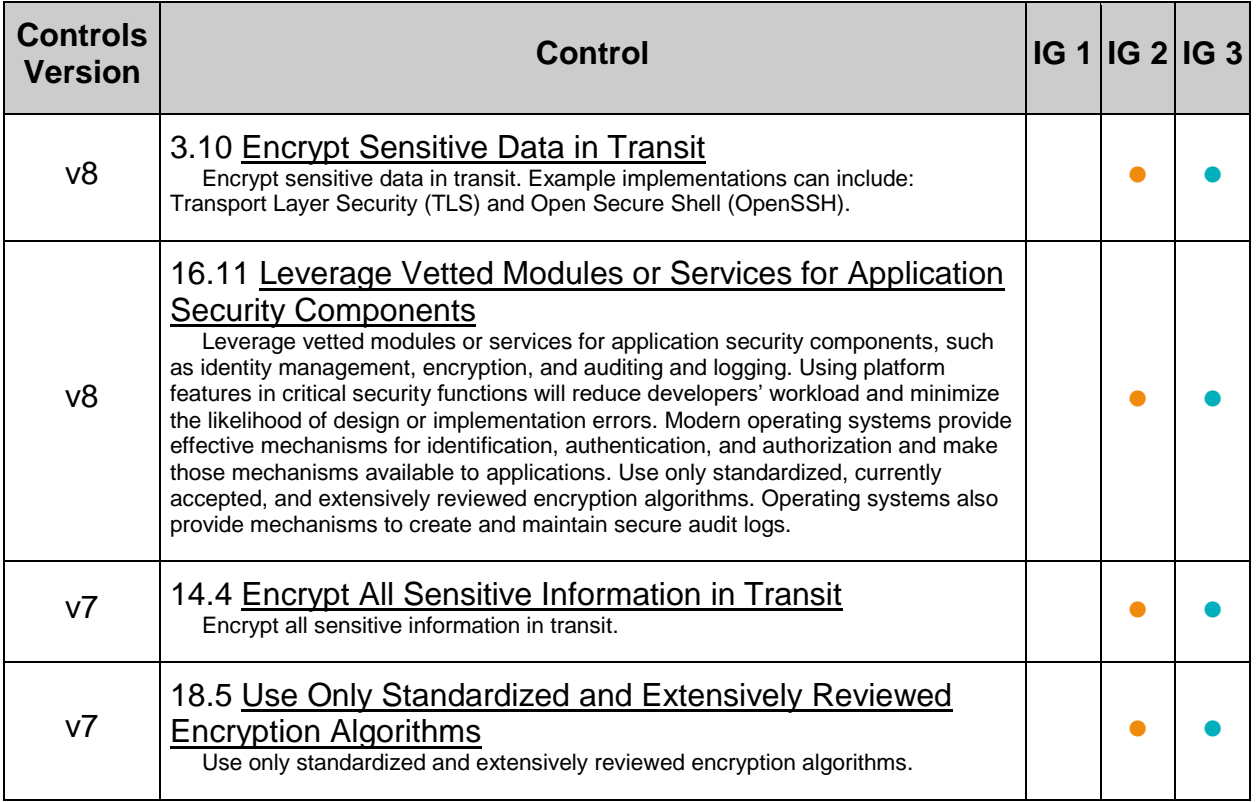

# *2.16 Require Client-Side Certificates (X.509) (Automated)*

## **Profile Applicability:**

- Level 2 MySQL RDBMS
- Level 2 MySQL RDBMS on Linux

## **Description:**

Client-side certificates may be used as proof of identity as well as to encrypt data in transit.

## **Rationale:**

Requiring client-side certificates provides additional validation of a user's identity, thus increasing the level of security, while also providing strong encryption.

## **Audit:**

Run the following statement

```
select user, host, ssl type from mysql.user where user not in
('mysql.infoschema', 'mysql.session', 'mysql.sys');
```
If  $\text{ss1 type}$  returns  $x_{509}$  or  $\text{ss1,}$  client-side certificate details must be provided to connect.

## **Remediation:**

Create or Alter users using the REQUIRE X509. For example:

CREATE USER 'newuser2'@'%' IDENTIFIED BY *<password>* require x509;

For accounts created with a  $REQUIRE X509$  clause, clients must specify at least  $--ss1$ cert and --ssl-key. In addition, --ssl-ca (or --ssl-capath) is recommended so that the public certificate provided by the server can be verified.

For example:

```
mysgl --ssl-ca=ca.pem \
       --ssl-cert=client-cert.pem \
       --ssl-key=client-key.pem
```
## **References:**

1. <https://dev.mysql.com/doc/refman/8.0/en/using-encrypted-connections.html>

## **Additional Information:**

The audit procedure excludes these internal user accounts from evaluation because, by default, they are created with an invalid password and are locked to disallow access.

- 'mysql.infoschema'@'localhost'
- 'mysql.session'@'localhost'
- 'mysql.sys'@'localhost'

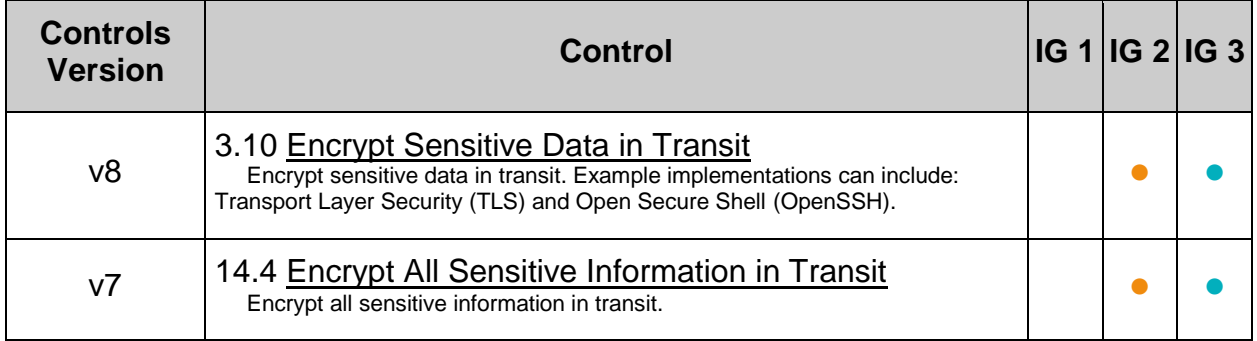
# *2.17 Ensure Only Approved Ciphers are Used (Automated)*

## **Profile Applicability:**

- Level 2 MySQL RDBMS on Linux
- Level 2 MySQL RDBMS

## **Description:**

MySQL supports multiple encryption ciphers. Ciphers can vary in strength, speed and overhead.

#### **Rationale:**

Requiring clients attempting to connect to MySQL to use strong ciphers protects data in transit.

#### **Impact:**

Connections attempting to use an unsupported cipher will fail.

#### **Audit:**

Run the following statement:

SELECT VARIABLE NAME, VARIABLE VALUE FROM performance schema.global variables WHERE VARIABLE NAME IN ('ssl cipher', 'tls ciphersuites');

If ssl cipher is not set to ECDHE-ECDSA-AES128-GCM-SHA256 OF tls ciphersuites is not set to TLS AES 256 GCM SHA384, this is a fail.

## **Remediation:**

Set ssl\_cipher and tls\_ciphersuites in the mysql.conf to an approved cipher suite:

```
tls_ciphersuites='TLS_AES_256_GCM_SHA384'
ssl_cipher='ECDHE-ECDSA-AES128-GCM-SHA256'
```
OR

Execute the following commands:

```
set persist ssl cipher='ECDHE-ECDSA-AES128-GCM-SHA256';
set persist tls ciphersuites='TLS AES 256 GCM SHA384';
```
## **References:**

1. [https://dev.mysql.com/doc/refman/8.0/en/encrypted-connection-protocols](https://dev.mysql.com/doc/refman/8.0/en/encrypted-connection-protocols-ciphers.html#encrypted-connection-cipher-configuration)[ciphers.html#encrypted-connection-cipher-configuration](https://dev.mysql.com/doc/refman/8.0/en/encrypted-connection-protocols-ciphers.html#encrypted-connection-cipher-configuration)

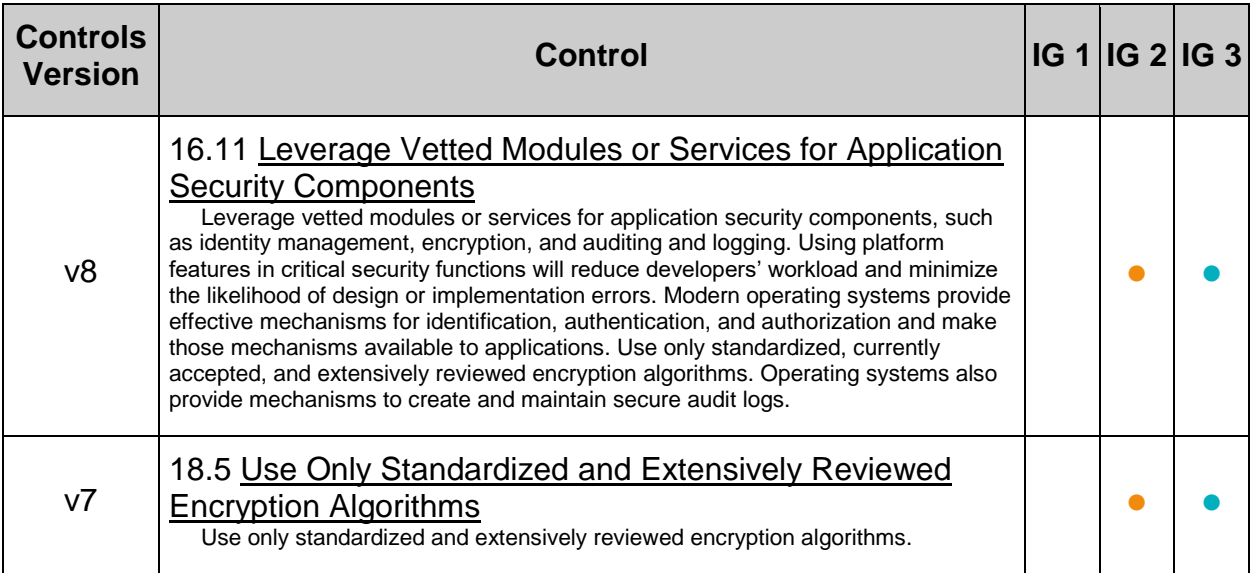

# *2.18 Implement Connection Delays to Limit Failed Login Attempts (Automated)*

# **Profile Applicability:**

- Level 1 MySQL RDBMS
- Level 1 MySQL RDBMS on Linux

# **Description:**

MySQL Server can enable administrators to introduce an increasing delay in server response to clients after a certain number of consecutive failed connection attempts.

## **Rationale:**

Delaying connection attempts provides a deterrent that slows down brute force attacks that attempt to access MySQL user accounts.

## **Audit:**

Determine if the plugins for delaying connections are installed.

```
SELECT PLUGIN NAME, PLUGIN STATUS
       FROM INFORMATION SCHEMA. PLUGINS
       WHERE PLUGIN NAME LIKE 'connection%';
```
Two rows should be returned showing ACTIVE status.

```
CONNECTION CONTROL ACTIVE
CONNECTION_CONTROL_FAILED_LOGIN_ATTEMPTS | ACTIVE
```
If both plugins are not active, this is a fail. Next assess the setting for the connection controls by running

```
SELECT VARIABLE NAME, VARIABLE VALUE
      FROM performance schema.global variables WHERE VARIABLE NAME LIKE
'connection control%';
```
Time doubling throttling (in minutes) between each retry (0, 1, 2, 4, 8, etc.) with a permanent account lockout (IT reset required) after 12 retries.

If connection control failed connections threshold is less than 5 (attempts), this is a fail.

If connection\_control\_min\_connection delay is less than 60000 (ms - 1 minute), this is a fail.

Max delay connection control max connection delay is  $0$  or less than 1920000 (ms, 32 minutes) a, this is a fail.

Finally, assess the failed login attempts.

```
select host, user, JSON EXTRACT (user attributes,
'$. Password locking.failed login attempts') as failed login attempts from
mysql.user;
```
If failed login attempts is less than 12 this is a fail.

#### **Remediation:**

Add the following lines to  $my{\ldots}$ 

```
[mysqld]
plugin-load-add=connection_control.so
connection-control=FORCE_PLUS_PERMANENT
connection-control-failed-login-attempts=FORCE_PLUS_PERMANENT
connection control failed connections threshold=5
connection_control_min_connection_delay=60000
connection_control_max_connection_delay=1920000
```
Delays are in milliseconds for server response to failed connection attempt.

- 60000 (ms 1 minute)
- 1920000 (ms, 32 minutes)

#### For each user set

ALTER USER *<user>* FAILED\_LOGIN\_ATTEMPTS 12;

#### **References:**

1. <https://dev.mysql.com/doc/refman/8.0/en/connection-control.html>

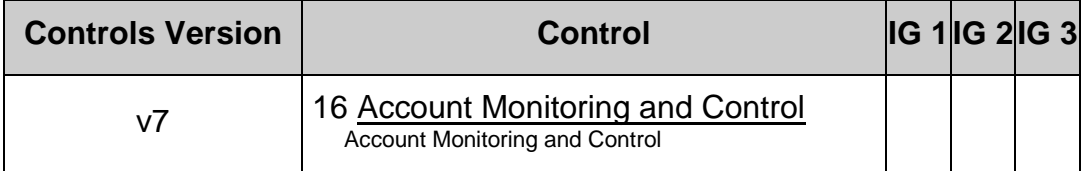

# **3 File Permissions**

File Permissions are critical for keeping the data and configuration of the MySQL server secure.

# *3.1 Ensure 'datadir' Has Appropriate Permissions (Automated)*

## **Profile Applicability:**

• Level 1 - MySQL RDBMS on Linux

## **Description:**

The data directory is the location of the MySQL databases.

## **Rationale:**

Limiting the accessibility of these objects will protect the confidentiality, integrity, and availability of the MySQL database. If someone other than the MySQL user is allowed to read files from the data directory, it may be possible to read data from the  $mysq1.user$ table which contains passwords. Additionally, the ability to create files can lead to denial of service, or might otherwise allow someone to gain access to specific data by manually creating a file with a view definition.

## **Audit:**

Perform the following steps to assess this recommendation:

• Execute the following SQL statement to determine the value of datadir

show variables where variable name = 'datadir';

Or

```
SELECT VARIABLE NAME, VARIABLE VALUE
FROM performance schema.global variables
WHERE VARIABLE NAME LIKE 'datadir';
```
Execute the following command at a terminal prompt

sudo ls -ld *<datadir>* | grep "drwxr-x---.\*mysql.\*mysql"

Lack of output implies a fail.

## **Remediation:**

Execute the following commands at a terminal prompt:

```
chmod 750 <datadir>
chown mysql:mysql <datadir>
```
#### **References:**

1. [https://dev.mysql.com/doc/mysql-secure-deployment-guide/8.0/en/secure](https://dev.mysql.com/doc/mysql-secure-deployment-guide/8.0/en/secure-deployment-permissions.html)[deployment-permissions.html](https://dev.mysql.com/doc/mysql-secure-deployment-guide/8.0/en/secure-deployment-permissions.html)

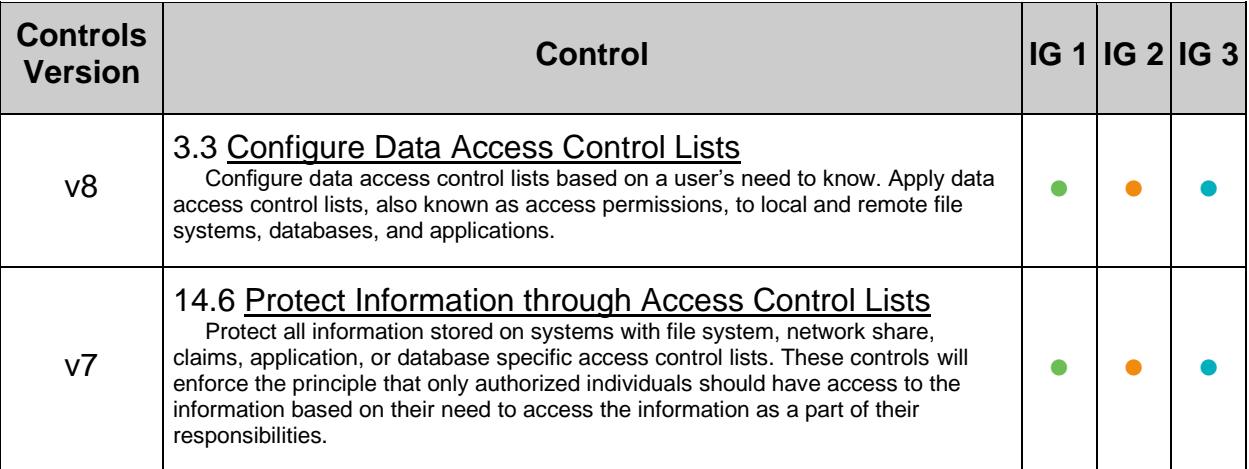

# *3.2 Ensure 'log\_bin\_basename' Files Have Appropriate Permissions (Automated)*

# **Profile Applicability:**

• Level 1 - MySQL RDBMS on Linux

## **Description:**

MySQL can operate using a variety of log files, each used for different purposes. These are the binary log (which can be encrypted), error log, slow query log, relay log, general log, and in the enterprise edition, the audit log (which can be encrypted). Because these are files on the host operating system, they are subject to the permissions and ownership structure provided by the host and may be accessible by users other than the MySQL user. Additionally, using secure key management and at rest MySQL encryption can further protect data from OS users.

## **Rationale:**

Limiting the accessibility of these objects will protect the confidentiality, integrity, and availability of the MySQL logs.

#### **Impact:**

Changing the permissions and ownership of the relay logs and binary log files might have impact on external tools.

If the permissions on the relay logs and binary log files are accidentally changed to exclude the user account which is used to run the MySQL service, then this might break replication.

The binary log file can be used for point-in-time recovery so this can also affect backup, restore, and disaster recovery procedures.

## **Audit:**

Perform the following steps to assess this recommendation:

1. Execute the following SQL statement to determine the Value of log bin basename:

```
show variables like 'log bin basename';
```
2. Execute the following command at a terminal prompt to list all non-compliant log bin basename.\* file permissions:

```
1s -1 | egrep ' ' - (?![r|w]{2}-[r|w]{2}----
.*mysql\s*mysql).*<log_bin_basename>.*$'
```
Lack of output implies compliance.

#### **Remediation:**

Execute the following command for each log file location requiring corrected permissions and ownership:

```
chmod 660 <log file>
chown mysql:mysql <log file>
```
#### **References:**

- 1. <https://dev.mysql.com/doc/refman/8.0/en/password-logging.html>
- 2. [https://dev.mysql.com/doc/mysql-secure-deployment-guide/8.0/en/secure](https://dev.mysql.com/doc/mysql-secure-deployment-guide/8.0/en/secure-deployment-permissions.html)[deployment-permissions.html](https://dev.mysql.com/doc/mysql-secure-deployment-guide/8.0/en/secure-deployment-permissions.html)

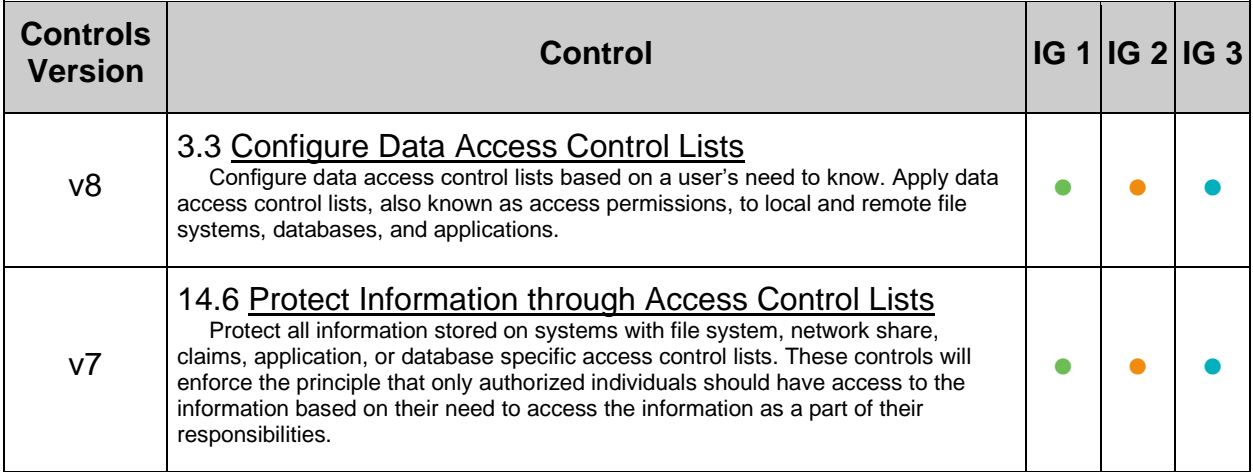

# *3.3 Ensure 'log\_error' Has Appropriate Permissions (Automated)*

## **Profile Applicability:**

• Level 1 - MySQL RDBMS on Linux

#### **Description:**

MySQL can operate using a variety of log files, each used for different purposes. These are the binary log (which can be encrypted), error log, slow query log, relay log, general log, and in the enterprise edition, the audit log (which can be encrypted). Because these are files on the host operating system, they are subject to the permissions and ownership structure provided by the host and may be accessible by users other than the MySQL user. Additionally, using secure key management and at rest MySQL encryption can further protect data from OS users.

Much of the information about the state of MySQL exists in MySQL, the MySQL performance schema Or informations schema. In cases where the information you need is within a running MySQL, use these methods as they are more secure as they do not require OS login and access.

## **Rationale:**

Limiting the accessibility of these objects will protect the confidentiality, integrity, and availability of the MySQL logs.

#### **Impact:**

Changing the permissions of the error log files might have impact on monitoring tools which use an error log file adapter.

#### **Audit:**

Perform the following steps to assess this recommendation:

1. Execute the following SQL statement to determine the Value of  $log$  error:

show variables like 'log error';

2. Execute the following command at a terminal prompt to list all non-compliant *<log\_error>*.\* file permissions:

```
ls -l /usr/local/mysql/data/mysqld.local.err | grep '^-rw-------
.*mysql.*mysql.*$'
```
Lack of output implies a fail.

# **Remediation:**

Execute the following command for each log file location requiring corrected permissions and ownership:

```
chmod 600 <log file>
chown mysql:mysql <log file>
```
#### **References:**

- 1. <https://dev.mysql.com/doc/refman/8.0/en/error-log.html>
- 2. [https://dev.mysql.com/doc/mysql-secure-deployment-guide/8.0/en/secure](https://dev.mysql.com/doc/mysql-secure-deployment-guide/8.0/en/secure-deployment-permissions.html)[deployment-permissions.html](https://dev.mysql.com/doc/mysql-secure-deployment-guide/8.0/en/secure-deployment-permissions.html)

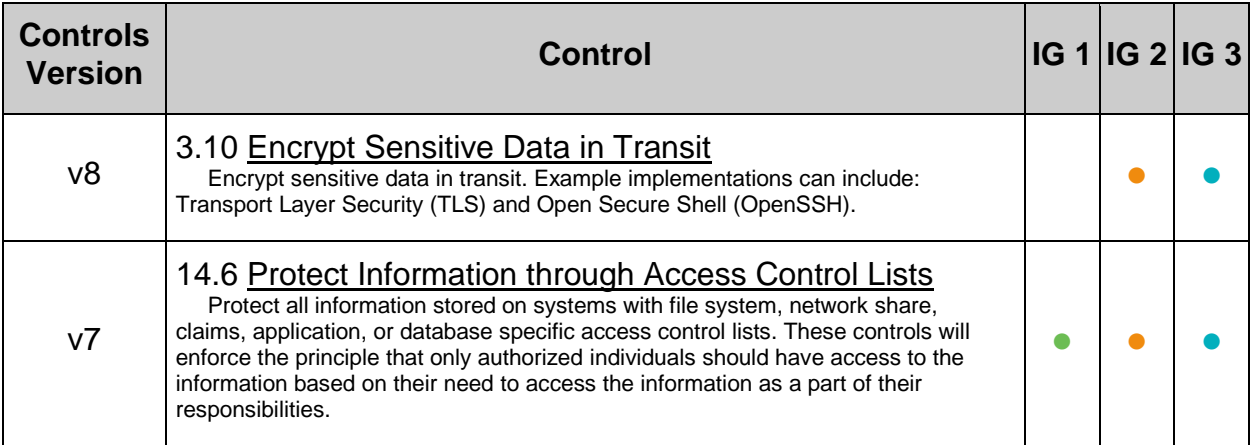

# *3.4 Ensure 'slow\_query\_log' Has Appropriate Permissions (Automated)*

# **Profile Applicability:**

• Level 1 - MySQL RDBMS on Linux

## **Description:**

MySQL can operate using a variety of log files, each used for different purposes. These are the binary log (which can be encrypted), error log, slow query log, relay log, general log, and in the enterprise edition, the audit log (which can be encrypted). Because these are files on the host operating system, they are subject to the permissions and ownership structure provided by the host and may be accessible by users other than the MySQL user. Additionally, using secure key management and at rest MySQL encryption can further protect data from OS users.

Much of the information about the state of MySQL exists in MySQL, the MySQL performance schema Of informations schema. If you can get the information you need from within MySQL that is more secure as it does not require OS access. If you are not going to use log files it is best to first disable (don't enable) and remove any prior logs.

## **Rationale:**

Limiting the accessibility of these objects will protect the confidentiality, integrity, and availability of the MySQL logs.

## **Impact:**

Changing the permissions of the log files may impact monitoring tools which use a log file adapter. Also, the slow query log can be used for performance analysis by application developers.

The information about the performance exists in MySQL performance schema Or sys schema views. In cases where the information you need is within a running MySQL, disable the slow query log and instead use these methods as they are more secure and do not require OS login and access.

## **Audit:**

Perform the following steps to assess this recommendation:

1. Execute the following SQL statement to determine the Value of slow query log:

show variables like 'slow query log';

Best for the slow query log to be disabled indicated by OFF.

2. Execute the following SQL statement to determine the location of slow query log file:

show variables like 'slow query log file';

3. Execute the following command at a terminal prompt to list non-compliant *<slow\_query\_log\_file>.\** file permissions:

```
1s -1 | egrep " - (?![r|w]{2} - [r|w]{2} - ....*mysql\s*mysql).*<slow_query_log_file>.*$
```
If the slow query log is enabled, lack of output implies compliance.

If the slow query log is disabled, remove any old slow query log files.

#### **Remediation:**

Set slow query log to OFF (instead use SYS schema views or query

Performance\_Schema)

SET PERSIST slow query log = OFF;

If slow query is enabled, execute the following command to correct permissions and ownership:

```
chmod 660 <log file>
chown mysql:mysql <log file>
```
## **Default Value:**

Slow query log is off by default.

#### **References:**

1. <https://dev.mysql.com/doc/refman/8.0/en/slow-query-log.html>

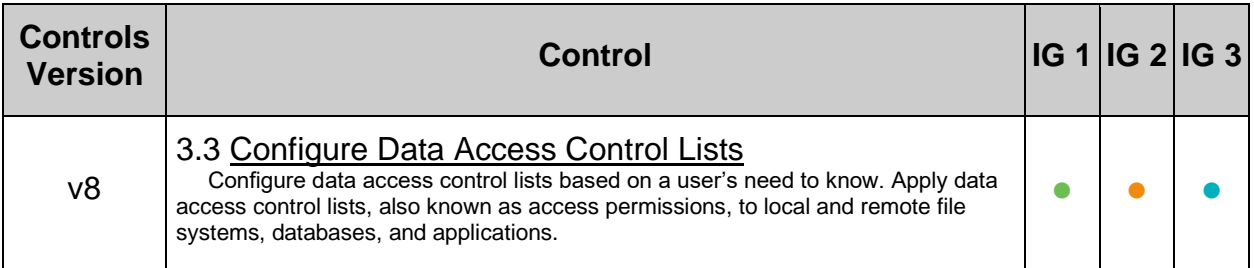

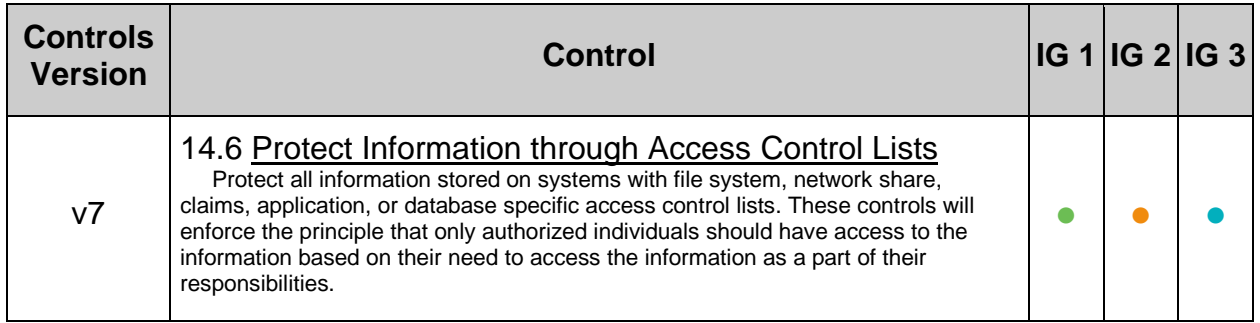

# *3.5 Ensure 'relay\_log\_basename' Files Have Appropriate Permissions (Automated)*

# **Profile Applicability:**

• Level 1 - MySQL RDBMS on Linux

## **Description:**

MySQL can operate using a variety of log files, each used for different purposes. These are the binary log (which can be encrypted), error log, slow query log, relay log (which can be encrypted), general log, and in the enterprise edition, the audit log (which can be encrypted). Because these are files on the host operating system, they are subject to the permissions and ownership structure provided by the host and may be accessible by users other than the MySQL user. Additionally, using secure key management and at rest MySQL encryption can further protect data from OS users.

## **Rationale:**

Limiting the accessibility of these objects will protect the confidentiality, integrity, and availability of the MySQL logs.

#### **Impact:**

If the permissions on the relay logs and binary log files are accidentally changed to exclude the user account which is used to run the MySQL service, then this might break replication.

The binary log file can be used for point in time recovery so this can also affect backup, restore and disaster recovery procedures.

## **Audit:**

Perform the following steps to assess this recommendation:

1. Execute the following SQL statement to determine the Value of relay\_log\_basename:

show variables like 'relay log basename';

2. Execute the following command at a terminal prompt to list non-compliant *<relay\_log\_basename>.\** file permissions:

```
ls -1 | egrep " (?![r|w]{2}-[r|w]{2}----
.*mysql\s*mysql).*<relay_log_basename>.*$
```
Lack of output implies compliance.

# **Remediation:**

Execute the following command for each log file location requiring corrected permissions and ownership:

```
chmod 660 <log file>
chown mysql:mysql <log file>
```
#### **Default Value:**

*<datadir>* + '/' + *<hostname>* + '-relay-bin'

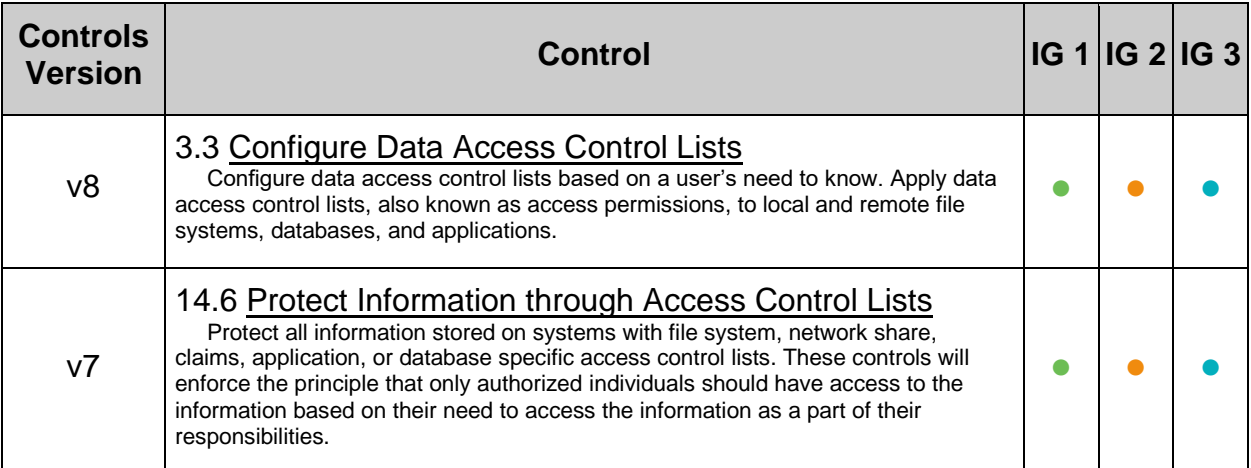

# *3.6 Ensure 'general\_log\_file' Has Appropriate Permissions (Automated)*

# **Profile Applicability:**

• Level 1 - MySQL RDBMS on Linux

## **Description:**

MySQL can operate using a variety of log files, each used for different purposes. These are the binary log (which can be encrypted), error log, slow query log, relay log (which can be encrypted), general log, and in the enterprise edition, the audit log (which can be encrypted). Because these are files on the host operating system, they are subject to the permissions and ownership structure provided by the host and may be accessible by users other than the MySQL user. Additionally, using secure key management and at rest MySQL encryption can further protect data from OS users.

Much of the information about the state of MySQL exists in MySQL, the MySQL performance schema Of informations schema. If you can get the information you need from within MySQL that is more secure as it does not require OS access. If you are not going to use log files it is best to first disable (don't enable) and remove any prior logs.

## **Rationale:**

Limiting the accessibility, or existence, of these log files will protect the confidentiality, integrity, and availability of the MySQL logs.

## **Impact:**

Changing the permissions of the general log files may impact monitoring tools which use a log file adapter.

## **Audit:**

Perform the following steps to assess this recommendation:

1. Execute the following SQL statement to determine the Values of general log and general log file:

select @@general\_log, @@general\_log\_file;

With a general log value of 0 or OFF, indicates the log is disabled. If 1 or ON it is enabled.

2. Whether the value is  $0.05F$ , 1 or  $ON$  execute the following command at a terminal prompt to list non-compliant *<general\_log\_file>.\** file permissions:

ls -l <*general\_log\_file>*

If general  $log$  is 0 or OFF (disabled) and the log file exists, remove the old general log file.

If general  $log$  is 1 or  $ON$  (enabled) review the permissions

ls -l *<general\_log\_file>* grep '^-rw-------.\*mysql.\*mysql'

Lack of output implies compliance.

#### **Remediation:**

If you can, use MySQL SYS, PERFORMANCE SCHEMA, or MySQL Auditing as these are more secure options.

By default the general  $log$  is disabled (0 or  $O\text{CFF}$ ). It's most secure to disable the general\_log.

To disable the general log file:

SET PERSIST @@GENERAL\_LOG=OFF;

If you must use  $general\ log$  then assure the permissions are correct. Execute the following command for each log file location requiring corrected permissions and ownership:

```
chmod 600 <general_log_file>
chown mysql:mysql <general_log_file>
```
#### **Default Value:**

The variable general log is set to OFF by default. The variable general log file is set to *<host\_name>*.log by default.

#### **References:**

1. <https://dev.mysql.com/doc/refman/8.0/en/query-log.html>

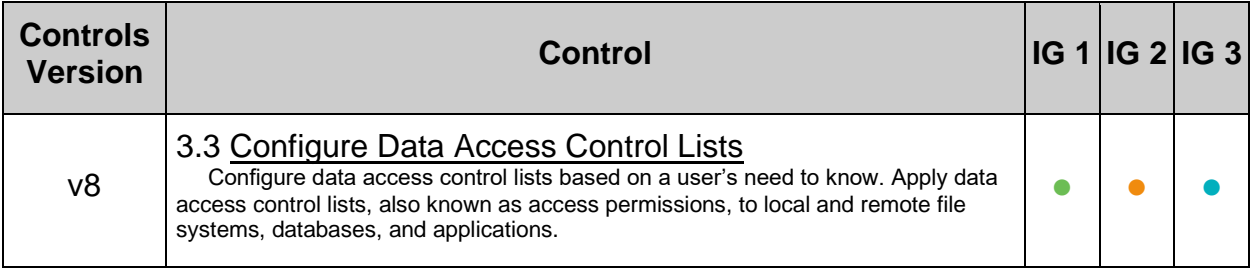

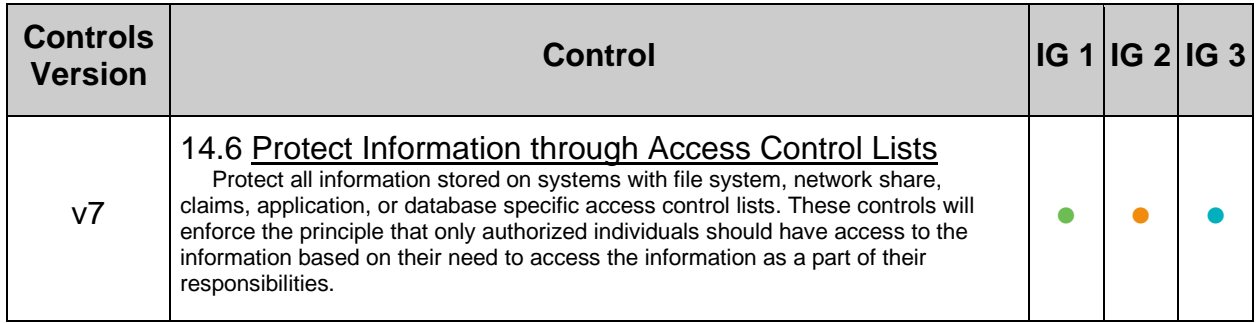

# *3.7 Ensure SSL Key Files Have Appropriate Permissions (Automated)*

# **Profile Applicability:**

• Level 1 - MySQL RDBMS on Linux

# **Description:**

When configured to use SSL/TLS, MySQL relies on Secure Sockets Layer (SSL) key files, which are stored on the host's filesystem. These SSL key files are subject to the host's permissions and ownership structure.

MySQL 8.0 provides ways to create the SSL certificate, SSL key files and RSA key-pair files required to support encrypted connections using SSL and secure password exchange using RSA over unencrypted connections, if those files are missing the server will attempt to autogenerate these files at startup if compiled with OpenSSL.

# **Rationale:**

Limiting the accessibility of these objects will protect the confidentiality, integrity, and availability of the MySQL database and the communication with the client.

If the contents of the SSL key file are known to an attacker, he or she might impersonate the server. This can be used for a man-in-the-middle attack.

Depending on the SSL cipher suite, the key might also be used to decipher previously captured network traffic.

# **Impact:**

If the permissions or ownership for the SSL key file are configured incorrectly, this can cause SSL to be disabled when MySQL is restarted or can cause MySQL not to start at all.

If other applications are using the same key pair, then changing the permissions or ownership of the SSL key file will affect this application. If this were to occur a new key pair must be generated for MySQL.

# **Audit:**

Perform the following steps to assess this recommendation:

1. Locate the SSL keys and certs in use by executing the following SQL statement. To show all ssl variables:

```
SELECT * FROM performance schema.global variables
WHERE 
REGEXP_LIKE(VARIABLE_NAME,'^.*ssl_(ca|capath|cert|crl|crlpath|key)$')
AND VARIABLE VALUE \langle \rangle '';
```
**Note:** Any mysqlx  $\ast$  values that are null default to the classic protocols equivalent value.

2. Execute the following commands at a terminal prompt to list non-compliant *<ssl\_file>* file permissions:

```
ls -l <ssl_file> | egrep "^-(?!r-{8}.*mysql\s*mysql).*$"
```
Lack of output implies compliance

#### **Remediation:**

Execute the following commands at a terminal prompt to remediate these settings using the Value from the audit procedure:

```
chown mysql:mysql <ssl file>
chmod 400 <ssl_file>
```
#### **References:**

- 1. <https://dev.mysql.com/doc/refman/8.0/en/encrypted-connections.html>
- 2. <https://dev.mysql.com/doc/refman/8.0/en/creating-ssl-rsa-files-using-mysql.html>

#### **Additional Information:**

If SSL is not configured this recommendation is not applicable. By default MySQL enables SSL. Using SSL is highly recommended.

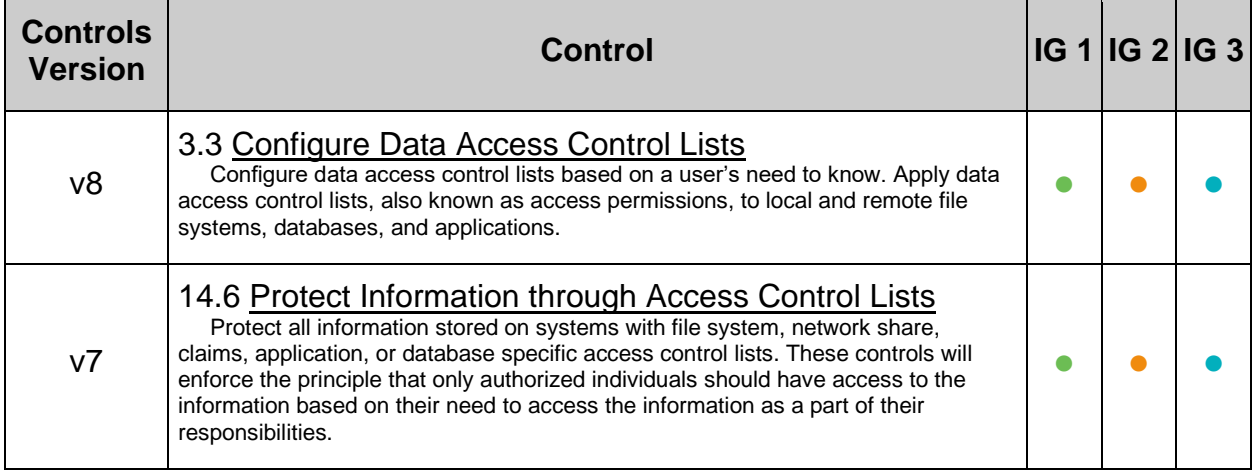

# *3.8 Ensure Plugin Directory Has Appropriate Permissions (Automated)*

# **Profile Applicability:**

• Level 1 - MySQL RDBMS on Linux

## **Description:**

The plugin directory is the location of the MySQL plugins. Plugins are storage engines or user defined functions (UDFs).

## **Rationale:**

Limiting the accessibility of these objects will protect the confidentiality, integrity, and availability of the MySQL database. If someone can modify plugins then these plugins might be loaded when the server starts and the code will get executed.

#### **Impact:**

Users other than the MySQL user will no longer be able to update and add/remove plugins unless they're able to switch to the MySQL user.

## **Audit:**

To assess this recommendation, execute the following SQL statement to discover the Value of plugin dir:

show variables where variable name = 'plugin dir';

Then, execute the following command at a terminal prompt (using the discovered plugin dir Value) to determine the permissions and ownership.

ls -ld *<plugin\_dir Value>* | grep "dr-xr-x---\|dr-xr-xr--" | grep "plugin"

Lack of output implies a fail.

**Note:** Permissions are intended to be either 550 or 554.

## **Remediation:**

To remediate these settings, execute the following commands at a terminal prompt using the plugin dir Value from the audit procedure. MySQL server must not be allowed to write to this location.

```
chmod 550 <plugin_dir Value> #(or use 554)
chown mysql:mysql <plugin_dir Value>
```
#### **References:**

1. <https://dev.mysql.com/doc/refman/8.0/en/install-plugin.html>

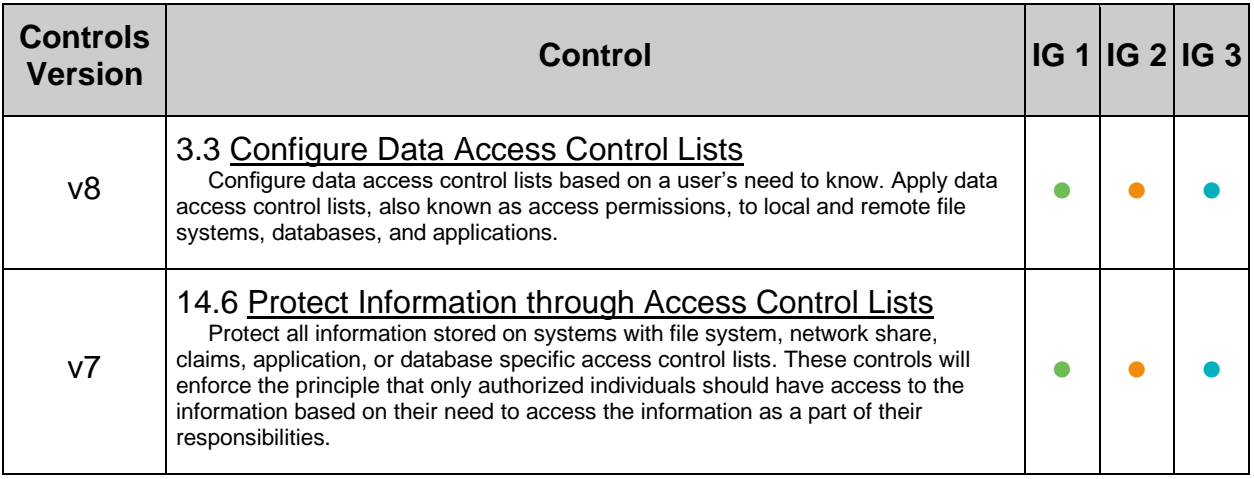

# *3.9 Ensure 'audit\_log\_file' Has Appropriate Permissions (Automated)*

# **Profile Applicability:**

• Level 1 - MySQL RDBMS on Linux

## **Description:**

MySQL can operate using a variety of log files, each used for different purposes. These are the binary log, error log, slow query log, relay log, audit log and general log. Because these are files on the host operating system, they are subject to the permissions and ownership structure provided by the host and may be accessible by users other than the MySQL user.

## **Rationale:**

Limiting the accessibility of these objects will protect the confidentiality, integrity, and availability of the MySQL logs.

#### **Impact:**

Changing the permissions and ownership of the audit log file may have an impact on who can access and edit the audit log. Such changes can affect monitoring tools which maybe using a log file adapter or scripted alternatives. Also, the audit log may be used for alerting by infrastructure teams which can affect real-time audit capability.

## **Audit:**

To assess this recommendation, execute the following SQL statement to discover the audit log file value:

show global variables where variable name='audit log file';

If no value is returned, auditing is not installed, and this is a fail.

**Note:** If you see the audit file name but no path, the default path will be the path assigned to the datadir variable.

Then, execute the following command at a terminal prompt (using the discovered audit log file **value**):

```
ls -l <audit_log_file> | egrep "^-([rw-]{2}-){2}---[ \t]*[0-9][ \t]*mysql[ 
\t]*mysql.*$"
```
No results implies a fail.

#### **Remediation:**

Execute the following commands for the  $\alpha$  audit  $\alpha$  log  $f$  file discovered in the audit procedure:

chmod 660 *<audit\_log\_file>* chown mysql:mysql *<audit\_log\_file>*

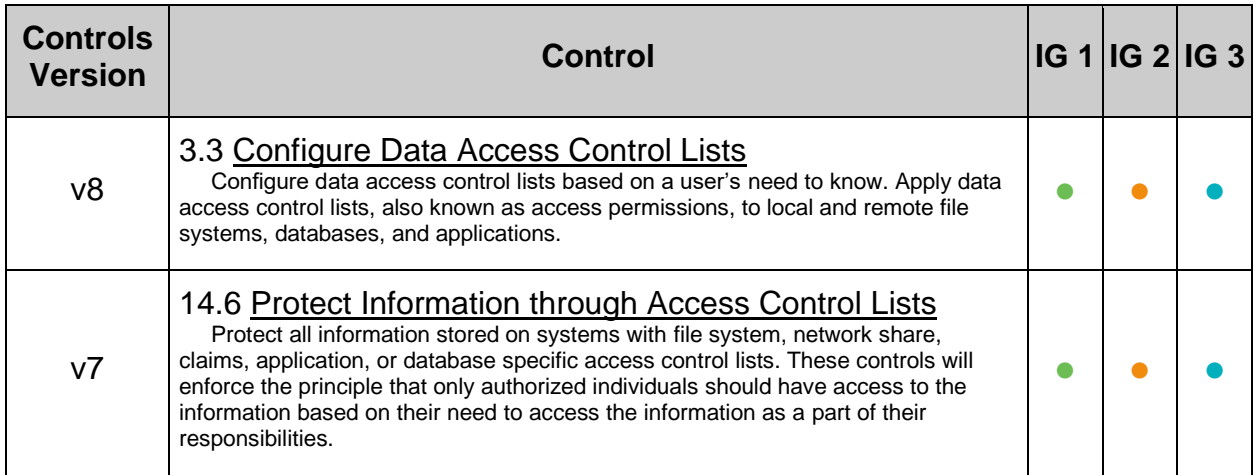

# *3.10 Secure MySQL Keyring (Automated)*

# **Profile Applicability:**

• Level 1 - MySQL RDBMS on Linux

## **Description:**

When configured to use a Keyring plugin, internal MySQL components and plugins may securely store sensitive information for later retrieval. Associated files for the selected keyring type should have proper permissions.

## **Rationale:**

Limiting the accessibility of these objects will protect the confidentiality, integrity, and availability of internal MySQL component and plugin information.

## **Audit:**

Perform the following steps applicable to the plugin in use to assess this recommendation:

# **Keyring File Plugin (Least Secure - for pre-production testing)**

1. Find the keyring\_file\_data value (*<keyring\_file\_data\_path>*) by executing the following statement:

grep -Po '(?<=^keyring\_file\_data=).+\$' /etc/mysql/my.cnf

2. Verify permissions are 750 for mysql:mysql for *<keyring\_file\_data\_path>*

# **Keyring Encrypted File Plugin**

1. Find the keyring encrypted file data value (*<keyring\_encrypted\_file\_data\_path>*) by executing the following statement:

grep -Po '(?<=^keyring encrypted file data=).+\$' /etc/mysgl/my.cnf

- 2. Verify permissions are  $750$  for  $mysq1:mysgl$  for *<keyring\_encrypted\_file\_data\_path>*
- 3. Verify a secure method for provisioning the passphrase for the keyring\_encrypted\_file\_data is in place.

# **Keyring OKV / KMIP compatible Plugin**

1. Find the keyring\_okv value (*<keyring\_okv\_path>*) by executing the following statement:

grep -Po '(?<=^keyring\_okv=).+\$' /etc/mysql/my.cnf

2. Verify permissions are 750 for mysql:mysql for *<keyring\_okv\_path>*

## **Keyring Oracle Cloud Infrastructure (OCI) Vault**

1. Find the keyring\_oci\_key\_file value (*<keyring\_oci\_key\_file>*) by executing the following statement:

grep -Po '(?<=^keyring\_oci\_key\_file=).+\$' /etc/mysql/my.cnf

2. Verify permissions are 750 for mysql:mysql for *<keyring\_oci\_key\_file>* 

## **Keyring Hashicorp Vault Plugin**

1. Find the keyring hashicorp store path value (*<keyring\_hashicorp\_store\_path>*) by executing the following statement:

grep -Po '(? <= ^ keyring hashicorp store path=). +\$' /etc/mysql/my.cnf

2. Verify permissions are 750 for mysql:mysql for *<keyring\_hashicorp\_store\_path>*

## **AWS Key Management Service**

1. Find the keyring aws conf file and keyring aws data file values by executing the following statement:

grep -Po '(?<=^keyring\_aws.\*=).+\$' /etc/mysql/my.cnf

2. Verify permissions are 750 for  $mysql:mysql$  for keyring aws conf file and keyring aws data file

Additionally, if no keyring plugin or keyring file plugin is configured, this is a fail.

## **Remediation:**

If no keyring plugin or keyring file plugin is configured, instructions for configuring a keyring plugin or keyring file plugin may found at:

- KMIP [https://dev.mysql.com/doc/refman/8.0/en/keyring-okv](https://dev.mysql.com/doc/refman/8.0/en/keyring-okv-plugin.html#keyring-okv-configuration)[plugin.html#keyring-okv-configuration](https://dev.mysql.com/doc/refman/8.0/en/keyring-okv-plugin.html#keyring-okv-configuration)
- OCI Vault <https://dev.mysql.com/doc/refman/8.0/en/keyring-oci-plugin.html>
- Hashicorp [https://dev.mysql.com/doc/refman/8.0/en/keyring-hashicorp](https://dev.mysql.com/doc/refman/8.0/en/keyring-hashicorp-plugin.html#keyring-hashicorp-plugin-configuration)[plugin.html#keyring-hashicorp-plugin-configuration](https://dev.mysql.com/doc/refman/8.0/en/keyring-hashicorp-plugin.html#keyring-hashicorp-plugin-configuration)
- AWS [https://dev.mysql.com/doc/refman/8.0/en/keyring-aws](https://dev.mysql.com/doc/refman/8.0/en/keyring-aws-plugin.html#keyring-aws-plugin-configuration)[plugin.html#keyring-aws-plugin-configuration](https://dev.mysql.com/doc/refman/8.0/en/keyring-aws-plugin.html#keyring-aws-plugin-configuration)

Execute the following command for each Keyring file location requiring corrected permissions:

```
chmod 750 <keyring file>
chown mysql:mysql <keyring file>
```
## **References:**

1. <https://dev.mysql.com/doc/refman/8.0/en/keyring-system-variables.html>

## **Additional Information:**

Use of keyring file is intended for development and testing and will not pass most security regulatory requirements.

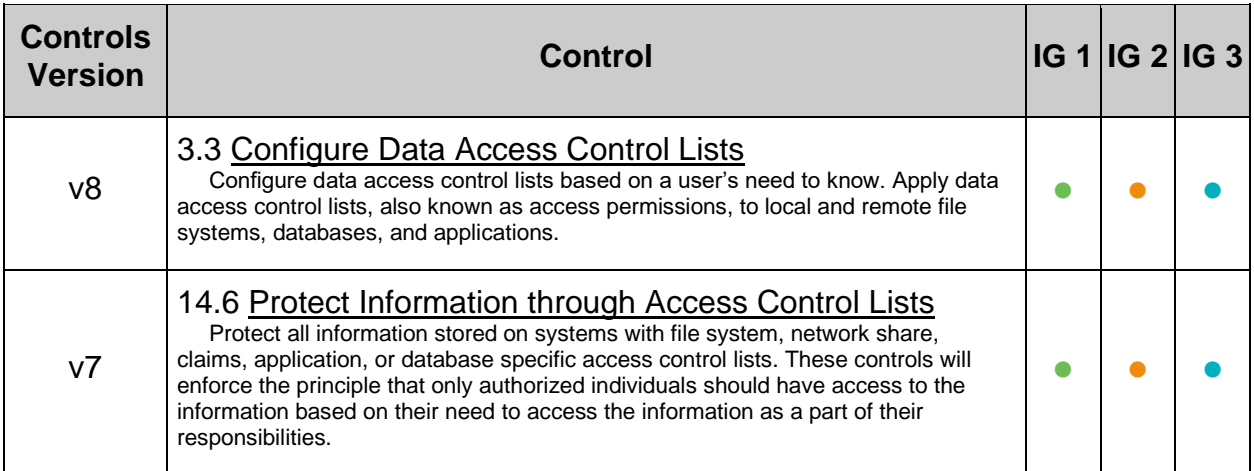

# **4 General**

This section contains recommendations related to various parts of the database server.

# *4.1 Ensure the Latest Security Patches are Applied (Manual)*

# **Profile Applicability:**

• Level 1 - MySQL RDBMS on Linux

#### **Description:**

Periodically, updates to MySQL server are released to resolve bugs, mitigate vulnerabilities, and provide new features. It is recommended that MySQL installations are up to date with the latest security updates.

#### **Rationale:**

Maintaining currency with MySQL patches will help reduce risk associated with known vulnerabilities present in the MySQL server.

Without the latest security patches MySQL might have known vulnerabilities which could be used by an attacker to gain access.

#### **Impact:**

To update the MySQL server a restart is required.

#### **Audit:**

Execute the following SQL statement to identify the MySQL server version:

SHOW VARIABLES WHERE Variable name LIKE "version";

Now compare the version with the security announcements from Oracle and/or the OS if the OS packages are used.

#### **Remediation:**

Install the latest patches for your version or upgrade to the latest version.

#### **References:**

- 1. <http://www.oracle.com/technetwork/topics/security/alerts-086861.html>
- 2. <http://dev.mysql.com/doc/relnotes/mysql/8.0/en/>
- 3. [https://nvd.nist.gov/vuln/search/results?form\\_type=Advanced&results\\_type=over](https://nvd.nist.gov/vuln/search/results?form_type=Advanced&results_type=overview&search_type=all&cpe_vendor=cpe%3A%2F%3Aoracle&cpe_product=cpe%3A%2F%3Aoracle%3Amysql&cpe_version=cpe%3A%2F%3Aoracle%3Amysql%3A8.0) [view&search\\_type=all&cpe\\_vendor=cpe%3A%2F%3Aoracle&cpe\\_product=cpe](https://nvd.nist.gov/vuln/search/results?form_type=Advanced&results_type=overview&search_type=all&cpe_vendor=cpe%3A%2F%3Aoracle&cpe_product=cpe%3A%2F%3Aoracle%3Amysql&cpe_version=cpe%3A%2F%3Aoracle%3Amysql%3A8.0) [%3A%2F%3Aoracle%3Amysql&cpe\\_version=cpe%3A%2F%3Aoracle%3Amysql](https://nvd.nist.gov/vuln/search/results?form_type=Advanced&results_type=overview&search_type=all&cpe_vendor=cpe%3A%2F%3Aoracle&cpe_product=cpe%3A%2F%3Aoracle%3Amysql&cpe_version=cpe%3A%2F%3Aoracle%3Amysql%3A8.0) [%3A8.0](https://nvd.nist.gov/vuln/search/results?form_type=Advanced&results_type=overview&search_type=all&cpe_vendor=cpe%3A%2F%3Aoracle&cpe_product=cpe%3A%2F%3Aoracle%3Amysql&cpe_version=cpe%3A%2F%3Aoracle%3Amysql%3A8.0)

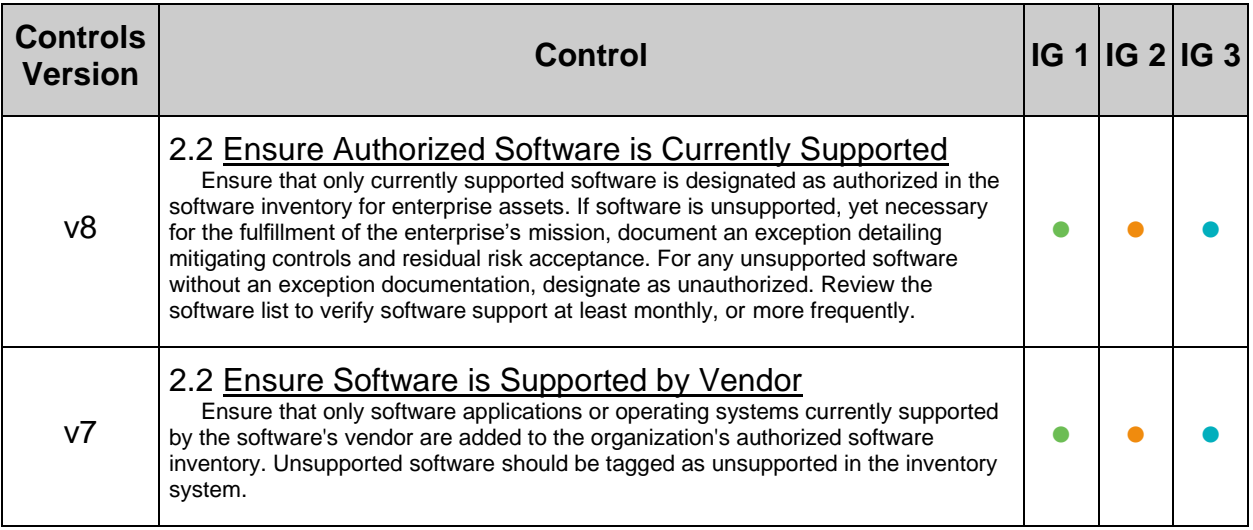

# *4.2 Ensure Example or Test Databases are Not Installed on Production Servers (Automated)*

# **Profile Applicability:**

- Level 1 MySQL RDBMS
- Level 1 MySQL RDBMS on Linux

## **Description:**

The default MySQL installation does not contain any example or test databases. However, it is a good idea to review for common example databases and ensure they have been removed from production systems.

## **Rationale:**

Dropping example databases will reduce the attack surface of the MySQL server.

## **Audit:**

Execute the following SQL statement to determine if the test database is present:

SELECT \* FROM information schema.SCHEMATA where SCHEMA NAME not in ('mysql','information\_schema', 'sys', 'performance\_schema');

If this is a production system, and a database name includes an example database this is a finding.

Common example database names are:

- employees
- world
- world\_x
- sakila
- airportdb
- menagerie

## **Remediation:**

Execute the following SQL statement to drop an example database:

DROP DATABASE *<database name>*;

## **Default Value:**

By default, MySQL 8.0 does not contain any example or test databases.

## **References:**

1. <http://dev.mysql.com/doc/refman/8.0/en/mysql-secure-installation.html>

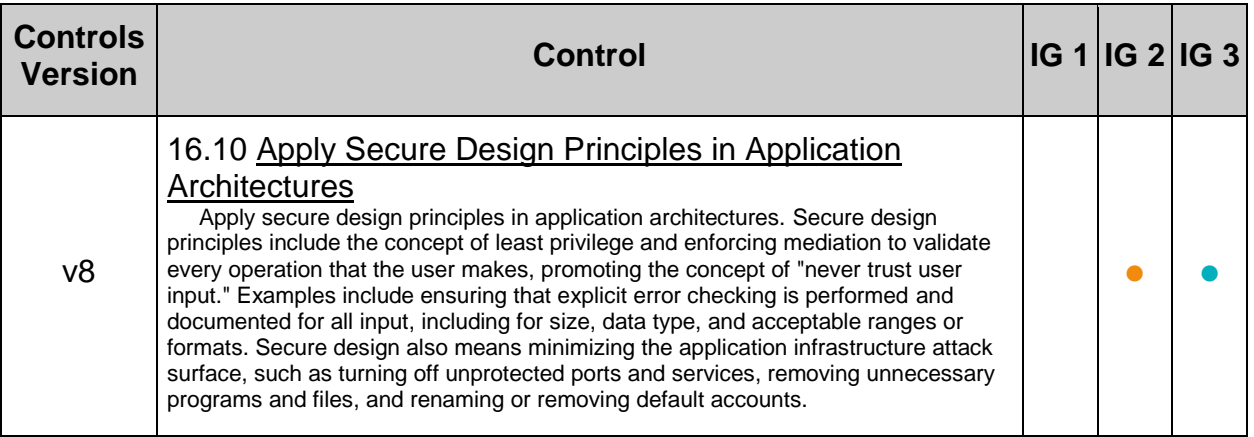

# *4.3 Ensure 'allow-suspicious-udfs' is Set to 'OFF' (Automated)*

## **Profile Applicability:**

• Level 2 - MySQL RDBMS on Linux

#### **Description:**

This option prevents attaching arbitrary shared library functions as user-defined functions by checking for at least one corresponding method named init, deinit, \_reset, \_clear, Or add.

#### **Rationale:**

Preventing shared libraries that do not contain user-defined functions from loading will reduce the attack surface of the server.

#### **Audit:**

Perform the following to determine if the recommended state is in place:

- Ensure  $\text{-}$ allow-suspicious-udfs is not specified in the mysqld start up command line.
- Ensure allow-suspicious-udfs is set to OFF in the MySQL configuration:

my print defaults mysqld | grep allow-suspicious-udfs

No results returned is a pass.

#### **Remediation:**

Perform the following to establish the recommended state:

- Remove  $-$ -allow-suspicious-udfs from the mysqld start up command line.
- Remove allow-suspicious-udfs from the MySQL option file.

#### **Default Value:**

OFF

#### **References:**

- 1. [https://dev.mysql.com/doc/extending-mysql/8.0/en/adding-loadable](https://dev.mysql.com/doc/extending-mysql/8.0/en/adding-loadable-function.html#loadable-function-security)[function.html#loadable-function-security](https://dev.mysql.com/doc/extending-mysql/8.0/en/adding-loadable-function.html#loadable-function-security)
- 2. [http://dev.mysql.com/doc/refman/8.0/en/server](http://dev.mysql.com/doc/refman/8.0/en/server-options.html#option_mysqld_allow-suspicious-udfs)[options.html#option\\_mysqld\\_allow-suspicious-udfs](http://dev.mysql.com/doc/refman/8.0/en/server-options.html#option_mysqld_allow-suspicious-udfs)

# **Additional Information:**

This option has no corresponding state in SHOW VARIABLES.

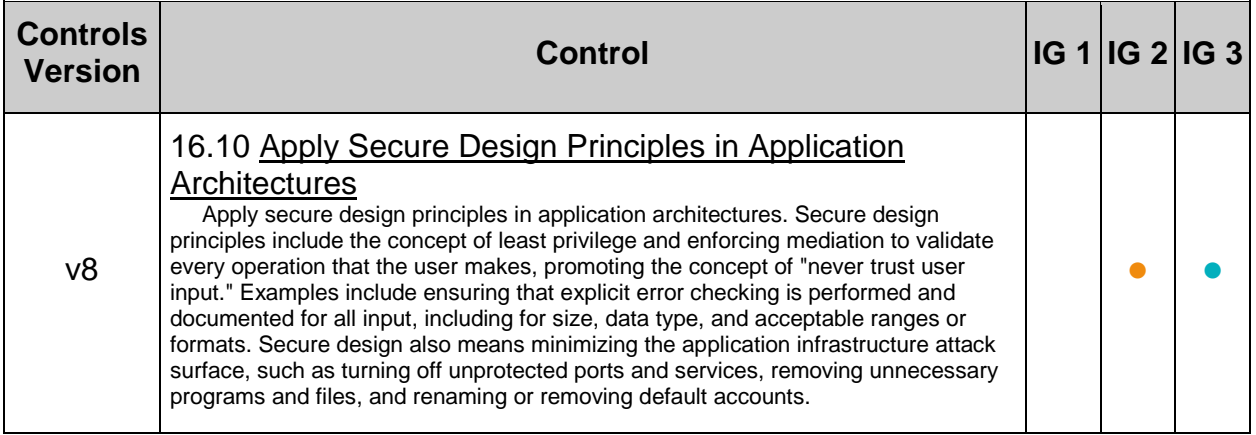

# *4.4 Harden Usage for 'local\_infile' on MySQL Clients (Automated)*

## **Profile Applicability:**

- Level 1 MySQL RDBMS
- Level 1 MySQL RDBMS on Linux

## **Description:**

The local infile parameter dictates whether files located on the MySQL client's computer can be loaded or selected via LOAD DATA INFILE or SELECT local\_file.

## **Rationale:**

For MySQL client programs and connectors prior to 8.0.21, disabling local infile reduces an attacker's ability to read sensitive files off the affected server via an SQL injection vulnerability.

#### **Impact:**

Disabling  $log_{10}$  infile will impact the functionality of solutions that rely on it.

## **Audit:**

Check the version of MySQL clients and connectors. For example:

```
$ mysqlsh --version
$ mysql --version
```
The version should be 8.0.21 or higher.

For connectors inspect the library in use.

Most connectors provide functions which return version information.

For C - libmysqlclient has:

const char \*mysql get client info(void)

If clients have not been upgraded to 8.0.21 check the value of  $10cal$  infile.

Execute the following SQL statement:

SHOW VARIABLES WHERE Variable name = 'local infile';

If clients are older than 8.0.21 or if  $1$ <sub>ocal infile</sub> is not in use, ensure the value returned is 0.

## **Remediation:**

Upgrade all MySQL clients and connectors to 8.0.21 or higher.
In the case where using  $local$  infile is needed, the following changes further harden security:

On client side, secure by:

Limiting the location from where data can be read using  $-$ load-data-local-dir.

mysql --local-infile=0 --load-data-local-dir=/my/local/data

Adding TLS connection to assure server identity by requiring verification.

```
mysql --local-infile=0 --load-data-local-dir=/my/local/data --ssl-
mode=VERIFY_IDENTITY
```
If  $local$  infile is not in use or if clients are not upgraded - add the following line to the [mysqld] section of the MySQL configuration file and restart the MySQL service:

local-infile=0

#### **Default Value:**

 $0$  (OFF)

#### **References:**

- 1. [https://dev.mysql.com/doc/refman/8.0/en/string-functions.html#function\\_load-file](https://dev.mysql.com/doc/refman/8.0/en/string-functions.html#function_load-file)
- 2. <https://dev.mysql.com/doc/refman/8.0/en/load-data.html>

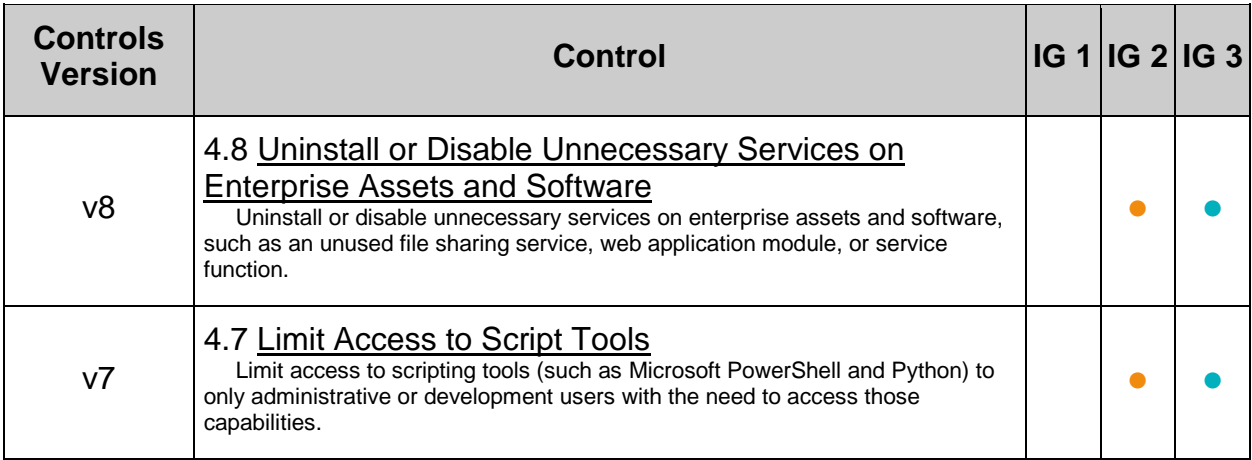

# *4.5 Ensure 'mysqld' is Not Started With '--skip-grant-tables' (Automated)*

# **Profile Applicability:**

• Level 1 - MySQL RDBMS on Linux

# **Description:**

This option causes  $mysqld$  to start without using the privilege system.

## **Rationale:**

If this option is used, all clients of the affected server will have unrestricted access to all databases.

### **Audit:**

Perform the following to determine if the recommended state is in place:

- Open the MySQL configuration (e.g.,  $my \cdot cnf$ ) file and search for skip-grant-tables
- Ensure skip-grant-tables is set to FALSE

### **Remediation:**

Perform the following to establish the recommended state:

• Open the MySQL configuration (e.g.,  $my \cdot cnf$ ) file and set:

```
skip-grant-tables = FALSE
```
#### **References:**

1. [http://dev.mysql.com/doc/refman/8.0/en/server-options.html#option\\_mysqld\\_skip](http://dev.mysql.com/doc/refman/8.0/en/server-options.html#option_mysqld_skip-grant-tables)[grant-tables](http://dev.mysql.com/doc/refman/8.0/en/server-options.html#option_mysqld_skip-grant-tables)

## **Additional Information:**

This option has no SHOW VARIABLES counterpart.

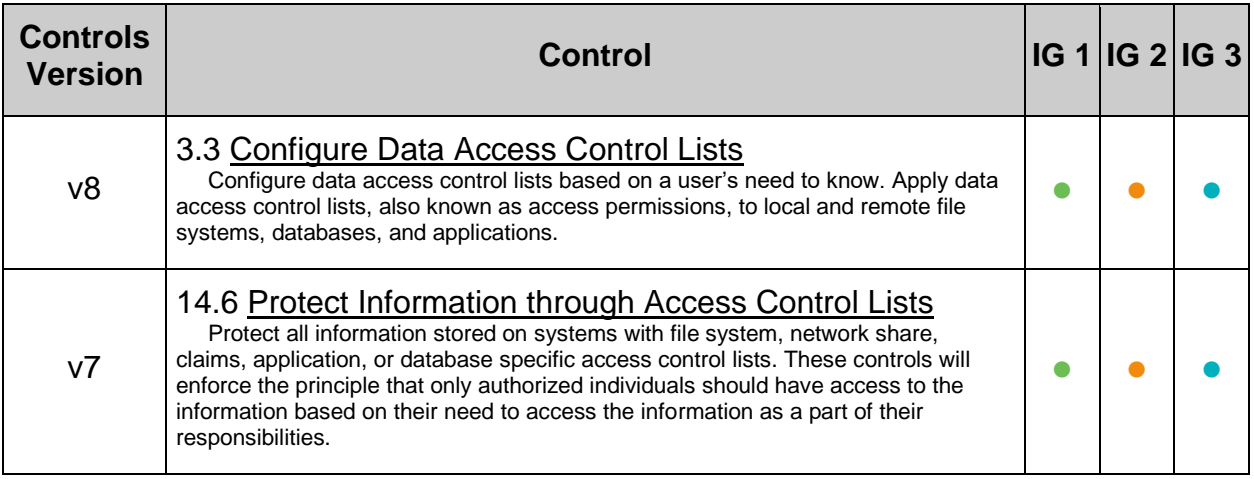

# *4.6 Ensure Symbolic Links are Disabled (Automated)*

# **Profile Applicability:**

- Level 1 MySQL RDBMS
- Level 1 MySQL RDBMS on Linux

## **Description:**

The symbolic-links and skip-symbolic-links options for MySQL determine whether symbolic link support is available. When use of symbolic links is enabled, they have different effects depending on the host platform. When symbolic links are disabled, then symbolic links stored in files or entries in tables are not used by the database.

### **Rationale:**

Prevents symbolic links from being used for database files. This is especially important when MySQL is executing as root as arbitrary files may be overwritten. The symbolic-**Links option might allow someone to direct actions by the MySQL server to other files** and/or directories.

#### **Audit:**

Execute the following SQL statement to assess this recommendation:

SHOW variables LIKE 'have\_symlink';

Ensure the Value returned is DISABLED.

#### **Remediation:**

Perform the following actions to remediate this setting:

- Open the MySQL configuration file  $(my, cnf)$
- Locate skip-symbolic-links in the configuration
- Set the skip-symbolic-links to YES

**Note:** If skip-symbolic-links does not exist, add it to the configuration file in the mysqld section.

#### **References:**

- 1. <http://dev.mysql.com/doc/refman/8.0/en/symbolic-links.html>
- 2. [http://dev.mysql.com/doc/refman/8.0/en/server](http://dev.mysql.com/doc/refman/8.0/en/server-options.html#option_mysqld_symbolic-links)[options.html#option\\_mysqld\\_symbolic-links](http://dev.mysql.com/doc/refman/8.0/en/server-options.html#option_mysqld_symbolic-links)

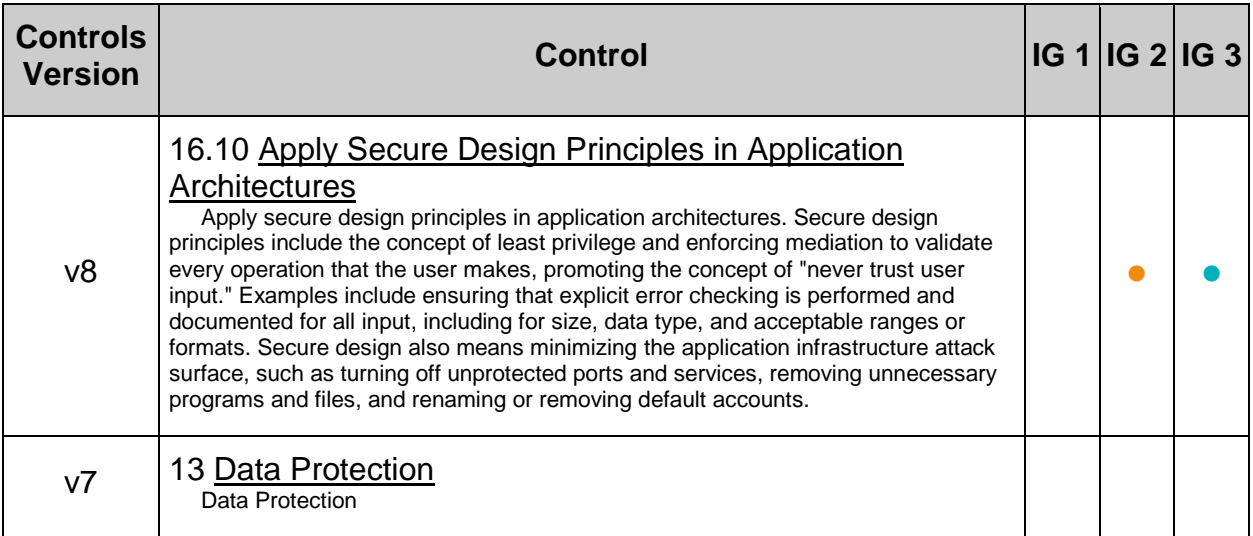

# *4.7 Ensure the 'daemon\_memcached' Plugin is Disabled (Automated)*

# **Profile Applicability:**

- Level 1 MySQL RDBMS
- Level 1 MySQL RDBMS on Linux

## **Description:**

The InnoDB memcached Plugin allows users to access data stored in InnoDB with the memcached protocol.

#### **Rationale:**

By default, the plugin doesn't do authentication, which means that anyone with access to the TCP/IP port of the plugin can access and modify the data. However, not all data is exposed by default.

### **Audit:**

Execute the following SQL statement to assess this recommendation:

SELECT \* FROM information schema.plugins WHERE PLUGIN\_NAME='daemon\_memcached';

Ensure that no rows are returned.

#### **Remediation:**

To remediate this setting, issue the following command in the MySQL command-line client:

uninstall plugin daemon memcached;

This uninstalls the memcached plugin from the MySQL server.

#### **Default Value:**

disabled

#### **References:**

1. <http://dev.mysql.com/doc/refman/8.0/en/innodb-memcached-security.html>

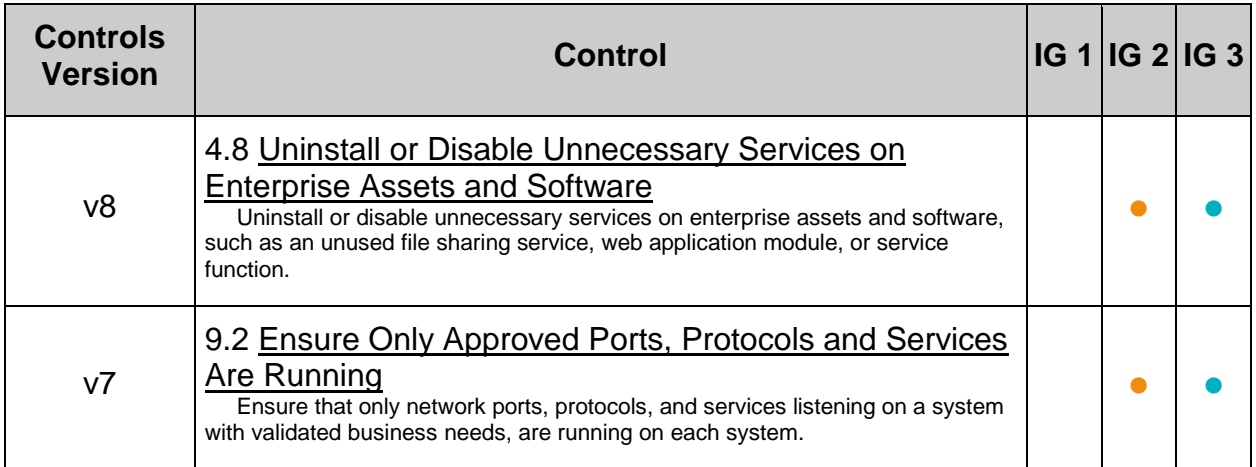

# *4.8 Ensure the 'secure\_file\_priv' is Configured Correctly (Automated)*

# **Profile Applicability:**

- Level 1 MySQL RDBMS
- Level 1 MySQL RDBMS on Linux

## **Description:**

The secure file priv option restricts to paths used by LOAD DATA INFILE OF SELECT local file. It is recommended that this option be set to a file system location that contains only resources expected to be loaded by MySQL. Even better, if data import/export using LOAD DATA INFILE or SELECT local\_file is not used, the functionality should be disabled entirely by setting --secure-file-priv to NULL.

#### **Rationale:**

Setting secure  $file$  priv reduces an attacker's ability to read sensitive files off the affected server via a SQL injection vulnerability.

#### **Impact:**

Solutions that rely on loading data from various sub-directories may be negatively impacted by this change. Consider consolidating load directories under a common parent directory.

The server checks the value of secure file priv at startup and writes a warning to the error log if the value is insecure. A non-NULL value is considered insecure if it is empty, or the value is the data directory or a subdirectory of it, or a directory that is accessible by all users.

#### **Audit:**

Execute the following SQL statement and ensure one row is returned:

SHOW GLOBAL VARIABLES WHERE Variable name = 'secure file priv';

The Value should either contain  $NULL$  (thus is disabled entirely) or a valid path. If set to an empty string this is a fail.

#### **Remediation:**

If you are not going to use this feature, remove secure file priv from the  $[mysqld]$ section of the MySQL configuration file and restart the MySQL service.

If you need this feature add the following line to the  $[mysq1d]$  section of the MySQL configuration file and restart the MySQL service:

## **Default Value:**

No value set.

#### **References:**

1. [http://dev.mysql.com/doc/refman/8.0/en/server-system](http://dev.mysql.com/doc/refman/8.0/en/server-system-variables.html#sysvar_secure_file_priv)[variables.html#sysvar\\_secure\\_file\\_priv](http://dev.mysql.com/doc/refman/8.0/en/server-system-variables.html#sysvar_secure_file_priv)

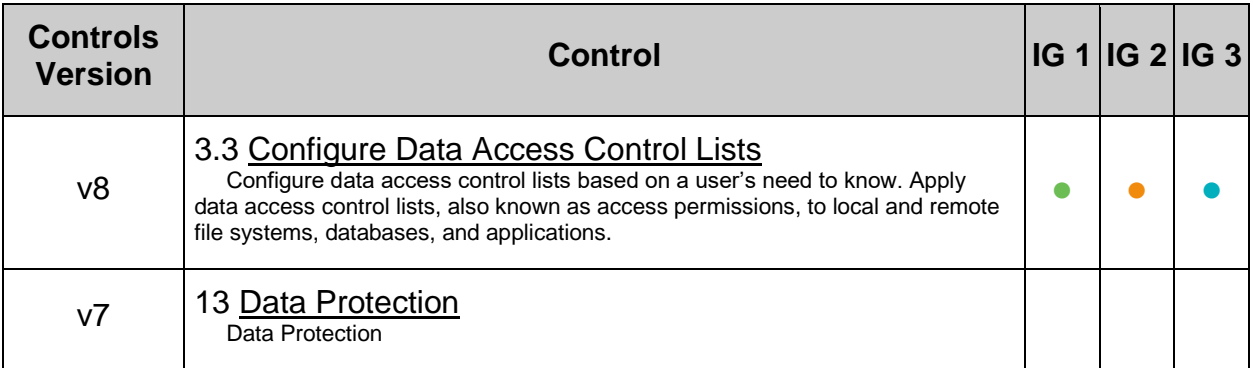

# *4.9 Ensure 'sql\_mode' Contains 'STRICT\_ALL\_TABLES' (Automated)*

# **Profile Applicability:**

- Level 2 MySQL RDBMS
- Level 2 MySQL RDBMS on Linux

# **Description:**

When data changing statements are made (i.e., INSERT, UPDATE), MySQL can handle invalid or missing values differently depending on whether strict SQL mode is enabled. When strict SQL mode is enabled, data may not be truncated or otherwise "adjusted" to make the data changing statement work.

## **Rationale:**

Without strict mode the server tries to proceed with the action when an error might have been a more secure choice. For example, by default MySQL will truncate data if it does not fit in a field, which can lead to unknown behavior, or be leveraged by an attacker to circumvent data validation.

### **Impact:**

Applications relying on the MySQL database should be aware that STRICT ALL TABLES is in use, such that error conditions are handled appropriately.

## **Audit:**

To audit for this recommendation, execute the following query:

```
SHOW VARIABLES LIKE 'sql_mode';
                                               +---------------+-----------------------------------------------------------+
| Variable name | Value
+---------------+-----------------------------------------------------------+
| sql mode | ONLY FULL GROUP BY, STRICT TRANS TABLES, NO ZERO IN DATE,
                  | NO_ZERO_DATE, ERROR_FOR_DIVISION_BY_ZERO, -| NO ENGINE SUBSTITUTION
+---------------+-----------------------------------------------------------+
```
If STRICT ALL TABLES is not in the list returned, this is a fail.

# **Remediation:**

Set STRICT ALL TABLES to the sql\_mode in the server's global configuration, for example:

```
SET GLOBAL sql_mode 
='STRICT_ALL_TABLES,ONLY_FULL_GROUP_BY,STRICT_TRANS_TABLES,NO_ZERO_IN_DATE,NO
 ZERO DATE, ERROR FOR DIVISION BY ZERO, NO ENGINE SUBSTITUTION';
```
#### **Default Value:**

ONLY\_FULL\_GROUP\_BY,STRICT\_TRANS\_TABLES,NO\_ZERO\_IN\_DATE,NO\_ZERO\_DATE,ERROR\_FOR \_DIVISION\_BY\_ZERO,NO\_ENGINE\_SUBSTITUTION

#### **References:**

1. <https://dev.mysql.com/doc/refman/8.0/en/sql-mode.html>

#### **Additional Information:**

The sql\_mode is a set and might contain more elements than just STRICT\_ALL\_TABLES.

There is a global sql\_mode and a per session sql\_mode. The per session sql\_mode is based on the global  $sq1$  mode on initialization and might be changed by the application.

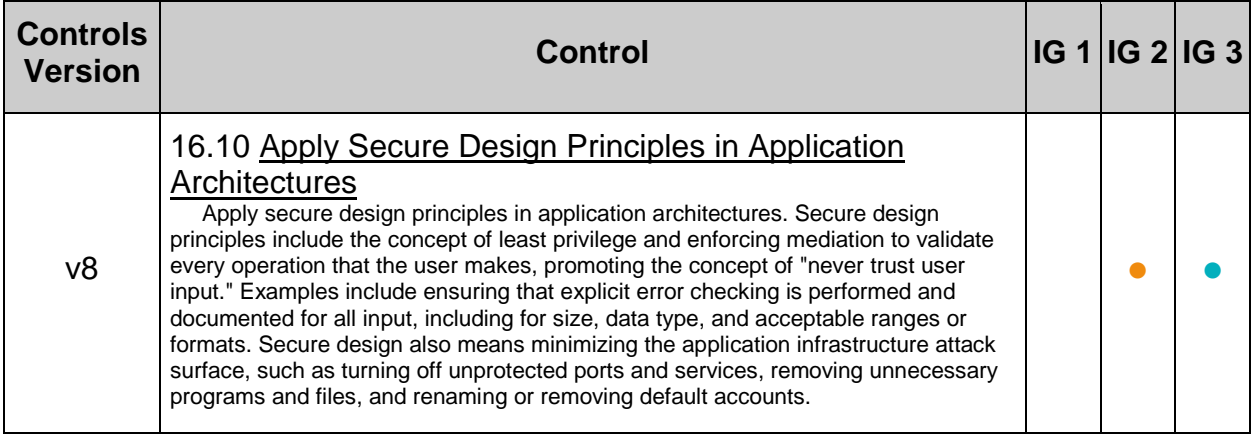

# *4.10 Use MySQL TDE for At-Rest Data Encryption (Automated)*

#### **Profile Applicability:**

- Level 2 MySQL RDBMS
- Level 2 MySQL RDBMS on Linux

#### **Description:**

Transparent Data Encryption (TDE) at-rest encryption protects your critical data by enabling data-at-rest encryption in the database. It protects the privacy of your information, prevents data breaches and helps meet regulatory requirements.

#### **Rationale:**

File system based encryption does a good job of protecting against data theft on devices unable to limit physical access. It does not, however, protect against users who have or gain access to the operating system, backups, over the network copies, etc. Encrypting data from mysqld adds an additional layer of data protection.

#### **Audit:**

Check for the types of at-rest encryption enabled.

```
SELECT VARIABLE NAME, VARIABLE VALUE, 'AT REST ENCRYPTION' as Note,
IF(VARIABLE_VALUE = 'AES', 'Encrypted', 'Not Encrypted') as IsEncrypted
FROM performance schema.global variables where
variable name in ('audit log encryption', 'binlog encryption',
'innodb redo log encrypt', 'innodb undo log encrypt',
'table encryption privilege check');
```
OFF OF NONE indicate at-rest encryption is not enabled.

To check which tables or tablespaces are not encrypted

```
SELECT 
     INNODB_TABLESPACES.NAME,
     INNODB_TABLESPACES.ENCRYPTION
FROM information schema. INNODB TABLESPACES
WHERE NAME NOT IN ('innodb temporary', 'sys/sys config');
```
If any tables or tablespaces show encryption as  $N$  and are therefore not encrypted, this is a fail.

Backup data should be encrypted at rest as well. If you are running the MySQL Enterprise Backup verify that the backup uses --encrypt.

For example:

```
$ mysqlbackup --defaults-file=/home/dbadmin/my.cnf --backup-
image=/home/admin/backups/my.mbi \
  --backup-dir=/home/admin/backup-tmp --encrypt-password backup-to-image
```
If --encrypt-password is not included the backup is not encrypted, this is a fail.

#### **Remediation:**

Edit my.cnf:

```
# AUDIT LOG
sudo vi /etc/my.cnf
[mysqld]
audit-log=FORCE_PLUS_PERMANENT
audit-log-format=JSON
audit-log-encryption=AES
```
Execute these commands:

```
#### BINLOG
>set persist binlog encryption=ON;
##### REDO and UNDO
>set persist innodb redo log encrypt=ON;
>set persist innodb undo log encrypt=ON;
# DO NOT USE GENERAL LOG OR SLOW LOGS - USE AUDIT AND PERFORMANCE SCHEMA.
>SET PERSIST general_log = 'OFF';
```
Run ALTER to enable encryption (**Note:** This will lock the table as table is encrypted).

```
# TABLESPACES, TABLES
ALTER TABLESPACE <tablespacename> ENCRYPTION = 'Y';
// if innodb file per table (indicated by schemaname/tablename in report)
ALTER TABLE <tablename> ENCRYPTION = 'Y';
#Encrypt the system tablespace
ALTER TABLESPACE mysql ENCRYPTION = 'Y';
```
Run MySQL Enterprise Backup with encryption.

#### For example:

```
$ mysqlbackup --defaults-file=/home/dbadmin/my.cnf --backup-
image=/home/admin/backups/my.mbi \
  --backup-dir=/home/admin/backup-tmp --encrypt-password backup-to-image
```
#### **Default Value:**

At rest encryption is off by default.

Administrators can force tables or tablespaces to be encrypted for all schemas by default by setting in  $my{\rm .}cnf$ .

default-table-encryption=ON

or Per schema by defining DEFAULT ENCRYPTION:

```
CREATE {DATABASE | SCHEMA} ...
  | DEFAULT ENCRYPTION [=] {'Y' | 'N'}
```
#### **References:**

1. <https://dev.mysql.com/doc/refman/8.0/en/innodb-data-encryption.html>

- 2. [https://dev.mysql.com/doc/refman/8.0/en/server-system](https://dev.mysql.com/doc/refman/8.0/en/server-system-variables.html#sysvar_table_encryption_privilege_check)[variables.html#sysvar\\_table\\_encryption\\_privilege\\_check](https://dev.mysql.com/doc/refman/8.0/en/server-system-variables.html#sysvar_table_encryption_privilege_check)
- 3. <https://dev.mysql.com/doc/refman/8.0/en/create-database.html>
- 4. <https://dev.mysql.com/doc/refman/8.0/en/replication-binlog-encryption.html>
- 5. [https://dev.mysql.com/doc/refman/8.0/en/audit-log-logging](https://dev.mysql.com/doc/refman/8.0/en/audit-log-logging-configuration.html#audit-log-file-encryption)[configuration.html#audit-log-file-encryption](https://dev.mysql.com/doc/refman/8.0/en/audit-log-logging-configuration.html#audit-log-file-encryption)
- 6. [https://dev.mysql.com/doc/mysql-enterprise-backup/8.0/en/meb-encrypted](https://dev.mysql.com/doc/mysql-enterprise-backup/8.0/en/meb-encrypted-innodb.html)[innodb.html](https://dev.mysql.com/doc/mysql-enterprise-backup/8.0/en/meb-encrypted-innodb.html)

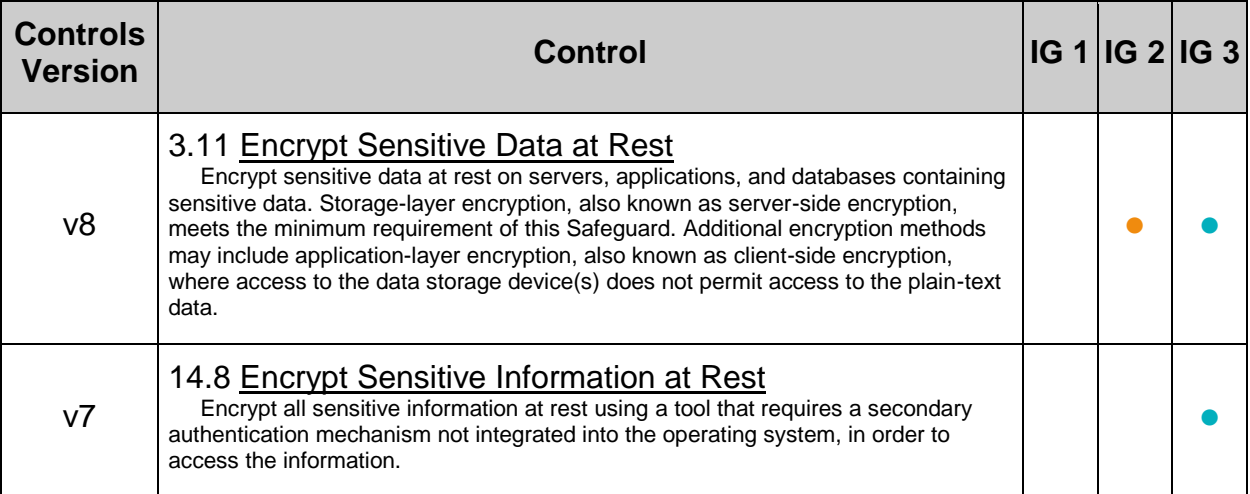

# **5 MySQL Permissions**

This section contains recommendations about user privileges.

# *5.1 Ensure Only Administrative Users Have Full Database Access (Manual)*

# **Profile Applicability:**

- Level 1 MySQL RDBMS
- Level 1 MySQL RDBMS on Linux

# **Description:**

The mysql.user, mysql.db, and other mysql tables ending in  $_{\text{priv}}$  list a variety of privileges that can be granted (or denied) to MySQL users. Some of the privileges of concern include: Select priv, Insert priv, Update priv, Delete priv, Drop priv, and so on. Typically, these privileges should not be available to every MySQL user and often are reserved for administrative use only. The

information schema.user privileges provides a consolidated view of all user privileges.

## **Rationale:**

Limiting the accessibility of the  $_{\text{mvsal}}$  database will protect the confidentiality, integrity, and availability of the data housed within MySQL. A user which has direct access to mysql.\* might view password hashes, change permissions, or alter or destroy information intentionally or unintentionally.

## **Audit:**

Execute the following SQL statement(s) to assess this recommendation:

```
select * from information schema.user privileges
where grantee not like (\sqrt{m}y\sqrt{s}). *localhost\'');
```
Ensure all users returned are administrative users with minimal privileges required.

The above query ignores MySQL internal reserved accounts.

#### **Remediation:**

Perform the following actions to remediate this setting:

- 1. Enumerate non-administrative users resulting from the audit procedure.
- 2. For each non-administrative user, use the REVOKE statement to remove privileges as appropriate.

## **References:**

- 1. [https://dev.mysql.com/doc/refman/8.0/en/information-schema-user-privileges](https://dev.mysql.com/doc/refman/8.0/en/information-schema-user-privileges-table.html)[table.html](https://dev.mysql.com/doc/refman/8.0/en/information-schema-user-privileges-table.html)
- 2. <https://dev.mysql.com/doc/refman/8.0/en/reserved-accounts.html>

# **Additional Information:**

Consideration should be made for which privileges are required by each user requiring interactive database access.

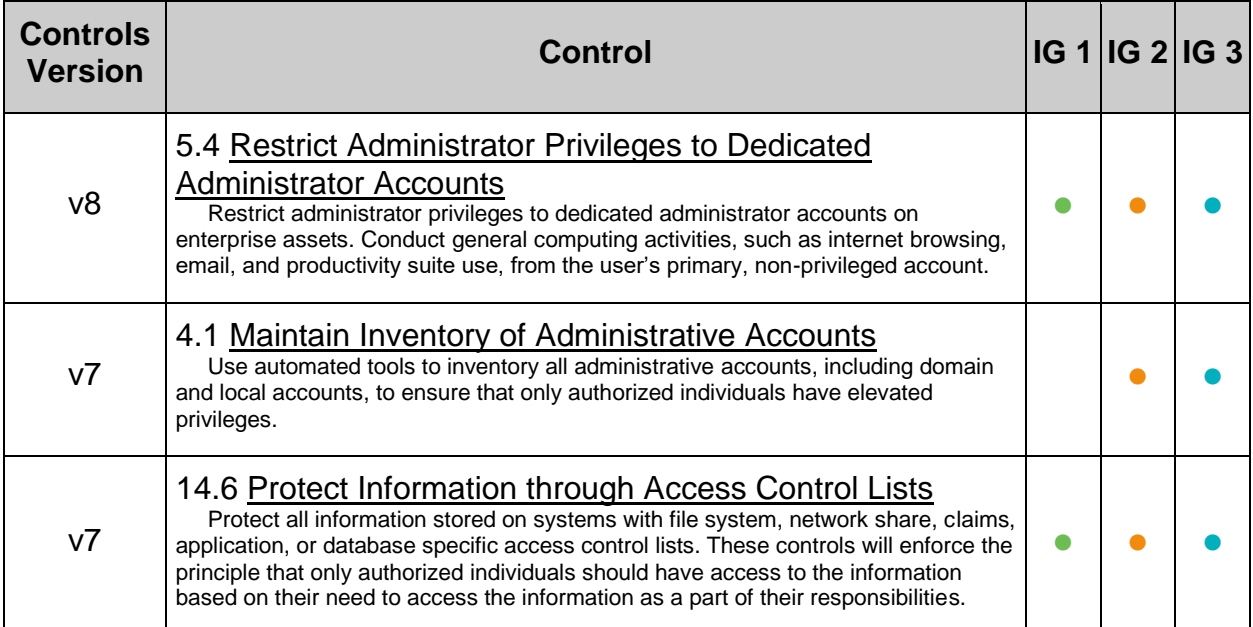

# *5.2 Ensure 'FILE' is Not Granted to Non-Administrative Users (Manual)*

# **Profile Applicability:**

- Level 1 MySQL RDBMS
- Level 1 MySQL RDBMS on Linux

## **Description:**

The FILE privilege is used to allow or disallow a user from reading and writing files on the server host. Any user with the FILE right granted has the ability to:

- Read files from the local file system that are readable by the MySQL server (this includes world-readable files).
- Write files to the local file system where the MySQL server has write access.

### **Rationale:**

The FILE right allows MySQL users to read files from disk and to write files to disk. This may be leveraged by an attacker to further compromise MySQL. It should be noted that the MySQL server should not overwrite existing files.

#### **Audit:**

Execute the following SQL statement to audit this setting:

SELECT GRANTEE FROM INFORMATION SCHEMA.USER PRIVILEGES WHERE PRIVILEGE TYPE = 'FILE';

Ensure only administrative users are returned in the result set.

#### **Remediation:**

Perform the following steps to remediate this setting:

- 1. Enumerate the non-administrative users found in the result set of the audit procedure.
- 2. For each user, issue the following SQL statement (replace *<user>* with the nonadministrative user):

REVOKE FILE ON \*.\* FROM '*<user>*';

#### **References:**

- 1. [https://dev.mysql.com/doc/refman/8.0/en/privileges-provided.html#priv\\_file](https://dev.mysql.com/doc/refman/8.0/en/privileges-provided.html#priv_file)
- 2. [https://dev.mysql.com/doc/refman/8.0/en/privileges-provided.html#privileges](https://dev.mysql.com/doc/refman/8.0/en/privileges-provided.html#privileges-provided-summary)[provided-summary](https://dev.mysql.com/doc/refman/8.0/en/privileges-provided.html#privileges-provided-summary)

# **Additional Information:**

See also: secure\_file\_priv system settings.

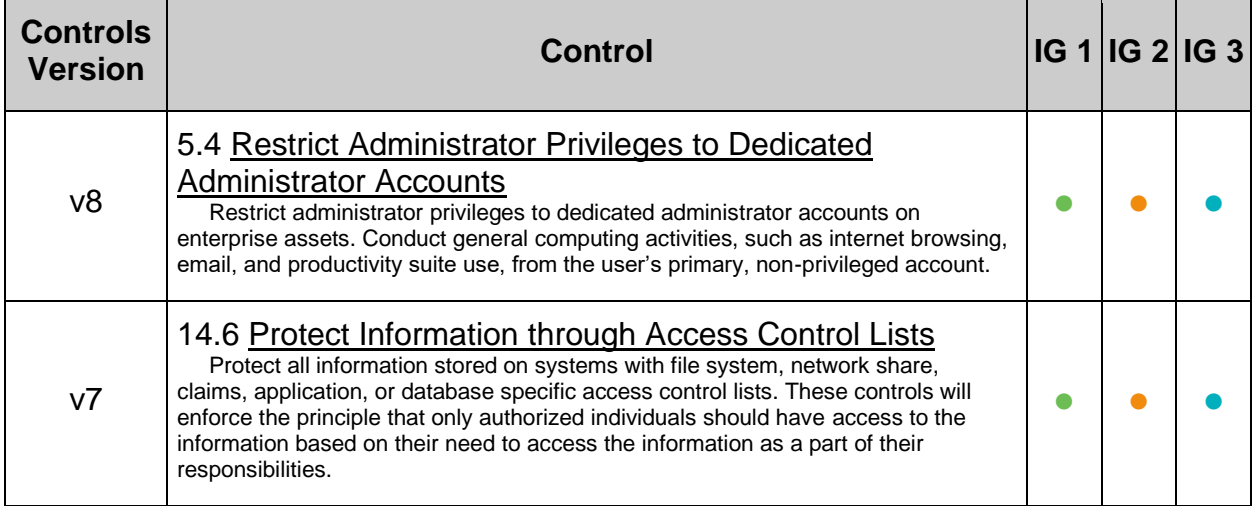

# *5.3 Ensure 'PROCESS' is Not Granted to Non-Administrative Users (Manual)*

# **Profile Applicability:**

- Level 2 MySQL RDBMS
- Level 2 MySQL RDBMS on Linux

### **Description:**

The PROCESS privilege found in the  $mvsq1.$ user table determines whether a given user can see statement execution information for all sessions.

### **Rationale:**

The PROCESS privilege allows principals to view currently executing MySQL statements beyond their own, including statements used to manage passwords. This may be leveraged by an attacker to compromise MySQL or to gain access to potentially sensitive data.

#### **Impact:**

Users denied the PROCESS privilege may also be denied use of SHOW ENGINE.

#### **Audit:**

Execute the following SQL statement to audit this setting:

SELECT GRANTEE FROM INFORMATION SCHEMA.USER PRIVILEGES WHERE PRIVILEGE\_TYPE = 'PROCESS';

Ensure only administrative users are returned in the result set.

#### **Remediation:**

Perform the following steps to remediate this setting:

- 1. Enumerate the non-administrative users found in the result set of the audit procedure
- 2. For each user, issue the following SQL statement (replace *<user>* with the nonadministrative user):

REVOKE PROCESS ON \*.\* FROM '*<user>*';

#### **References:**

- 1. [https://dev.mysql.com/doc/refman/8.0/en/privileges-provided.html#priv\\_process](https://dev.mysql.com/doc/refman/8.0/en/privileges-provided.html#priv_process)
- 2. [https://dev.mysql.com/doc/refman/8.0/en/privileges-provided.html#privileges](https://dev.mysql.com/doc/refman/8.0/en/privileges-provided.html#privileges-provided-summary)[provided-summary](https://dev.mysql.com/doc/refman/8.0/en/privileges-provided.html#privileges-provided-summary)

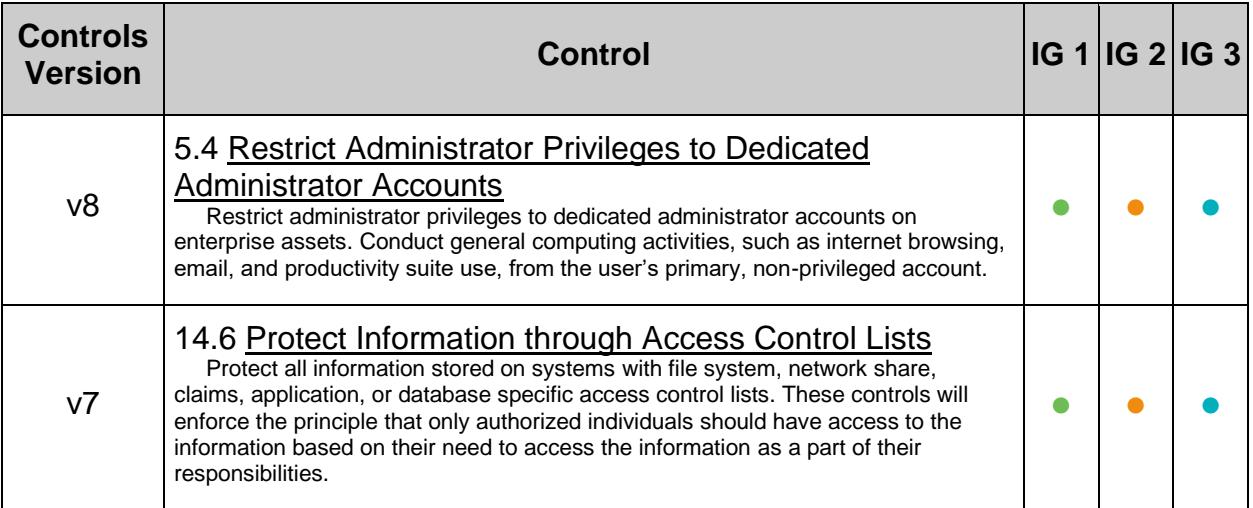

# *5.4 Ensure 'SUPER' is Not Granted to Non-Administrative Users (Manual)*

# **Profile Applicability:**

- Level 1 MySQL RDBMS
- Level 1 MySQL RDBMS on Linux

# **Description:**

The SUPER privilege is a powerful and far-reaching privilege and should not be granted lightly. In MySQL 8.0, SUPER is deprecated and will be removed in a future version of MySQL.

The super privilege shown in the INFORMATION SCHEMA.USER PRIVILEGES table governs the use of a variety of MySQL features. These features include, CHANGE MASTER TO, KILL, mysqladmin kill Option, PURGE BINARY LOGS, SET GLOBAL, mysqladmin debug option, logging control, and more.

In MySQL 8.0, SUPER is deprecated and will be removed in a future version of MySQL. Migrating Accounts from SUPER to Dynamic Privileges is recommended.

# **Rationale:**

The SUPER privilege allows principals to perform many actions, including view and terminate currently executing MySQL statements (including statements used to manage passwords). This privilege also provides the ability to configure MySQL, such as enable/disable logging, alter data, disable/enable features. Limiting the accounts that have the SUPER privilege reduces the chances that an attacker can exploit these capabilities.

It is more secure to migrate administrative users off SUPER and instead assign the specific and minimal set of mysql Dynamic Privileges needed to perform their tasks.

## **Impact:**

When the SUPER privilege is denied to a given user, that user will be unable to take advantage of certain capabilities, such as certain mysqladmin options.

## **Audit:**

Execute the following SQL statement to audit this setting:

SELECT GRANTEE FROM INFORMATION SCHEMA.USER PRIVILEGES WHERE PRIVILEGE TYPE = 'SUPER';

Ensure only administrative users are returned in the result set.

#### **Remediation:**

Perform the following steps to remediate this setting:

- 1. Enumerate the non-administrative users found in the result set of the audit procedure
- 2. For each user, issue the following SQL statement (replace *<user>* with the nonadministrative user):

```
REVOKE SUPER ON *.* FROM '<user>';
```
Next minimize administrator rights

- 1. Assess the minimal set of Dynamic Permissions needed by a user to perform their duties.
- 2. For each user assign the appropriate Dynamic Permission and then revoke that  $\langle$ user> SUPER capability.

For example, if administrator 'u1'@'localhost' requires SUPER for binary log purging and system variable modification, these statements make the required changes to the account thus limiting rights to what is needed:

```
GRANT BINLOG_ADMIN, SYSTEM_VARIABLES_ADMIN ON *.* TO 
'u1'@'localhost';
REVOKE SUPER ON *.* FROM 'u1'@'localhost';
```
#### **References:**

- 1. [https://dev.mysql.com/doc/refman/8.0/en/privileges-provided.html#priv\\_super](https://dev.mysql.com/doc/refman/8.0/en/privileges-provided.html#priv_super)
- 2. [https://dev.mysql.com/doc/refman/8.0/en/privileges-provided.html#privileges](https://dev.mysql.com/doc/refman/8.0/en/privileges-provided.html#privileges-provided-summary)[provided-summary](https://dev.mysql.com/doc/refman/8.0/en/privileges-provided.html#privileges-provided-summary)

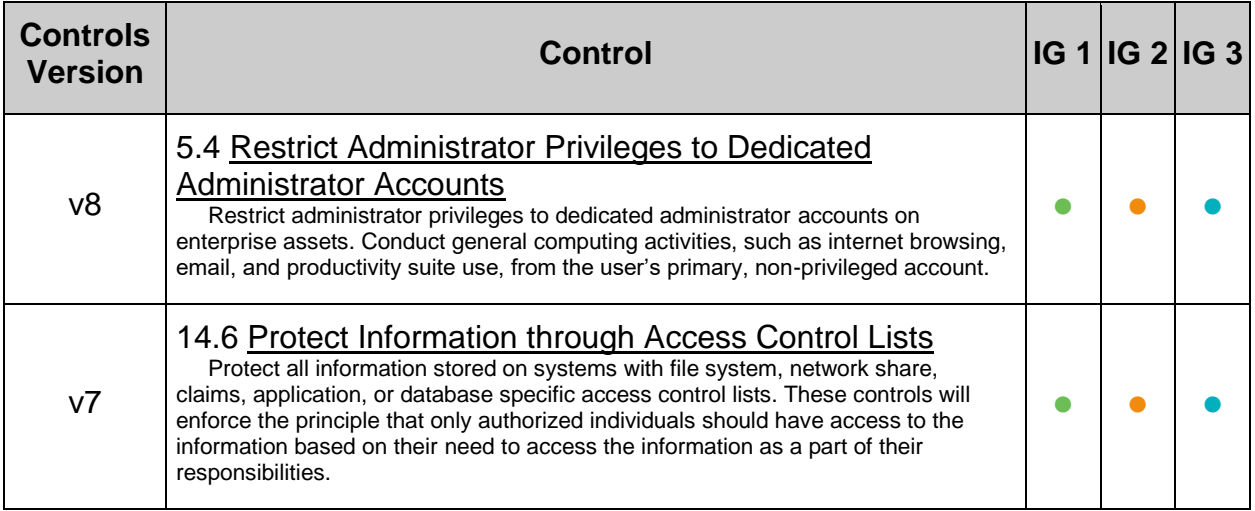

# *5.5 Ensure 'SHUTDOWN' is Not Granted to Non-Administrative Users (Manual)*

# **Profile Applicability:**

- Level 1 MySQL RDBMS
- Level 1 MySQL RDBMS on Linux

# **Description:**

The SHUTDOWN privilege simply enables use of the shutdown option to the mysqladmin command, which allows a user with the SHUTDOWN privilege the ability to shut down the MySQL server.

## **Rationale:**

The SHUTDOWN privilege allows principals to shutdown MySQL. This may be leveraged by an attacker to negatively impact the availability of MySQL.

## **Audit:**

Execute the following SQL statement to audit this setting:

SELECT GRANTEE FROM INFORMATION SCHEMA.USER PRIVILEGES WHERE PRIVILEGE TYPE = 'SHUTDOWN';

Ensure only administrative users are returned in the result set.

## **Remediation:**

Perform the following steps to remediate this setting:

- 1. Enumerate the non-administrative users found in the result set of the audit procedure.
- 2. For each user, issue the following SQL statement (replace *<user>* with the nonadministrative user):

REVOKE SHUTDOWN ON \*.\* FROM '*<user>*';

## **References:**

- 1. [https://dev.mysql.com/doc/refman/8.0/en/privileges-provided.html#priv\\_shutdown](https://dev.mysql.com/doc/refman/8.0/en/privileges-provided.html#priv_shutdown)
- 2. [https://dev.mysql.com/doc/refman/8.0/en/privileges-provided.html#privileges](https://dev.mysql.com/doc/refman/8.0/en/privileges-provided.html#privileges-provided-summary)[provided-summary](https://dev.mysql.com/doc/refman/8.0/en/privileges-provided.html#privileges-provided-summary)

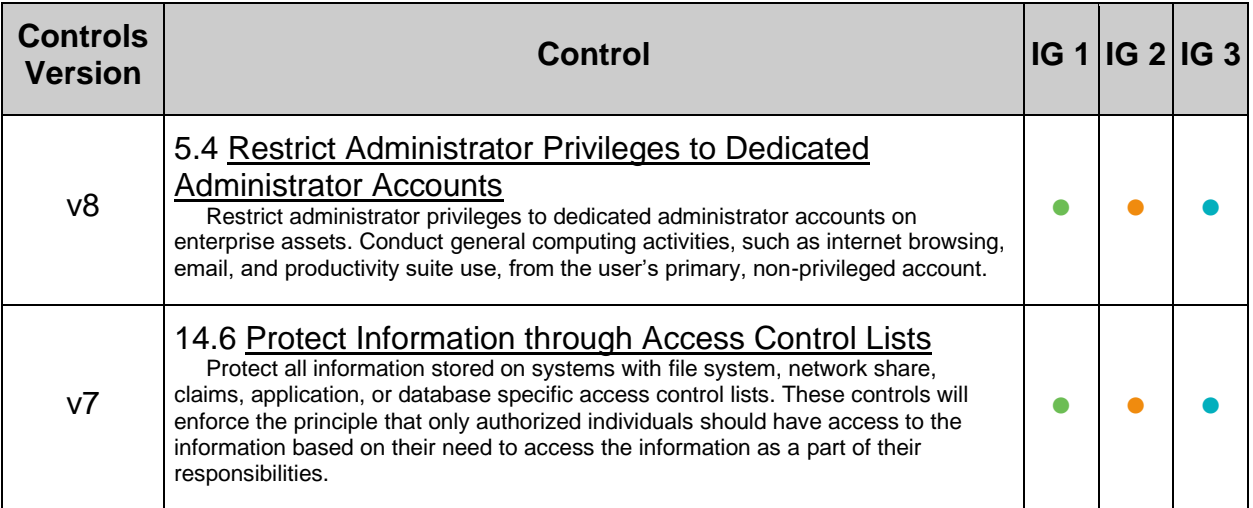

# *5.6 Ensure 'CREATE USER' is Not Granted to Non-Administrative Users (Manual)*

# **Profile Applicability:**

- Level 1 MySQL RDBMS
- Level 1 MySQL RDBMS on Linux

## **Description:**

The CREATE USER privilege governs the right of a given user to add or remove users, change existing users' names, or revoke existing users' privileges.

### **Rationale:**

Reducing the number of users granted the CREATE USER right minimizes the number of users able to add/drop users, alter existing users' names, and manipulate existing users' privileges.

#### **Impact:**

Users that are denied the CREATE USER privilege will not only be unable to create a user, but they may be unable to drop a user, rename a user, or otherwise revoke a given user's privileges.

#### **Audit:**

Execute the following SQL statement to audit this setting:

SELECT GRANTEE FROM INFORMATION SCHEMA.USER PRIVILEGES WHERE PRIVILEGE TYPE = 'CREATE USER';

Ensure only administrative users are returned in the result set.

#### **Remediation:**

Perform the following steps to remediate this setting:

- 1. Enumerate the non-administrative users found in the result set of the audit procedure
- 2. For each user, issue the following SQL statement (replace *<user>* with the nonadministrative user):

REVOKE CREATE USER ON \*.\* FROM '*<user>*';

#### **References:**

1. [https://dev.mysql.com/doc/refman/8.0/en/privileges-provided.html#priv\\_create](https://dev.mysql.com/doc/refman/8.0/en/privileges-provided.html#priv_create-user)[user](https://dev.mysql.com/doc/refman/8.0/en/privileges-provided.html#priv_create-user)

#### 2. [https://dev.mysql.com/doc/refman/8.0/en/privileges-provided.html#privileges](https://dev.mysql.com/doc/refman/8.0/en/privileges-provided.html#privileges-provided-summary)[provided-summary](https://dev.mysql.com/doc/refman/8.0/en/privileges-provided.html#privileges-provided-summary)

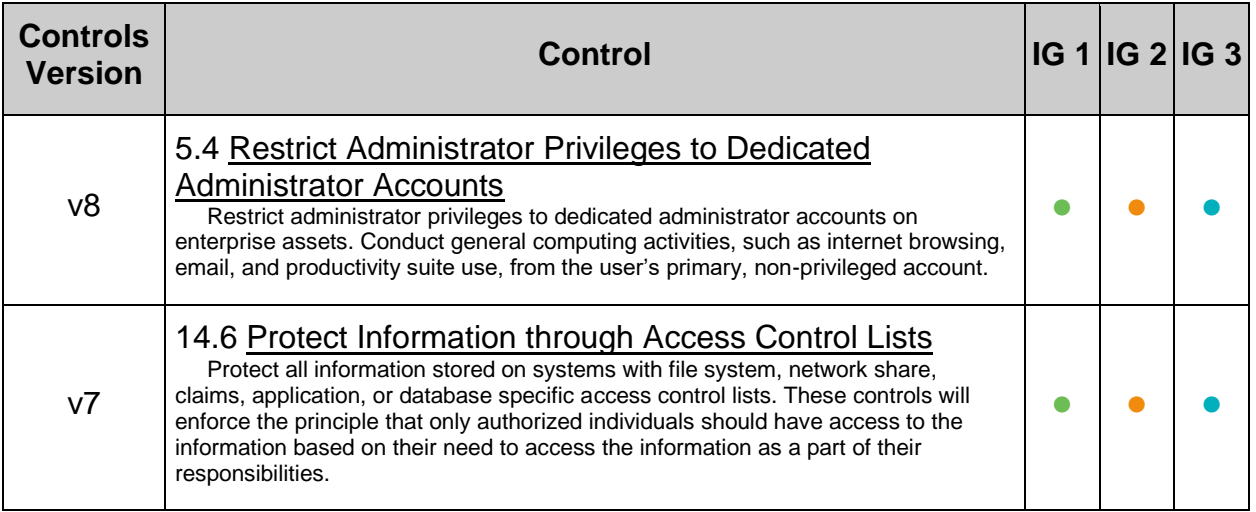

# *5.7 Ensure 'GRANT OPTION' is Not Granted to Non-Administrative Users (Manual)*

# **Profile Applicability:**

- Level 1 MySQL RDBMS
- Level 1 MySQL RDBMS on Linux

# **Description:**

The GRANT OPTION privilege exists in different contexts  $(mvsd.user, mvsd.db)$  for the purpose of governing the ability of a privileged user to manipulate the privileges of other users.

## **Rationale:**

The GRANT OPTION privilege allows a principal to grant other principals additional privileges. This may be used by an attacker to compromise MySQL.

## **Audit:**

Execute the following SQL statements to audit this setting:

```
SELECT DISTINCT GRANTEE
FROM INFORMATION SCHEMA.USER PRIVILEGES
WHERE IS GRANTABLE = 'YES';
```
Ensure only administrative users are returned in the result set.

## **Remediation:**

Perform the following steps to remediate this setting:

- 1. Enumerate the non-administrative users found in the result sets of the audit procedure
- 2. For each user, issue the following SQL statement (replace *<user>* with the nonadministrative user):

REVOKE GRANT OPTION ON \*.\* FROM '*<user>*';

## **References:**

- 1. [https://dev.mysql.com/doc/refman/8.0/en/privileges-provided.html#priv\\_grant](https://dev.mysql.com/doc/refman/8.0/en/privileges-provided.html#priv_grant-option)[option](https://dev.mysql.com/doc/refman/8.0/en/privileges-provided.html#priv_grant-option)
- 2. [https://dev.mysql.com/doc/refman/8.0/en/privileges-provided.html#privileges](https://dev.mysql.com/doc/refman/8.0/en/privileges-provided.html#privileges-provided-summary)[provided-summary](https://dev.mysql.com/doc/refman/8.0/en/privileges-provided.html#privileges-provided-summary)

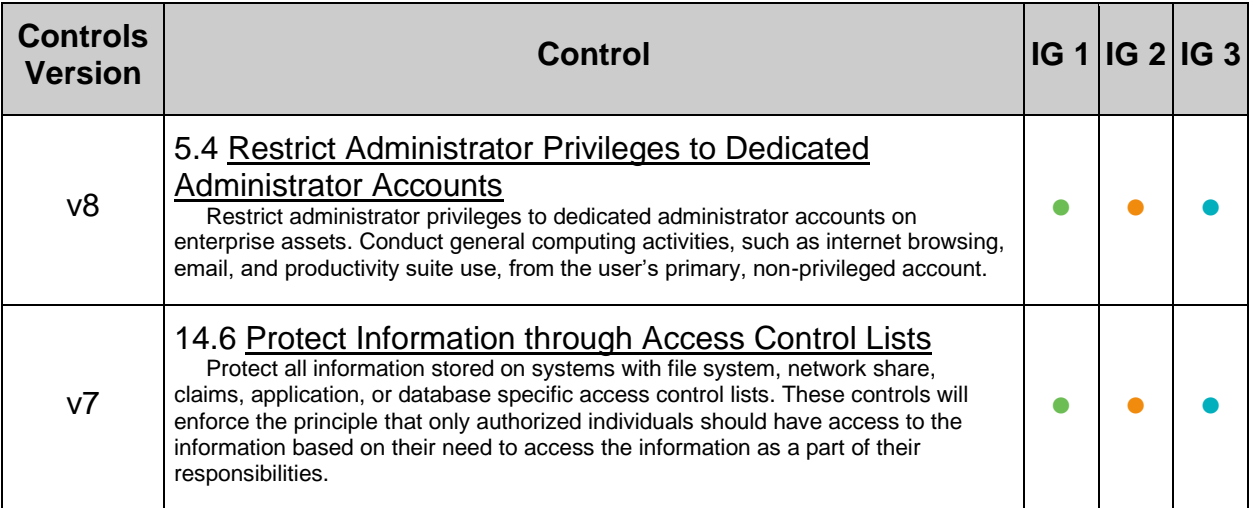

# *5.8 Ensure 'REPLICATION SLAVE' is Not Granted to Non-Administrative Users (Manual)*

# **Profile Applicability:**

- Level 1 MySQL RDBMS
- Level 1 MySQL RDBMS on Linux

# **Description:**

The REPLICATION SLAVE privilege governs whether a given user (in the context of the source server) can request updates that have been made on the source server.

## **Rationale:**

The REPLICATION SLAVE privilege allows a principal to fetch binlog files containing all data changing statements and/or changes to table data from the source. This may be used by an attacker to read/fetch sensitive data from MySQL.

### **Audit:**

Execute the following SQL statement to audit this setting:

SELECT GRANTEE FROM INFORMATION SCHEMA.USER PRIVILEGES WHERE PRIVILEGE TYPE = 'REPLICATION SLAVE';

Ensure only accounts designated for replica users are granted this privilege.

## **Remediation:**

Perform the following steps to remediate this setting:

- 1. Enumerate the non-replica users found in the result set of the audit procedure
- 2. For each user, issue the following SQL statement (replace *<user>* with the nonreplica user):

REVOKE REPLICATION SLAVE ON \*.\* FROM '*<user>*';

Use the REVOKE statement to remove the REPLICATION SLAVE privilege from users who shouldn't have it.

#### **References:**

- 1. [https://dev.mysql.com/doc/refman/8.0/en/privileges](https://dev.mysql.com/doc/refman/8.0/en/privileges-provided.html#priv_replication-slave)[provided.html#priv\\_replication-slave](https://dev.mysql.com/doc/refman/8.0/en/privileges-provided.html#priv_replication-slave)
- 2. [https://dev.mysql.com/doc/refman/8.0/en/privileges-provided.html#privileges](https://dev.mysql.com/doc/refman/8.0/en/privileges-provided.html#privileges-provided-summary)[provided-summary](https://dev.mysql.com/doc/refman/8.0/en/privileges-provided.html#privileges-provided-summary)

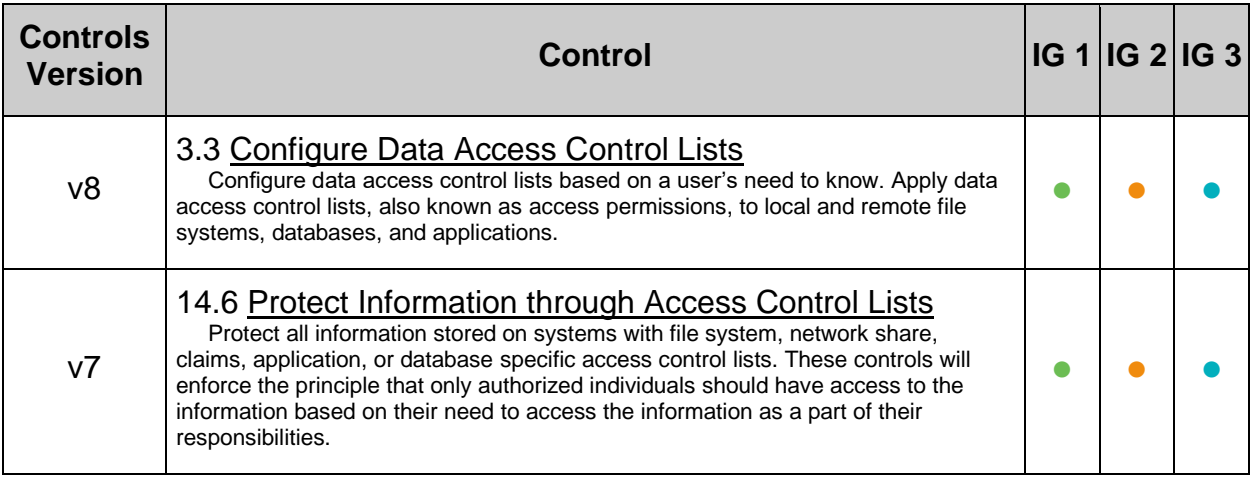

# *5.9 Ensure DML/DDL Grants are Limited to Specific Databases and Users (Manual)*

# **Profile Applicability:**

- Level 1 MySQL RDBMS
- Level 1 MySQL RDBMS on Linux

# **Description:**

DML/DDL includes the set of privileges used to modify or create data structures. This includes INSERT, SELECT, UPDATE, DELETE, DROP, CREATE, and ALTER privileges.

## **Rationale:**

INSERT, SELECT, UPDATE, DELETE, DROP, CREATE, and ALTER are powerful privileges in any database. Such privileges should be limited only to those users requiring such rights. By limiting the users with these rights and ensuring that they are limited to specific databases, the attack surface of the database is reduced.

## **Audit:**

Execute the following SQL statement to audit this setting:

```
SELECT User, Host, Db
FROM mysql.db
WHERE Select_priv='Y'
 OR Insert priv='Y'
  OR Update_priv='Y'
 OR Delete priv='Y'
 OR Create priv='Y'
  OR Drop_priv='Y'
 OR Alter priv='Y';
```
Ensure all users returned are permitted to have these privileges on the indicated databases.

## **Remediation:**

Perform the following steps to remediate this setting:

- 1. Enumerate the unauthorized users, hosts, and databases returned in the result set of the audit procedure
- 2. For each user, issue the following SQL statement (replace *<user>* with the unauthorized user, *<host>* with host name, and *<database>* with the database name):

```
REVOKE SELECT ON <host>.<database> FROM <user>;
REVOKE INSERT ON <host>.<database> FROM <user>;
REVOKE UPDATE ON <host>.<database> FROM <user>;
REVOKE DELETE ON <host>.<database> FROM <user>;
REVOKE CREATE ON <host>.<database> FROM <user>;
REVOKE DROP ON <host>.<database> FROM <user>;
REVOKE ALTER ON <host>.<database> FROM <user>;
```
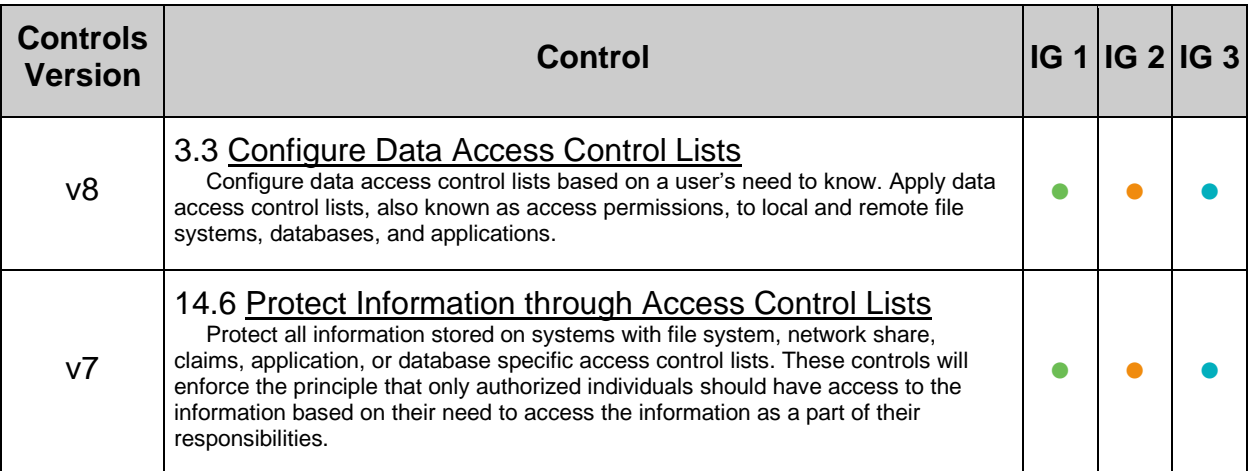

# *5.10 Securely Define Stored Procedures and Functions DEFINER and INVOKER (Manual)*

# **Profile Applicability:**

- Level 1 MySQL RDBMS
- Level 1 MySQL RDBMS on Linux

### **Description:**

Stored procedure and stored function declarations include a definition of permissions which can be used to escalate permissions. It's important to inspect these settings to ensure they do not unnecessarily escalate privileges.

#### **Rationale:**

A stored procedure or function that improperly escalates privileges may provide unintended access rights which can be improperly used.

#### **Audit:**

Run the following:

```
SHOW PROCEDURE STATUS;
SHOW FUNCTION STATUS;
```
Inspect Definer and Invoker security types.

If DEFINER is a powerful user consider that user's permissions.

If INVOKER then the rights for the stored procedure or function are that of the user executing these.

Review code using

```
SHOW CREATE PROCEDURE <name>;
SHOW CREATE FUNCTION <name>;
```
For more details on Procedures and Functions

SELECT \* FROM information schema.routines;

For more details on Procedures and Functions input and output parameters.

```
SELECT * FROM information schema.parameters;
```
#### **Remediation:**

Drop and recreate stored procedures and functions using proper DEFINER and INVOKER settings, or other code changes.

# **References:**

# 1. <https://dev.mysql.com/doc/refman/8.0/en/create-procedure.html>

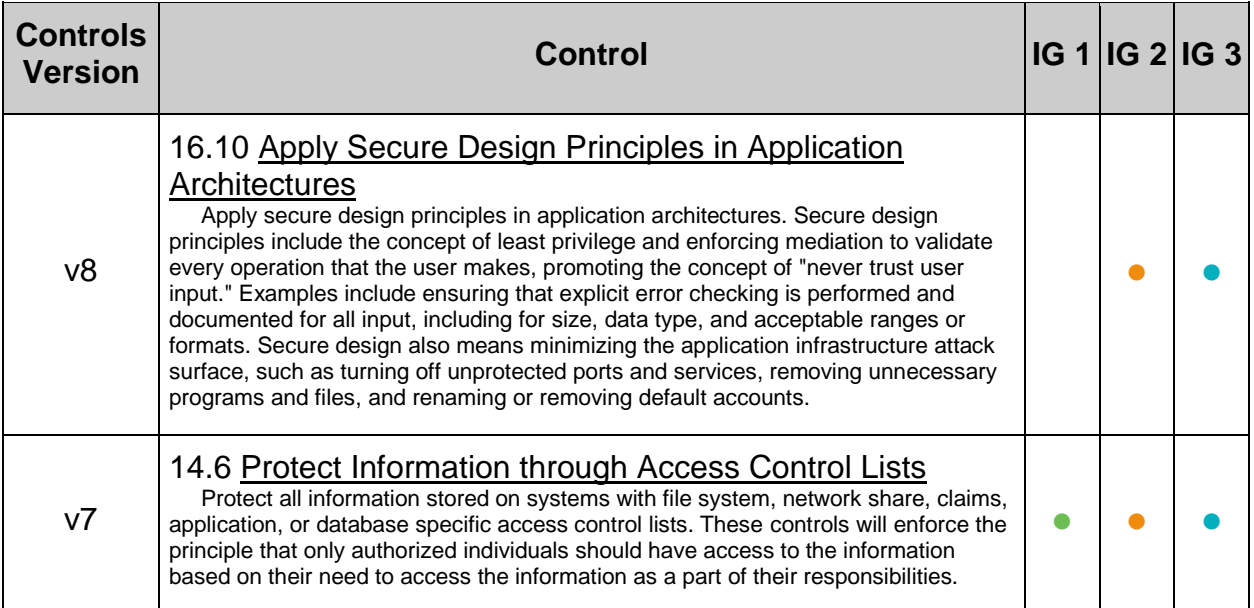

# **6 Auditing and Logging**

This section provides guidance with respect to MySQL's logging behavior.
## *6.1 Ensure 'log\_error' is configured correctly (Automated)*

## **Profile Applicability:**

- Level 1 MySQL RDBMS
- Level 1 MySQL RDBMS on Linux

### **Description:**

The error log contains information about events such as  $m_{\text{vsq1d}}$  starting and stopping, when a table needs to be checked or repaired, and, depending on the host operating system, stack traces when mysqld fails.

### **Rationale:**

Enabling error logging can increase the ability to detect malicious attempts against MySQL, and other critical messages. For example, if the error log is not enabled then a connection error could go unnoticed.

When configured to stderr MySQL will send log data to the console. Logging to the console is useful, but remember it is ephemeral. This is not recommended due to the fact that logging to console does not provide a means to force restricted access via permissions strictly to MySQL and dedicated MySQL audit accounts. This may compromise the confidentiality of the MySQL log data. Furthermore use caution if comingling log data from multiple sources as that can complicate log inspection. Additionally from a security auditing perspective, it's difficult and error prone to verify logging is correct using stderr or redirected stderr.

### **Audit:**

Execute the following SQL statement to audit this setting:

SHOW variables LIKE 'log\_error';

Ensure the value returned is a path to a file and not ./stderr.err.

### **Remediation:**

Perform the following actions to remediate this setting:

- 1. Open the MySQL configuration file  $(my.\text{cnf or }my.\text{ini}).$
- 2. Set the  $log-error$  option to the path for the error log.

### **Default Value:**

./stderr.err

#### **References:**

1. <https://dev.mysql.com/doc/refman/8.0/en/error-log.html>

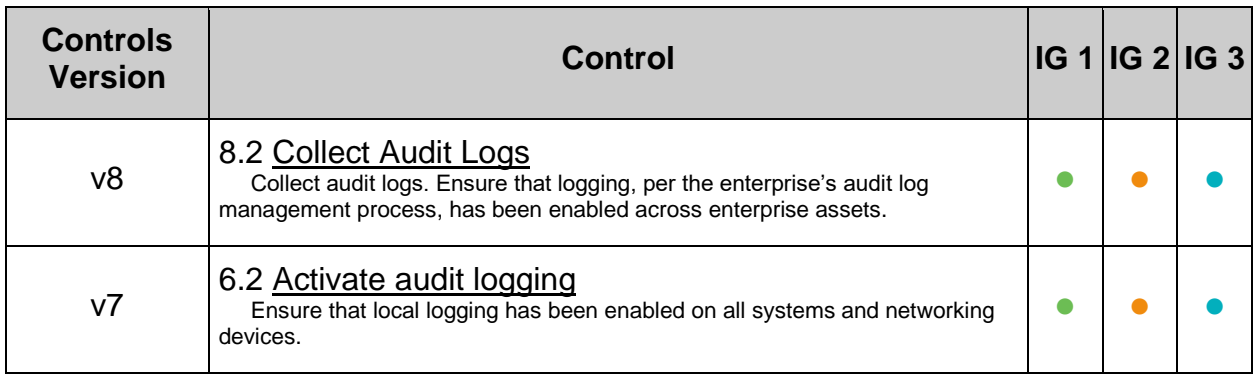

# *6.2 Ensure Log Files are Stored on a Non-System Partition (Automated)*

## **Profile Applicability:**

- Level 1 MySQL RDBMS on Linux
- Level 1 MySQL RDBMS

## **Description:**

MySQL log files can be set in the MySQL configuration to exist anywhere on the filesystem. It is common practice to ensure that the system filesystem is left uncluttered by application logs. System filesystems include the root  $(7)$ ,  $/var$ , or  $/usr$ .

### **Rationale:**

Moving the MySQL logs off the system partition will reduce the probability of denial of service via the exhaustion of available disk space to the operating system.

### **Audit:**

Execute the following SQL statement to assess this recommendation:

SELECT @@global.log bin basename;

Ensure the value returned does not indicate root  $(7)$ ,  $\sqrt{var}$ , or  $\sqrt{var}$ .

### **Remediation:**

Perform the following actions to remediate this setting:

- 1. Open the MySQL configuration file  $(my, cnf)$
- 2. Locate the log-bin entry and set it to a file not on root  $(7)$ ,  $\sqrt{var}$ , or  $\sqrt{var}$

### **References:**

- 1. <https://dev.mysql.com/doc/refman/8.0/en/binary-log.html>
- 2. <https://dev.mysql.com/doc/refman/8.0/en/replication-options-binary-log.html>

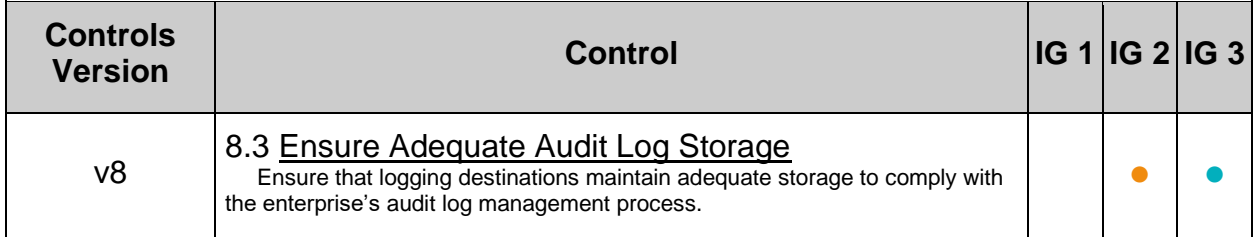

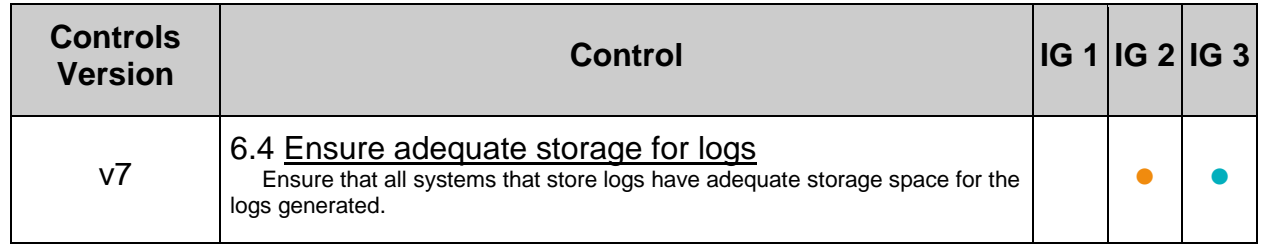

## *6.3 Ensure 'log\_error\_verbosity' is Set to '2' (Automated)*

## **Profile Applicability:**

- Level 2 MySQL RDBMS
- Level 2 MySQL RDBMS on Linux

### **Description:**

The log error verbosity system variable, set to 2 by default, specifies the verbosity of events sent to the MySQL error log. A value of 2 enables logging of error and warning messages, a value of  $3$  also includes informational logging, a value of  $1$  logs only errors.

### **Rationale:**

This might help to detect malicious behavior by logging communication errors and aborted connections.

### **Audit:**

Execute the following SQL statement to assess this recommendation:

SHOW GLOBAL VARIABLES LIKE 'log\_error\_verbosity';

Ensure the **Value** returned equals 2.

### **Remediation:**

Perform the following actions to remediate this setting:

- Open the MySQL configuration file  $(my, cnf)$
- **•** Ensure the following line is found in the  $mysgld$  section

log\_error\_verbosity = 2

### **Default Value:**

The option is enabled  $(2)$  - errors and warning events are logged - by default.

### **References:**

1. [https://dev.mysql.com/doc/refman/8.0/en/server-system](https://dev.mysql.com/doc/refman/8.0/en/server-system-variables.html#sysvar_log_error_verbosity)[variables.html#sysvar\\_log\\_error\\_verbosity](https://dev.mysql.com/doc/refman/8.0/en/server-system-variables.html#sysvar_log_error_verbosity)

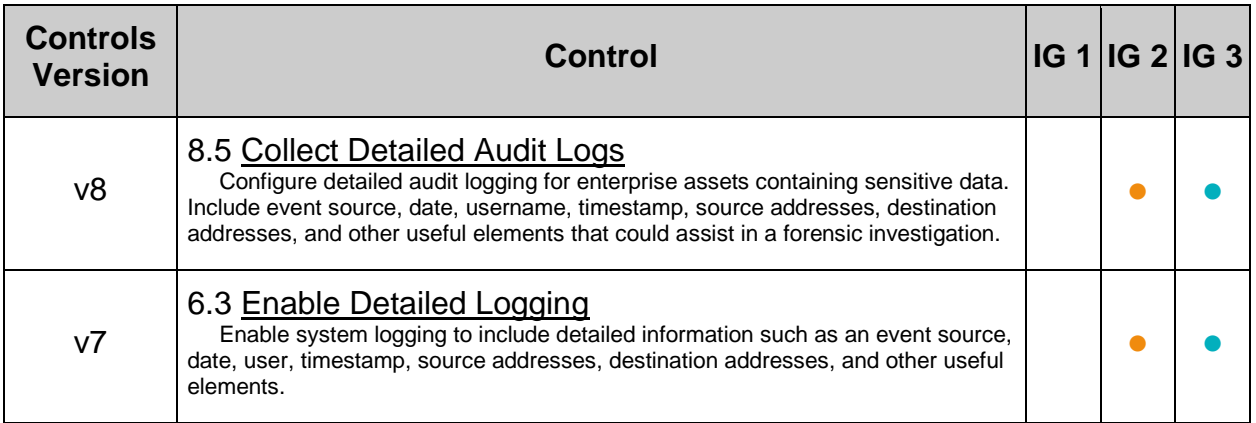

## *6.4 Ensure 'log-raw' is Set to 'OFF' (Automated)*

## **Profile Applicability:**

• Level 1 - MySQL RDBMS on Linux

### **Description:**

The  $log-raw$  MySQL option determines whether passwords are rewritten by the server so as not to appear in log files as plain text. If  $log-raw$  is enabled, then passwords are written to the various log files (general query log, slow query log, and binary log) in plain text.

### **Rationale:**

With raw logging of passwords enabled someone with access to the log files might see plain text passwords.

### **Audit:**

Perform the following actions to assess this recommendation:

- Open the MySQL configuration file  $(my, cnf)$
- Ensure the  $log-raw$  entry is present
- $\bullet$  Ensure the  $log-raw$  entry is set to OFF

### **Remediation:**

Perform the following actions to remediate this setting:

- Open the MySQL configuration file  $(my, cnf)$
- Find the  $log-raw$  entry and set it as follows

 $log-raw = OFF$ 

### **Default Value:**

OFF

### **References:**

- 1. <https://dev.mysql.com/doc/refman/8.0/en/password-logging.html>
- 2. [https://dev.mysql.com/doc/refman/8.0/en/server](https://dev.mysql.com/doc/refman/8.0/en/server-options.html#option_mysqld_log-raw)[options.html#option\\_mysqld\\_log-raw](https://dev.mysql.com/doc/refman/8.0/en/server-options.html#option_mysqld_log-raw)

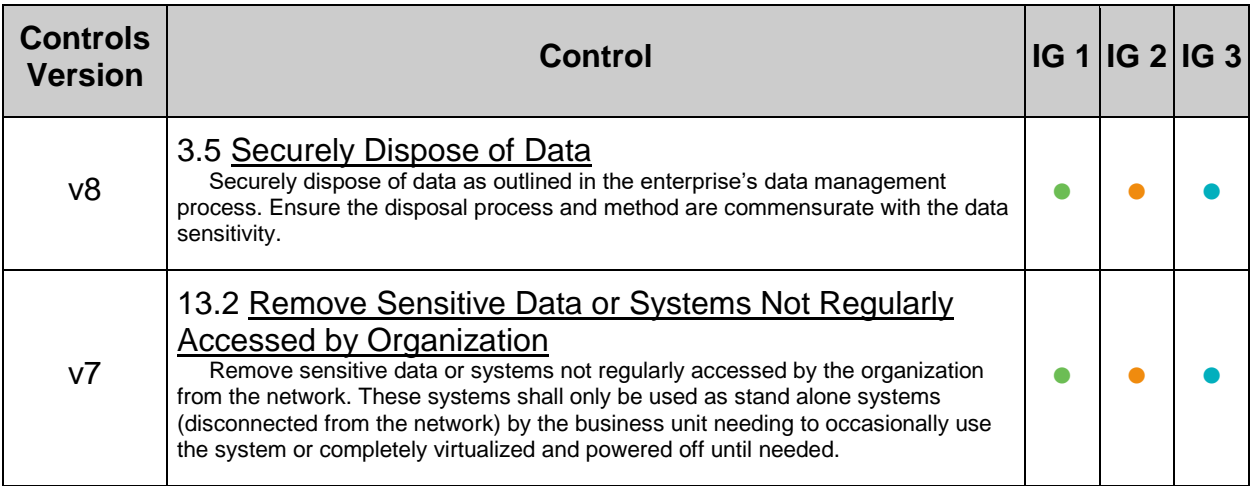

## *6.5 Ensure Audit Filters Capture Connection Attempts (Manual)*

## **Profile Applicability:**

- Level 1 MySQL RDBMS
- Level 1 MySQL RDBMS on Linux

### **Description:**

The functions audit log filter set filter() and audit log filter set user() are used to define rules for auditing. With this feature you can easily audit successful and/or failed connection events and write to the audit log file.

### **Rationale:**

The audit log filter set filter function which defines auditing filters. The users for which filter(s) apply is defined by audit log filter set user. One or more filters can be created to log connections success and/or failure.

### **Impact:**

If the audit rule and application of the rule to targeted or all users is not properly configured, it will not log failed connections, successful connections or any other connection related events.

### **Audit:**

To assess this recommendation, execute the following SQL statements: Evaluate the filters:

SELECT \* FROM mysql.audit log filter;

and to which accounts the filters are assigned:

SELECT \* FROM mysql.audit log user;

Determine whether the filters and users assigned to filter meet your security, business, and regulatory requirements. If they do not, this is a fail.

Test your filters by attempting successful and failed connections or other events that should be captured in the audit trail and review the audit log to confirm those events were captured.

For example:

Successful Connections will have json fields:

"class": "connection", "event": "connect"

Failed Connections will have a failed status value - "status": 1045

```
{ "timestamp": "2020-03-19 20:13:40", "id": 0, "class": "connection", 
"event": "connect", "connection_id": 30, "account": { "user": "", "host": 
"localhost" }, "login": { "user": "app developer", "os": "", "ip":
"127.0.0.1", "proxy": "" }, "connection data": { "connection type": "ssl",
"status": 1045, "db": "" } }
```
Successful Connections will show a successful status value - "status": 0

```
{ "timestamp": "2020-03-19 21:04:13", "id": 1, "class": "connection", 
"event": "connect", "connection_id": 38, "account": { "user": "newuser", 
"host": "localhost" }, "login": { "user": "newuser", "os": "", "ip":
"127.0.0.1", "proxy": "" }, "connection_data": { "connection_type": "ssl", 
"status": 0, "db": "", "connection attributes": { " pid": "4971", " os":
"macos10.14", " platform": "x86 64", " client version": "8.0.18",
" client name": "libmysql", "program name": "MySQLWorkbench" } } },
```
### **Remediation:**

To remediate this configuration setting, execute one of the following SQL statements: Log All connections – Successful and Failed:

```
SET @f = '{ "filter": { "class": { "name": "connection" } } }';
SELECT audit log filter set filter('log all conn events', @f);
SELECT audit log filter set user('%', 'log all conn events');
```
Or Log Only Failed Connections:

```
SET @f='
{
   "filter": {
     "log": false,
     "class": {
         "name": "connection",
         "event": [
           { "name": "connect", "log" : { "not": { "field": { "name": 
"status", "value": 0 } } } },
           { "name": "disconnect", "log": false }
 ]
     }
 }
}';
select @f;
SELECT audit log filter set filter('log conn events', @f);
SELECT audit log filter set user('%', 'log conn events');
```
### **Default Value:**

The default value for audit log connection policy is ALL.

### **References:**

- 1. <https://dev.mysql.com/doc/refman/8.0/en/audit-log-filtering.html>
- 2. <https://dev.mysql.com/doc/refman/8.0/en/audit-log.html>

## **Additional Information:**

Prior legacy modes of defining audit filters, although simple to use, were not specific enough to define precise auditing rules - and thus required too much storage - resulting in "over" auditing. Additionally MySQL audit filters can not only log events but act as firewall rules by using an abort() definition in a filter.

See:

<https://dev.mysql.com/doc/refman/8.0/en/audit-log-legacy-filtering.html>

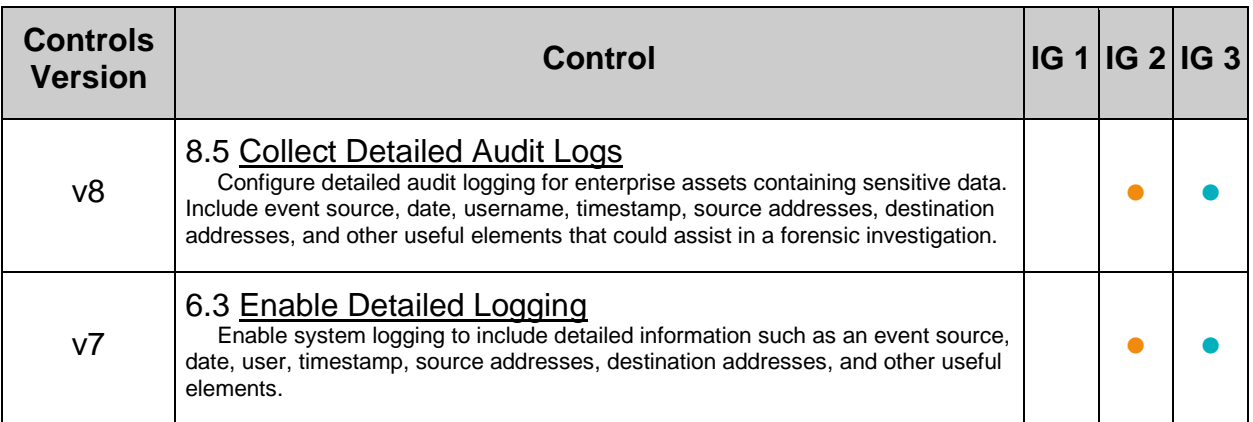

## *6.6 Ensure ALL Events are Audited (Automated)*

## **Profile Applicability:**

- Level 2 MySQL RDBMS
- Level 2 MySQL RDBMS on Linux

## **Description:**

This filter defines all events to be written to the audit log.

### **Rationale:**

This filter to log all, and binding to all, users must be set to ensure all event information is written to the audit log.

### **Impact:**

Logging all events can result in very large audit files. In the case where the database is extremely active it may be more appropriate to be more selective when defining audit filters.

### **Audit:**

Show all filters.

SELECT \* FROM mysql.audit log filter;

Must return a filter name with a filter defined to log everything, for example:

```
+---------+---------------------------+
| NAME | FILTER
+---------+---------------------------+
| log_all | {"filter": {"log": true}} |
+---------+---------------------------+
```
Show users to filter binding.

```
SELECT * FROM mysql.audit log user;
```
Ensure the filter to  $log_{all}$  (name can vary) is applied to all users.

```
+------+------+------------+
| USER | HOST | FILTERNAME |
+------+------+-------------+<br>| %    |          |  loq all           |
       | % | | log_all |
+------+------+------------+
```
### **Remediation:**

Create Log All Filter:

```
SELECT audit log filter set filter('log all', '{ "filter": { "log": true }
}');
```
### Apply to all logins:

SELECT audit log filter set user('%', 'log all');

#### **References:**

1. <https://dev.mysql.com/doc/refman/8.0/en/audit-log-filtering.html>

### **Additional Information:**

If an appropriate filter and binding of the filter to users is not in place then audit events related to all events won't be written to the audit log file.

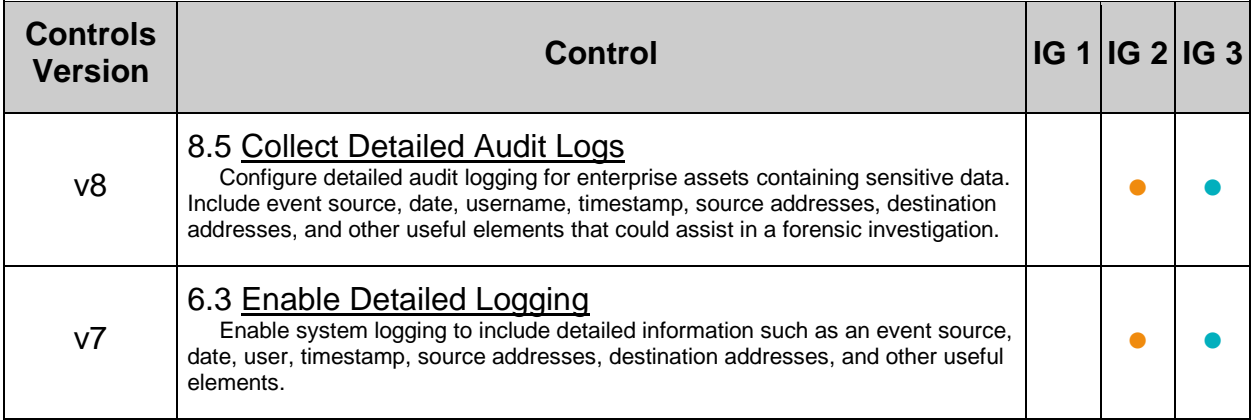

# *6.7 Set audit\_log\_strategy to SYNCHRONOUS or SEMISYNCRONOUS (Automated)*

## **Profile Applicability:**

- Level 2 MySQL RDBMS
- Level 2 MySQL RDBMS on Linux

## **Description:**

The audit log strategy must be set to SYNCHRONOUS OF SEMISYNCHRONOUS

## **Rationale:**

This setting controls how information is written to the audit log. It can be set to SYNCHRONOUS to make it fully durable or other settings which are less durable but have less performance overhead.

### **Impact:**

If this setting is set to PERFORMANCE OF ASYNCHRONOUS audit events might be lost in case of a crash or when the server somehow can't write to the audit log file.

### **Audit:**

To assess this recommendation, execute the following SQL statement:

SHOW GLOBAL VARIABLES LIKE 'audit log strategy';

The result should be SYNCHRONOUS OF SEMISYNCHRONOUS

### **Remediation:**

To remediate this configuration:

- 1. Open the MySQL configuration file  $(my, cnf)$
- 2. Navigate to the  $mysq1d$  section of the configuration file
- 3. Set audit\_log\_strategy='SEMISYNCHRONOUS' (Or SYNCHRONOUS)

### **Default Value:**

ASYNCHRONOUS

### **References:**

1. [https://dev.mysql.com/doc/refman/8.0/en/audit-log](https://dev.mysql.com/doc/refman/8.0/en/audit-log-reference.html#sysvar_audit_log_strategy)[reference.html#sysvar\\_audit\\_log\\_strategy](https://dev.mysql.com/doc/refman/8.0/en/audit-log-reference.html#sysvar_audit_log_strategy)

## **Additional Information:**

Also consider the load strategy.

audit-log= ON, FORCE, or FORCE PLUS PERMANENT

For example, most secure is to set --audit-log=FORCE\_PLUS\_PERMANENT

This tells the server to load the plugin and prevent it from being removed while the server is running.

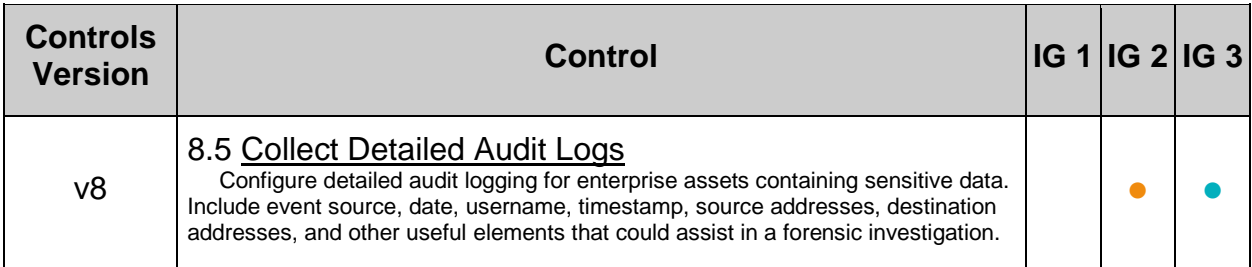

## *6.8 Ensure the Audit Plugin Can't be Unloaded (Automated)*

## **Profile Applicability:**

- Level 1 MySQL RDBMS
- Level 1 MySQL RDBMS on Linux

### **Description:**

Set audit log to FORCE PLUS PERMANENT

### **Rationale:**

This disables unloading on the plugin.

### **Impact:**

If someone can unload the plugin it would be possible to perform actions on the database without audit events being logged to the audit log. If the audit log plugin can be unloaded the audit log can be temporarily or permanently disabled.

### **Audit:**

To assess this recommendation, execute the following SQL statement:

```
SELECT LOAD OPTION FROM information schema.plugins WHERE
PLUGIN NAME='audit log';
```
The result must be FORCE\_PLUS\_PERMANENT

### **Remediation:**

To remediate this setting, follow these steps:

- 1. Open the MySQL configuration file  $(my, cnf)$
- 2. Ensure the following line is found in the  $mysqld$  section

audit log = 'FORCE PLUS PERMANENT'

### **Default Value:**

ON

### **References:**

1. [https://dev.mysql.com/doc/refman/8.0/en/audit-log](https://dev.mysql.com/doc/refman/8.0/en/audit-log-reference.html#option_mysqld_audit-log)[reference.html#option\\_mysqld\\_audit-log](https://dev.mysql.com/doc/refman/8.0/en/audit-log-reference.html#option_mysqld_audit-log)

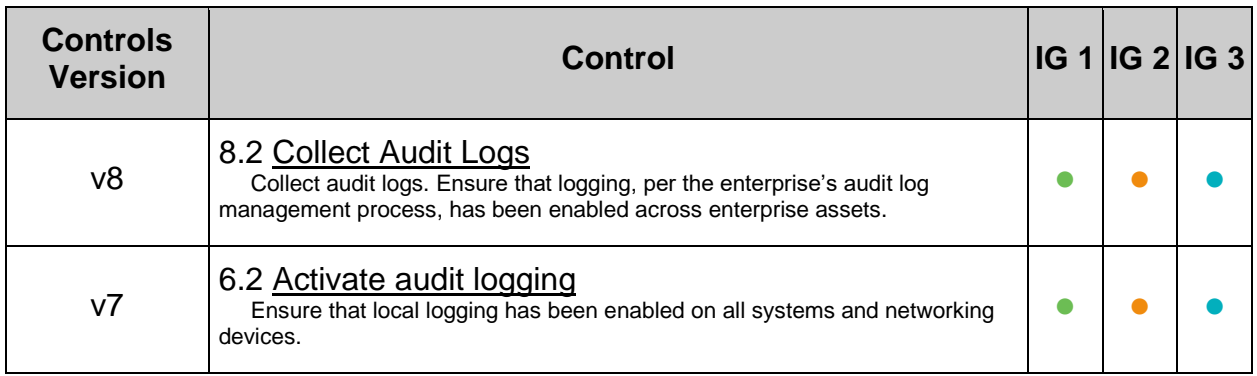

# **7 Authentication**

This section contains configuration recommendations that pertain to the authentication mechanisms of MySQL.

## *7.1 Ensure default\_authentication\_plugin is Set to a Secure Option (Automated)*

## **Profile Applicability:**

- Level 1 MySQL RDBMS
- Level 1 MySQL RDBMS on Linux

## **Description:**

The -default-authentication-plugin system variable governs two things:

- Authentication plugin used by a new user account if a plugin is not specified explicitly through CREATE USER statement
- Initial authentication data payload generated by server in case of a new connection.

Caching SHA-2 Authentication is the new default in MySQL 8.0. It provides stronger password protection than the prior Native Authentication and provides better performance than SHA2 Authentication. Alternatively, there are additional methods to securely connect using Lightweight Directory Access Protocol (LDAP) and Active Directory authentication.

### **Rationale:**

MySQL Native Authentication relies on the Secure Hash Algorithm 1 (SHA1) algorithm and the National Institute of Standards and Technology (NIST) has suggested to stop using it.

The MySQL Native Authentication plugin leverages this weak hashing algorithm that can be quickly brute forced.

### **Audit:**

Execute the following SQL statement to assess this recommendation:

SHOW VARIABLES WHERE Variable name = 'default authentication plugin';

Ensure the value field is not set to mysql native password.

### **Remediation:**

Configure mysql to default to the caching sha2 password plugin.

Require caching sha2 password plugin to be used by default for new accounts.

Edit  $my{\ldots}$  in the section  $[mysq1d]$  add:

default\_authentication\_plugin=caching\_sha2\_password

Determine if any users are using mysql native password.

select host, user, plugin from mysql.user;

Migrate these users from mysql native password.

```
ALTER USER user
   IDENTIFIED WITH caching_sha2_password IDENTIFIED BY RANDOM PASSWORD 
PASSWORD EXPIRE;
```
Provide users the random password value through a secure mechanism - on next login they will be forced to change the password.

### **Default Value:**

New users default to caching\_sha2\_password. Migrated users will initially be mysql\_native or other authentication method.

#### **References:**

- 1. [https://dev.mysql.com/doc/refman/8.0/en/upgrading-from-previous](https://dev.mysql.com/doc/refman/8.0/en/upgrading-from-previous-series.html#upgrade-caching-sha2-password-compatibility-issues)[series.html#upgrade-caching-sha2-password-compatibility-issues](https://dev.mysql.com/doc/refman/8.0/en/upgrading-from-previous-series.html#upgrade-caching-sha2-password-compatibility-issues)
- 2. <https://dev.mysql.com/doc/refman/8.0/en/authentication-plugins.html>

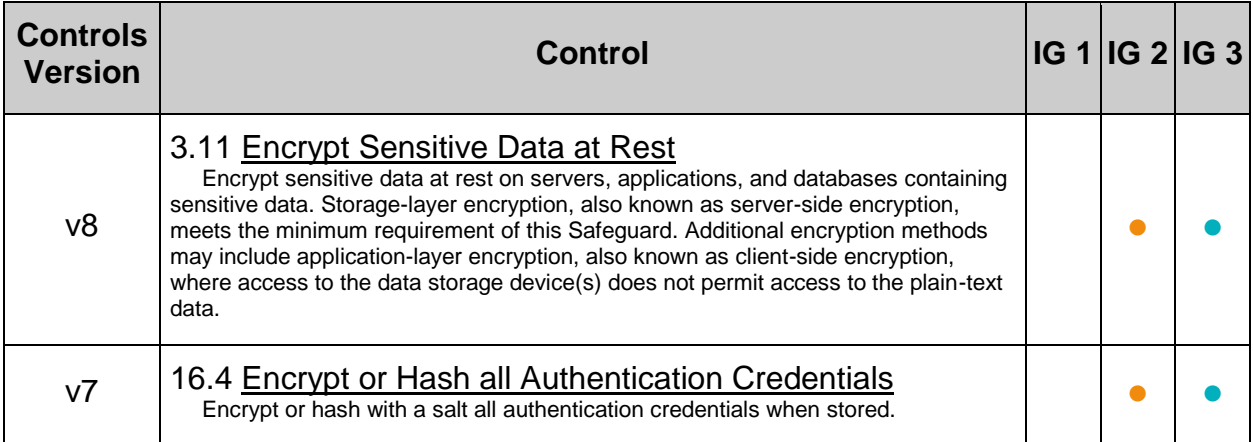

# *7.2 Ensure Passwords are Not Stored in the Global Configuration (Automated)*

## **Profile Applicability:**

• Level 1 - MySQL RDBMS on Linux

## **Description:**

The  $\lceil$  client] section of the MySQL configuration file allows setting a user and password to be used. Verify the password option is not used in the global configuration file  $(my, cnf)$ .

## **Rationale:**

Using the password parameter may negatively impact the confidentiality of the user's password.

### **Impact:**

The global configuration is by default readable for all users on the system. This is needed for global defaults (prompt, port, socket, etc.). If a password is present in this file then all users on the system may be able to access it.

### **Audit:**

To assess this recommendation, perform the following steps:

- Open the MySQL configuration file (e.g.,  $my{\cdot}cnf$ )
- Examine the  $\lceil$ client] section of the MySQL configuration file and ensure password is not employed.

## **Remediation:**

Use the mysql config editor to store authentication credentials in .mylogin.cnf in encrypted form.

If not possible, use the user-specific options file,  $\mu_{\text{av}}$ ,  $\sigma_{\text{max}}$ , and restricting file access permissions to the user identity.

### **References:**

1. <https://dev.mysql.com/doc/refman/8.0/en/mysql-config-editor.html>

## **Additional Information:**

There must not be a password in any of the sections of the global configuration.

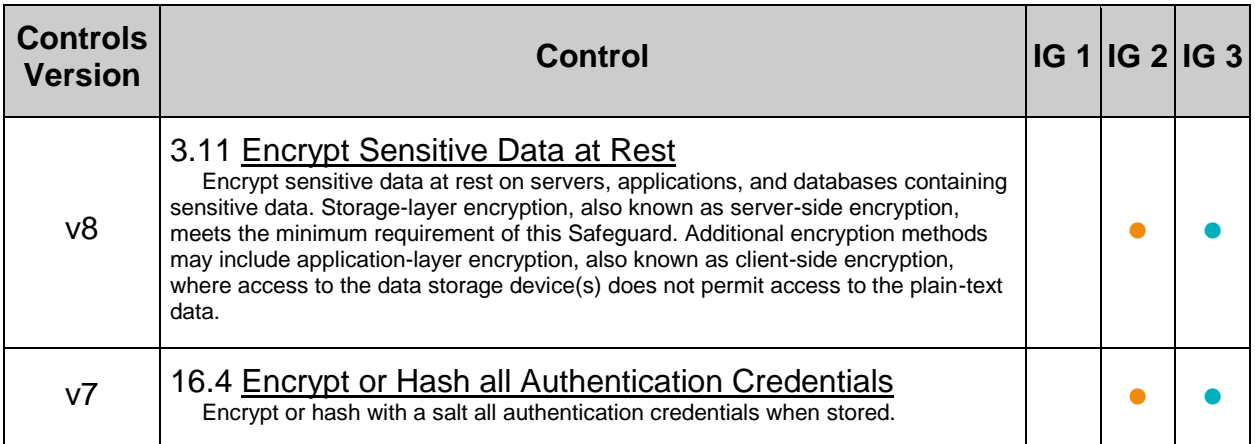

# *7.3 Ensure Passwords are Set for All MySQL Accounts (Automated)*

## **Profile Applicability:**

- Level 1 MySQL RDBMS
- Level 1 MySQL RDBMS on Linux

## **Description:**

Blank passwords allow a user to login without using a password.

## **Rationale:**

Without a password only knowing the username and the list of allowed hosts will allow someone to connect to the server and assume the identity of the user. This, in effect, bypasses authentication mechanisms.

### **Audit:**

Execute the following SQL query to determine if any users have a blank password:

```
SELECT User, host
FROM mysql.user 
WHERE (plugin IN('mysql native password', 'mysql old password','')
AND (LENGTH(authentication string) = 0
OR authentication string IS NULL))
OR (plugin='sha256 password' AND LENGTH(authentication string) = 0);
```
No rows will be returned if all accounts have a password set.

## **Remediation:**

For each row returned from the audit procedure, reset the password for the given user using the following statement (as an example):

ALTER USER *<user>*@*<host>* IDENTIFIED BY RANDOM PASSWORD PASSWORD EXPIRE;

This resets the password temporarily to a RANDOM string and returns that temporary password as a result.

The user can then use this temporary password to login and is forced to set the password to one of their choosing upon login.

**Note:** Replace *<user>*, *<host>* with appropriate values.

### **References:**

1. <https://dev.mysql.com/doc/refman/8.0/en/assigning-passwords.html>

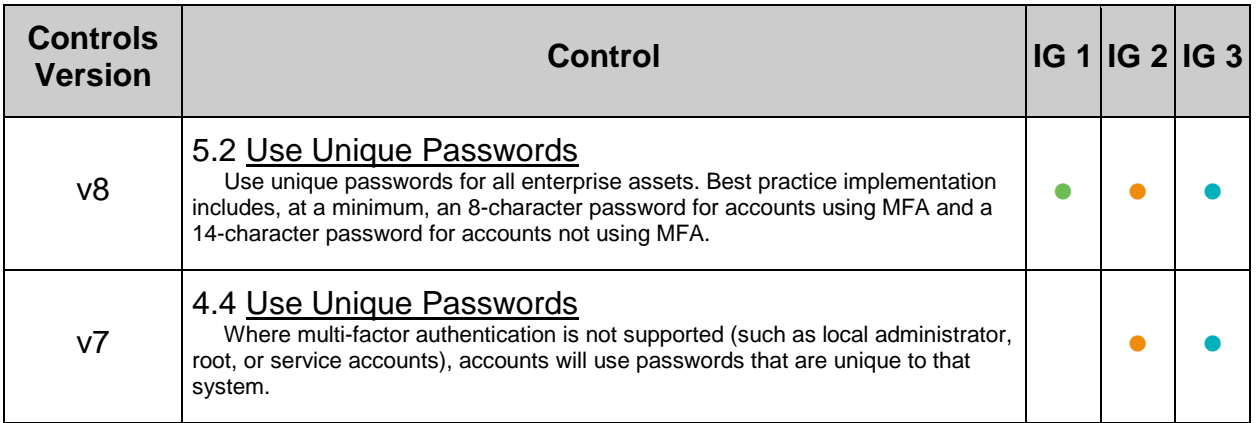

# *7.4 Set 'default\_password\_lifetime' to Require a Yearly Password Change (Automated)*

## **Profile Applicability:**

- Level 1 MySQL RDBMS
- Level 1 MySQL RDBMS on Linux

## **Description:**

Password expiry provides passwords with a time bounded lifetime.

## **Rationale:**

The default password lifetime global variable prevents a password being set for an indefinite period. Excessive password expiration requirements do more harm than good, because these requirements make users select predictable passwords, composed of sequential words and numbers that are closely related to each other. More importantly, when events occur that could compromise password security account passwords should be expired immediately.

### **Impact:**

Scripted clients or users dependent on automated login in a controlled environment will need to consider their authentication procedures. The server will accept the user but the user is placed in restricted mode. In restricted mode, operations performed within the session result in an error until the user establishes a new account password.

### **Audit:**

Execute the following SQL statements to assess this recommendation:

SHOW VARIABLES LIKE 'default password lifetime';

The result should not be  $0$  and less than or equal to  $365$ .

### **Remediation:**

To remediate this recommendation, execute the following command:

SET GLOBAL default password lifetime=365;

### **Default Value:**

360

### **References:**

- 1. <https://dev.mysql.com/doc/refman/8.0/en/password-management.html>
- 2. <https://dev.mysql.com/doc/refman/8.0/en/expired-password-handling.html>

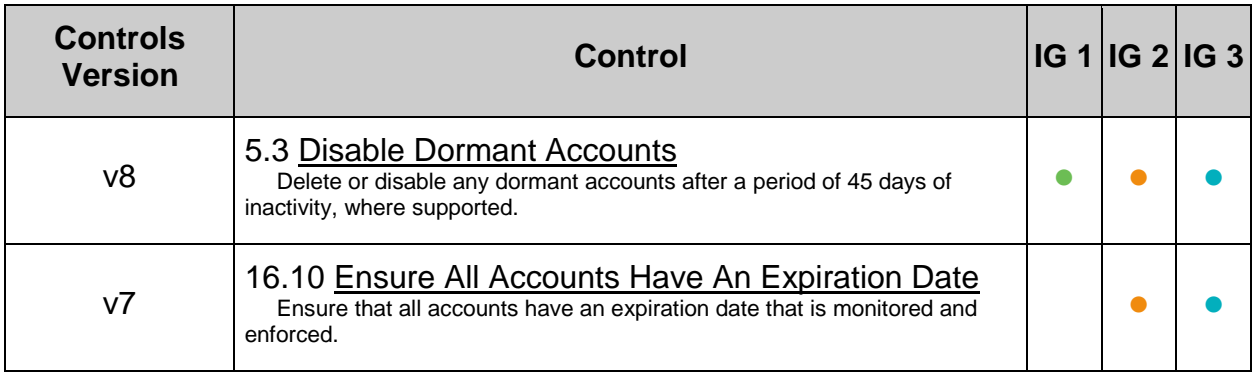

# *7.5 Ensure Password Complexity Policies are in Place (Automated)*

## **Profile Applicability:**

- Level 1 MySQL RDBMS on Linux
- Level 1 MySQL RDBMS

## **Description:**

Password complexity includes password characteristics such as length, case, numerical, and character sets.

### **Rationale:**

Complex passwords help mitigate dictionary, brute forcing, and other password attacks. This recommendation prevents users from choosing weak passwords which can easily be guessed.

### **Audit:**

Execute the following to see if the password validation component is installed:

select \* from mysql.component where component urn like '%validate password';

If no rows are returned, this check fails.

Execute the following SQL statements to assess this recommendation:

SHOW VARIABLES LIKE 'validate password%';

The result set from the above statement should show:

- validate password.length should be 14 or more
- validate password.check user name should be ON
- validate password.policy should be STRONG checks length; numeric, lowercase/uppercase, and special characters; dictionary file

New passwords should be checked against a dictionary file that contains values known to be commonly-used, expected, or compromised. For example, the list should include, but is not limited to:

- Passwords obtained from previous breaches
- Dictionary words
- Repetitive or sequential characters (e.g., aaaaaa, 1234abcd)
- Context-specific words, such as the name of the service, the username, and derivatives thereof
- validate password.dictionary file should point to a dictionary file of common words used in passwords.

The following may make the password complexity too difficult, use sparingly.

- validate password.mixed case count not more than 1
- validate password.number count not more than 1
- validate password.special char count not more than 1

### **Remediation:**

Install component\_validate\_password component:

INSTALL COMPONENT 'file://component\_validate\_password';

Persist following configuration:

```
SET PERSIST validate password.length=14;
SET PERSIST validate password.check user name=ON;
SET PERSIST validate password.dictionary file=<path to dictionary file>;
SET PERSIST validate password.policy=STRONG;
```
Optionally set one or more of these - ensuring complexity is not overly onerous

```
SET PERSIST validate password.mixed case count=1;
SET PERSIST validate password.number count=1;
SET PERSIST validate password.special char count=1;
```
And change passwords for users which have passwords which are identical to their username.

### **Default Value:**

By default component validate password is not installed.

```
validate password.length=8
validate password.mixed case count=1
validate password.number count=1
validate_password.policy=MEDIUM
validate password.special char count=1
```
### **References:**

1. <https://dev.mysql.com/doc/refman/8.0/en/validate-password.html>

### **Additional Information:**

The 'validate password plugin' can be used instead of the password validation component to enforce password complexity polices; however, it is deprecated and will be removed in a future release.

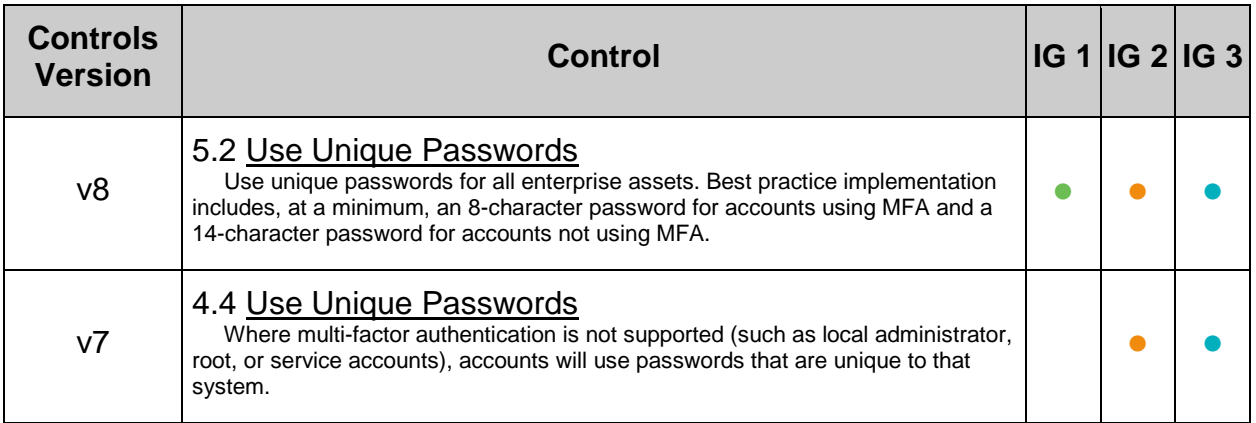

## *7.6 Ensure No Users Have Wildcard Hostnames (Automated)*

## **Profile Applicability:**

- Level 1 MySQL RDBMS
- Level 1 MySQL RDBMS on Linux

### **Description:**

MySQL can make use of host wildcards when granting permissions to users on specific databases. For example, you may grant a given privilege to '*<user>*'@'%'.

### **Rationale:**

Avoiding the use of wildcards within hostnames helps control the specific locations from which a given user may connect to and interact with the database.

### **Audit:**

Execute the following SQL statement to assess this recommendation:

SELECT user, host FROM mysql.user WHERE host = '%';

Ensure no rows are returned.

### **Remediation:**

Perform the following actions to remediate this setting:

- 1. Enumerate all users returned after running the audit procedure.
- 2. Either ALTER the user's host to be specific or DROP the user.

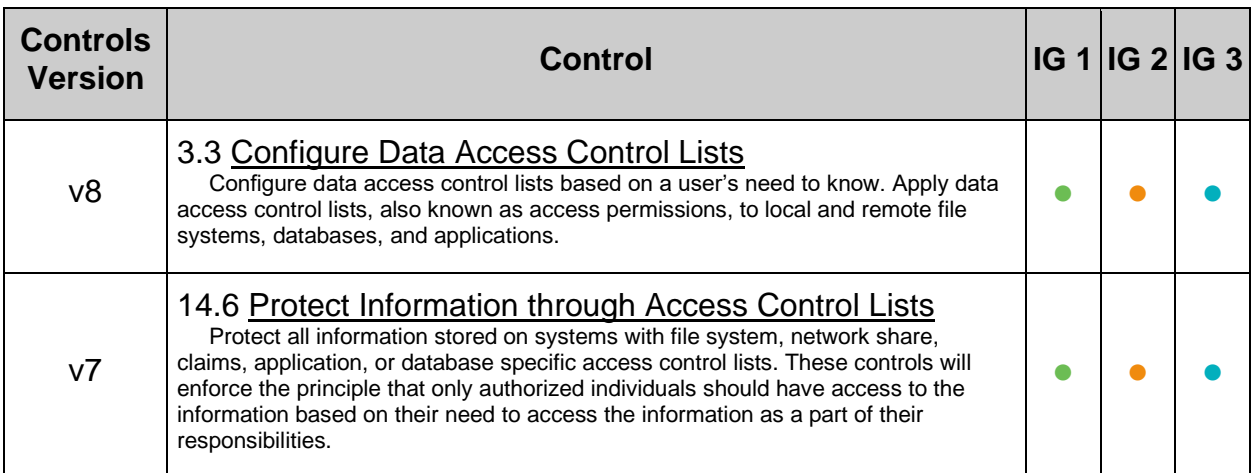

## *7.7 Ensure No Anonymous Accounts Exist (Automated)*

## **Profile Applicability:**

- Level 1 MySQL RDBMS
- Level 1 MySQL RDBMS on Linux

### **Description:**

Anonymous accounts are users with empty usernames (''). Anonymous accounts have no passwords, so anyone can use them to connect to the MySQL server.

## **Rationale:**

Removing anonymous accounts will help ensure that only identified and trusted principals are capable of interacting with MySQL.

### **Impact:**

Any applications relying on anonymous database access will be adversely affected by this change.

### **Audit:**

Execute the following SQL query to identify anonymous accounts:

SELECT user, host FROM mysql.user WHERE user = '';

The above query will return zero rows if no anonymous accounts are present.

### **Remediation:**

Perform the following actions to remediate this setting:

- 1. Enumerate the anonymous users returned from executing the audit procedure.
- 2. For each anonymous user, DROP or assign them a name.

**Note:** As an alternative, you may execute the mysql secure installation utility.

### **References:**

- 1. <https://dev.mysql.com/doc/refman/8.0/en/mysql-secure-installation.html>
- 2. <https://dev.mysql.com/doc/refman/8.0/en/default-privileges.html>
- 3. <https://dev.mysql.com/doc/refman/8.0/en/proxy-users.html#proxy-users-conflicts>

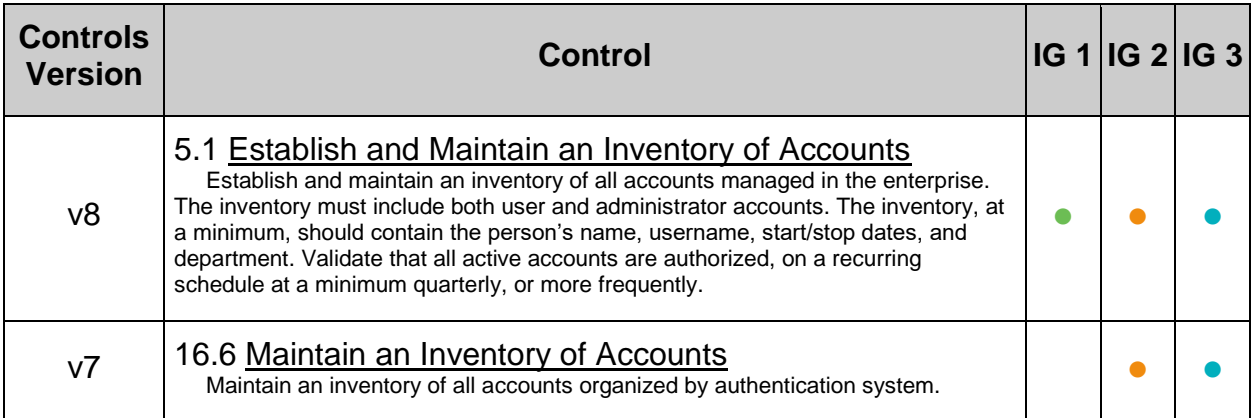

# **8 Network**

This section contains recommendations related to how the MySQL server uses the network.

# *8.1 Ensure 'require\_secure\_transport' is Set to 'ON' and/or 'have\_ssl' is Set to 'YES' (Automated)*

## **Profile Applicability:**

- Level 1 MySQL RDBMS
- Level 1 MySQL RDBMS on Linux

## **Description:**

All network traffic must use SSL/TLS when traveling over untrusted networks.

## **Rationale:**

Enabling Secure Sockets Layer (SSL) will allow clients to encrypt network traffic and verify the identity of the server. The SSL/TLS-protected MySQL protocol helps to prevent eavesdropping and man-in-the-middle attacks.

### **Impact:**

Enabling SSL could have impact on network traffic inspection.

## **Audit:**

Execute the following SQL statements to assess this recommendation: Check the global default.

select @@require secure transport;

Ensure the returned value is ON Or '1'

SHOW variables WHERE variable name = 'have ssl';

Or if MySQL is built with OpenSSL:

SHOW variables WHERE variable name = 'have openssl';

Ensure the value returned is YES.

**Note:** have openssl is an alias for have ssl when MySQL is built with OpenSSL.

### **Remediation:**

Follow the procedures as documented in the MySQL 8.0 Reference Manual to setup SSL.

Set global policy to force SSL for all connections:

set persist require secure transport=ON;

### **Default Value:**

DISABLED

## **References:**

- 1. <https://dev.mysql.com/doc/refman/8.0/en/using-encrypted-connections.html>
- 2. <https://dev.mysql.com/doc/refman/8.0/en/connection-options.html>
- 3. [https://dev.mysql.com/doc/refman/8.0/en/server-system](https://dev.mysql.com/doc/refman/8.0/en/server-system-variables.html#sysvar_require_secure_transport)[variables.html#sysvar\\_require\\_secure\\_transport](https://dev.mysql.com/doc/refman/8.0/en/server-system-variables.html#sysvar_require_secure_transport)
- 4. [https://dev.mysql.com/doc/refman/8.0/en/server-system](https://dev.mysql.com/doc/refman/8.0/en/server-system-variables.html#sysvar_have_openssl)[variables.html#sysvar\\_have\\_openssl](https://dev.mysql.com/doc/refman/8.0/en/server-system-variables.html#sysvar_have_openssl)

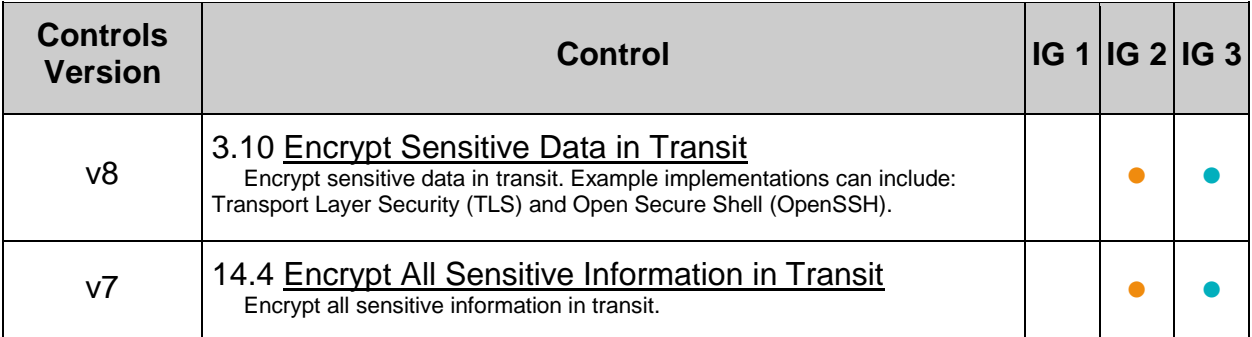

# *8.2 Ensure 'ssl\_type' is Set to 'ANY', 'X509', or 'SPECIFIED' for All Remote Users (Automated)*

## **Profile Applicability:**

- Level 1 MySQL RDBMS
- Level 1 MySQL RDBMS on Linux

## **Description:**

All network traffic must use SSL/TLS when traveling over untrusted networks.

SSL/TLS should be enforced on a per-user basis for users which enter the system through the network.

## **Rationale:**

The SSL/TLS-protected MySQL protocol helps to prevent eavesdropping and man-inthe-middle attacks.

### **Impact:**

When SSL/TLS is enforced then clients which do not use SSL will not be able to connect. If the server is not configured for SSL/TLS then accounts for which SSL/TLS is mandatory will not be able to connect.

### **Audit:**

Execute the following SQL statements to assess this recommendation:

SELECT user, host, ssl type FROM mysql.user WHERE NOT HOST IN  $('::\bar{1}', '127.0.0.1', 'localhost');$ 

Ensure the  $ssl\_type$  for each user returned is equal to  $x509$ , or  $SPECTFIED$ .

**Note:** ANY means the connection must be using TLS and could optionally provide a client-side certificate.

### **Remediation:**

Use the ALTER USER statement to require the use of SSL:

ALTER USER 'my\_user'@'app1.example.com' REQUIRE X509;

**Note:** REQUIRE SSL only enforces SSL. There are additional options REQUIRE ISSUER, REQUIRE SUBJECT which can be used to further restrict the connection.

### **Default Value:**

On the server-side SSL is  $\circ$ N by default  $--$ ssl (permits but does not require secure connections) and require secure transport is OFF (turning ON allows only secure connections)
## **References:**

- 1. <https://dev.mysql.com/doc/refman/8.0/en/using-encrypted-connections.html>
- 2. <https://dev.mysql.com/doc/refman/8.0/en/alter-user.html#alter-user-tls>
- 3. [https://dev.mysql.com/doc/refman/8.0/en/connection](https://dev.mysql.com/doc/refman/8.0/en/connection-options.html#option_general_ssl)[options.html#option\\_general\\_ssl](https://dev.mysql.com/doc/refman/8.0/en/connection-options.html#option_general_ssl)

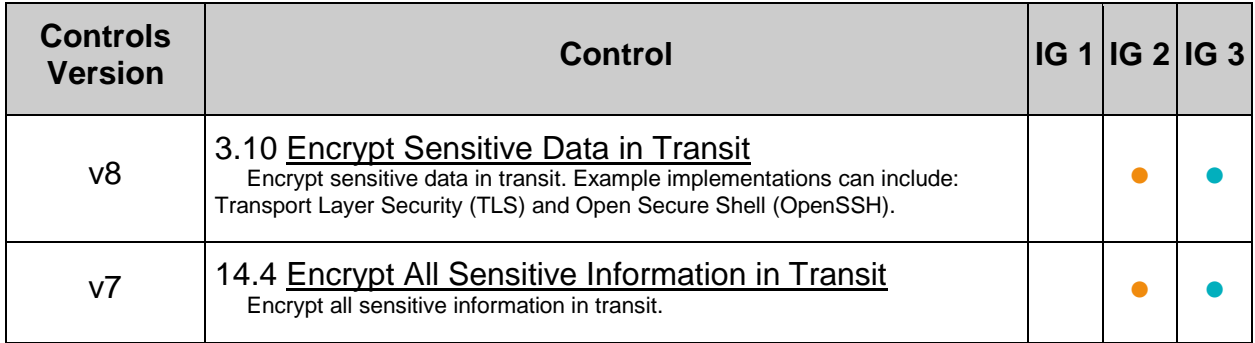

# *8.3 Set Maximum Connection Limits for Server and per User (Manual)*

# **Profile Applicability:**

- Level 1 MySQL RDBMS
- Level 1 MySQL RDBMS on Linux

## **Description:**

Limiting concurrent connections to a MySQL server can be used to reduce risk of Denial of Service (DoS) attacks performed by exhausting connection resources.

#### **Rationale:**

Limiting the number of concurrent sessions at the server and per user level helps to reduce the risk of DoS attacks. MySQL provides mechanisms to limit the number of simultaneous connections that can be made at the server level or by any given account.

#### **Audit:**

To check global (default) concurrent-sessions settings in the MySQL database server, to check the per user default run the query:

SELECT VARIABLE NAME, VARIABLE VALUE FROM performance schema.global variables WHERE VARIABLE NAME LIKE 'max  $\frac{1}{8}$  connections';

If the value of  $max$  user connections is 0 this means there is "no limit".

If the value of max connections is not set, there is no limit.

Also check the values on a per user basis run the following:

```
select user, host, max user connections from mysql.user where user not like
'mysql.%' and user not like 'root';
```
If the value is 0 this means the global value of max user connections applies.

If no limits are configured this is a fail.

#### **Remediation:**

Connect to the MySQL Database as an administrator.

For example, to set the global default per user to 50 run the command:

SET PERSIST max user connections=50;

To control the maximum number of clients the server permits to connect simultaneously, set the max connections system variable:

SET PERSIST max connections=1000;

Additionally, this max user connections can be set per user as well as for a given period of time period using CREATE or ALTER.

For example:

```
ALTER USER 'fred'@'localhost'
WITH MAX CONNECTIONS PER HOUR 5
MAX USER CONNECTIONS 2;
```
#### **Default Value:**

The default value of max connections is 151, max user connections is  $0$  (unlimited, thus limited by max connections).

#### **References:**

- 1. <https://dev.mysql.com/doc/refman/8.0/en/user-resources.html>
- 2. [https://dev.mysql.com/doc/refman/8.0/en/connection-interfaces.html#connection](https://dev.mysql.com/doc/refman/8.0/en/connection-interfaces.html#connection-interfaces-volume-management)[interfaces-volume-management](https://dev.mysql.com/doc/refman/8.0/en/connection-interfaces.html#connection-interfaces-volume-management)

# **9 Replication**

Everything related to replicating data from one server to another.

# *9.1 Ensure Replication Traffic is Secured (Manual)*

# **Profile Applicability:**

- Level 1 MySQL RDBMS on Linux
- Level 1 MySQL RDBMS

### **Description:**

The replication traffic between servers should be secured. Security measures should include ensuring the confidentiality and integrity of the traffic, and performing mutual authentication between the servers before performing replication.

#### **Rationale:**

The replication traffic should be secured as it gives access to all transferred information and might leak passwords.

#### **Impact:**

When the replication traffic is not secured someone might be able to capture passwords and other sensitive information when sent to the replica.

#### **Audit:**

Check if the replication traffic is using one or more of the following to provide confidentiality and integrity for the traffic, and mutual authentication for the servers:

- A private network
- A VPN
- SSL/TLS
- A SSH Tunnel

#### **Remediation:**

Secure the network traffic using one or more technologies to provide confidentiality and integrity for the traffic, and mutual authentication for the servers.

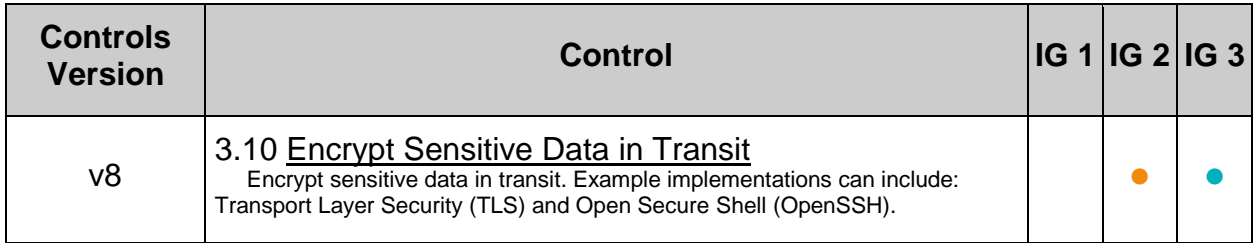

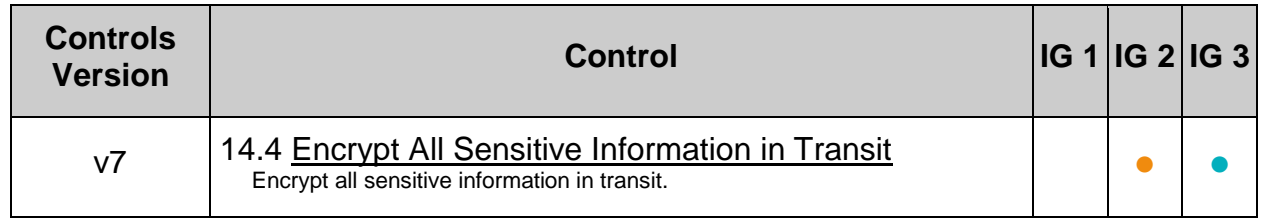

# *9.2 Ensure 'SOURCE\_SSL\_VERIFY\_SERVER\_CERT' is Set to 'YES' or '1' (Automated)*

# **Profile Applicability:**

- Level 1 MySQL RDBMS
- Level 1 MySQL RDBMS on Linux

# **Description:**

In the MySQL REPLICA (SLAVE is deprecated as of 8.0.22) context the setting SOURCE SSL VERIFY SERVER CERT (MASTER SSL VERIFY SERVER CERT is deprecated as of 8.0.22) indicates whether the REPLICA should verify the SOURCE's certificate. This configuration item may be set to  $Yes$  or  $No$ , and unless SSL has been enabled on the REPLICA, the value will be ignored.

## **Rationale:**

When SSL is in use certificate verification is important to authenticate the party to which a connection is being made. In this case, the REPLICA (client) should verify the SOURCE's (server's) certificate to authenticate the SOURCE prior to continuing the connection.

#### **Impact:**

When using CHANGE REPLICATION SOURCE TO, (CHANGE MASTER is deprecated as of 8.0.23) be aware of the following:

- REPLICA processes need to be stopped prior to executing CHANGE SOURCE TO
- Use of CHANGE REPLICATION SOURCE TO starts new relay logs without keeping the old ones unless explicitly told to keep them
- When CHANGE REPLICATION SOURCE TO is invoked, some information is dumped to the error log (previous values for SOURCE\_HOST, SOURCE\_PORT, SOURCE\_LOG\_FILE, and SOURCE LOG POS)
- Invoking CHANGE REPLICATION SOURCE TO will implicitly commit any ongoing transactions in the session where the CHANGE REPLICATION SOURCE was run, but not all ongoing transactions on the database.

# **Audit:**

To assess this recommendation, issue the following statement:

select ssl verify server cert from mysql.slave master info;

```
Verify the value of ssl verify server cert is 1.
```
#### **Remediation:**

To remediate this setting, you must use the CHANGE SOURCE TO command.

From 8.0.23:

```
STOP REPLICA; -- required if replication was already running
CHANGE REPLICATION SOURCE TO SOURCE SSL VERIFY SERVER CERT=1;
START REPLICA; -- required if you want to restart replication
```
Prior to 8.0.23:

```
STOP SLAVE; -- required if replication was already running
CHANGE MASTER TO MASTER SSL VERIFY SERVER CERT=1;
START SLAVE; -- required if you want to restart replication
```
#### **References:**

- 1. <https://dev.mysql.com/doc/refman/8.0/en/change-replication-source-to.html>
- 2. <https://dev.mysql.com/doc/refman/8.0/en/change-master-to.html>

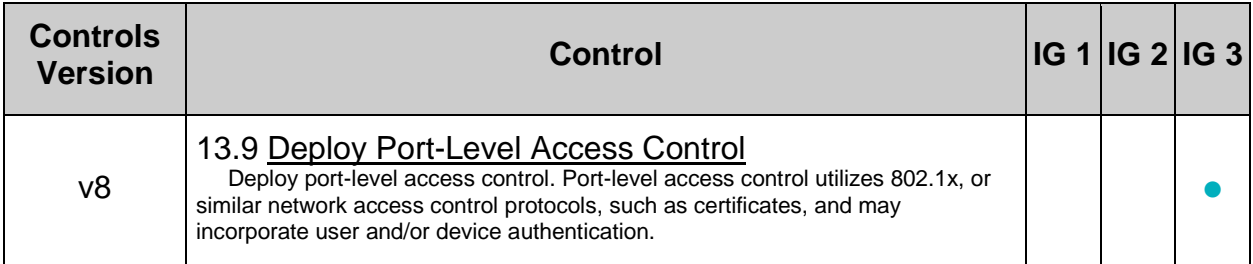

# *9.3 Ensure 'master\_info\_repository' is Set to 'TABLE' (Automated)*

## **Profile Applicability:**

- Level 2 MySQL RDBMS
- Level 2 MySQL RDBMS on Linux

### **Description:**

The master infore pository setting, which is deprecated as of 8.0.22, determines to where a REPLICA (slave is deprecated as of 8.0.22) logs SOURCE status and connection information. The options are FILE or TABLE. Note also that this setting is associated with the sync master info, which is deprecated in 8.0.22, setting as well.

#### **Rationale:**

The password which the client uses is stored in the SOURCE info repository, which by default is a plaintext file. The TABLE SOURCE info repository is a bit safer, but with filesystem access it's still possible to gain access to the password the REPLICA is using.

#### **Audit:**

Execute the following SQL statement to assess this recommendation:

SHOW GLOBAL VARIABLES LIKE 'master info repository';

The result should be TABLE instead of FILE.

**Note:** There also should not be a source.info or master.info file in the datadir.

#### **Remediation:**

Perform the following actions to remediate this setting:

- 1. Open the MySQL configuration file  $(my, cnf)$
- 2. Locate master info repository
- 3. Set the master info repository value to TABLE

**Note:** If master info repository does not exist, add it to the configuration file.

#### **Default Value:**

TABLE

#### **References:**

1. [https://dev.mysql.com/doc/refman/8.0/en/replication-options](https://dev.mysql.com/doc/refman/8.0/en/replication-options-replica.html#sysvar_master_info_repository)[replica.html#sysvar\\_master\\_info\\_repository](https://dev.mysql.com/doc/refman/8.0/en/replication-options-replica.html#sysvar_master_info_repository)

# *9.4 Ensure 'super\_priv' is Not Set to 'Y' for Replication Users (Automated)*

# **Profile Applicability:**

- Level 1 MySQL RDBMS
- Level 1 MySQL RDBMS on Linux

# **Description:**

The super privilege found in the  $m_{\text{vsal.user}}$  table governs the use of a variety of MySQL features. These features include, CHANGE MASTER TO, KILL, mysqladmin kill option, PURGE BINARY LOGS, SET GLOBAL, mysqladmin debug option, logging control, and more.

## **Rationale:**

The SUPER privilege allows principals to perform many actions, including view and terminate currently executing MySQL statements (including statements used to manage passwords). This privilege also provides the ability to configure MySQL, such as enable/disable logging, alter data, disable/enable features. Limiting the accounts that have the SUPER privilege reduces the chances that an attacker can exploit these capabilities.

#### **Impact:**

When the supers privilege is denied to a given user, that user will be unable to take advantage of certain capabilities, such as certain mysqladmin options.

#### **Audit:**

Execute the following SQL statement to audit this setting:

select user, host from mysql.user where user='repl' and Super priv = 'Y';

No rows should be returned.

If you wish to validate permissions in more detail:

select \* from mysql.user where user='repl'\G

The following columns should return  $Y$ .

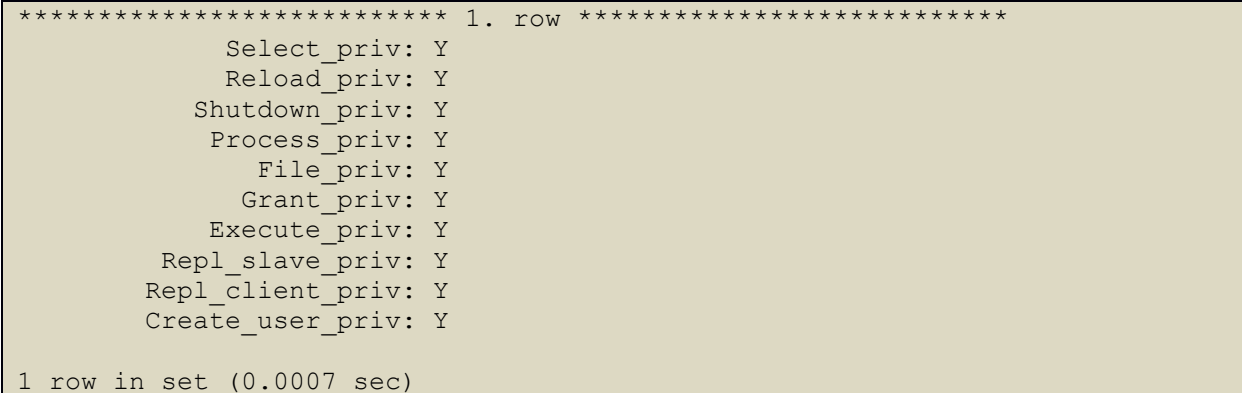

Check Dynamic Privileges :

select PRIV from mysql.global grants where user like 'repl'\G

Expected results are:

```
BACKUP_ADMIN
CLONE_ADMIN
PERSIST_RO_VARIABLES_ADMIN
REPLICATION_SLAVE_ADMIN
SYSTEM_VARIABLES_ADMIN
```
**Note:** Substitute your replication user's name for repl in the above queries.

#### **Remediation:**

Execute the following steps to remediate this setting:

- 1. Enumerate the replication users found in the result set of the audit procedure
- 2. For each replication user, issue the following SQL statement (replace  $_{\text{rep1}}$  with your replication user's name):

REVOKE SUPER ON \*.\* FROM 'repl';

**Note:** Prior to 8.0.21 if MySQL Replica Set was used to create the replications administrator (call to dba.configureReplicaSetInstance in MySQL Shell) after performing the above revoke you will need to grant the following dynamic privilege.

GRANT REPLICATION SLAVE ADMIN ON \*.\* TO `repl WITH GRANT OPTION;

#### **References:**

- 1. [https://dev.mysql.com/doc/refman/8.0/en/privileges-provided.html#priv\\_super](https://dev.mysql.com/doc/refman/8.0/en/privileges-provided.html#priv_super)
- 2. <https://dev.mysql.com/doc/refman/8.0/en/deploying-innodb-replicasets.html>

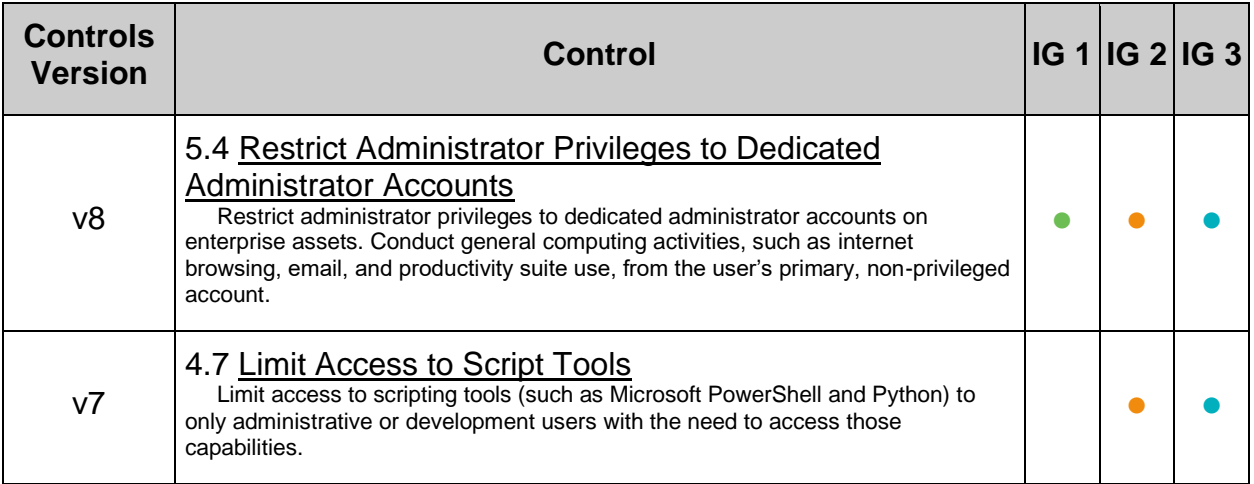

# **10 MySQL InnoDB Cluster / Group Replication**

MySQL InnoDB cluster provides a complete high availability solution for MySQL. MySQL Shell includes AdminAPI which enables you to easily configure and administer a group of at least three MySQL server instances to function as an InnoDB cluster. Each MySQL server instance runs MySQL Group Replication, which provides the mechanism to replicate data within InnoDB clusters, with built-in failover. AdminAPI removes the need to work directly with Group Replication in InnoDB clusters.

Various things can be configured to enhance the security of MySQL InnoDB Cluster.

# *10.1 Ensure All Group Replication Traffic is Secured (Manual)*

# **Profile Applicability:**

- Level 1 MySQL RDBMS
- Level 1 MySQL RDBMS on Linux

## **Description:**

MySQL Group communication connections and distributed recovery connections can be secured using SSL.

## **Rationale:**

SSL encryption ensures data cannot be seen over the network for Group Replication.

## **Audit:**

Using MySQL InnoDB Cluster admin api: Run shell

```
mysql-js> var cluster = dba.getCluster()
mysql-js> cluster.status()
{
     "clusterName": "testCluster", 
     "defaultReplicaSet": {
         "name": "default", 
         "primary": "localhost:3320", 
        "ssl": "REQUIRED",
         "status": "OK",
```
ssl should **not** be DISABLED.

Run the following statement from mysql client:

select @@group\_replication\_ssl\_mode;

If DISABLED communication is not secure it is a finding.

REQUIRED, VERIFY CA, OF VERIFY IDENTITY - indicate SSL is required.

# **Remediation:**

Edit my. cnf and set group replication ssl mode, for example:

group replication ssl mode=REQUIRED

Acceptable values are:

- REQUIRED Establish a secure connection if the server supports secure connections.
- $VERIFY$  CA Like REQUIRED, but additionally verify the server TLS certificate against the configured Certificate Authority (CA) certificates.

• VERIFY IDENTITY - Like VERIFY CA, but additionally verify that the server certificate matches the host to which the connection is being established.

## **References:**

1. [https://dev.mysql.com/doc/refman/8.0/en/group-replication-secure-socket-layer](https://dev.mysql.com/doc/refman/8.0/en/group-replication-secure-socket-layer-support-ssl.html)[support-ssl.html](https://dev.mysql.com/doc/refman/8.0/en/group-replication-secure-socket-layer-support-ssl.html)

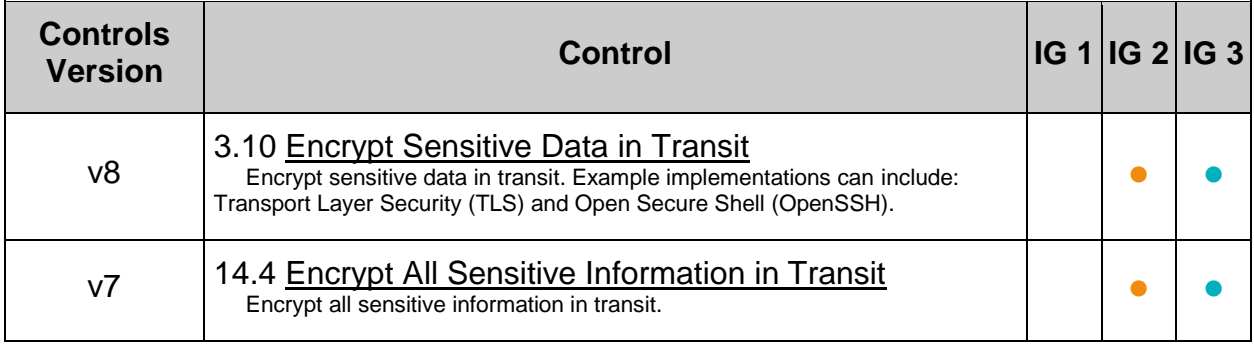

# *10.2 Allowlist Approved Servers Belonging to a MySQL InnoDB Cluster (Manual)*

# **Profile Applicability:**

- Level 2 MySQL RDBMS
- Level 2 MySQL RDBMS on Linux

# **Description:**

Optionally, specify an allowlist of approved servers that belong to the MySQL InnoDB Cluster.

# **Rationale:**

When using MySQL InnoDB Cluster by specifying the allowlist explicitly, you can increase the security of your cluster as only servers in the allowlist are allowed to connect to the cluster.

# **Audit:**

Open MySQL Shell and execute the following command to crate the allowlist of servers. This list is comma separated list, surrounded by quotes. For example:

• From 8.0.22 on:

select @@group\_replication\_ip\_allowlist

• Prior to 8.0.22:

select @@group replication ip whitelist;

The result set from the above statement should be the IPv4, IPv6, or host names allowed to join the MySQL InnoDB Cluster (Group).

# **Remediation:**

Example - to configure a cluster to only accept connections from servers at addresses 203.0.113.0/24 and 198.51.100.110. The whitelist can also include host names, which are resolved only when a connection request is made by another server.

• From 8.0.22:

```
mysql-js> cluster.addInstance("icadmin@ic-3:3306", {ipAllowlist: 
"203.0.113.0/24, 198.51.100.110"})
```
• Prior to 8.0.22:

```
mysql-js> cluster.addInstance("icadmin@ic-3:3306", {ipWhitelist: 
"203.0.113.0/24, 198.51.100.110"})
```
#### **References:**

- 1. [https://dev.mysql.com/doc/refman/8.0/en/mysql-innodb-cluster-working-with](https://dev.mysql.com/doc/refman/8.0/en/mysql-innodb-cluster-working-with-cluster.html#mysql-innodb-cluster-securing)[cluster.html#mysql-innodb-cluster-securing](https://dev.mysql.com/doc/refman/8.0/en/mysql-innodb-cluster-working-with-cluster.html#mysql-innodb-cluster-securing)
- 2. [https://dev.mysql.com/doc/refman/8.0/en/group-replication-ip-address](https://dev.mysql.com/doc/refman/8.0/en/group-replication-ip-address-permissions.html)[permissions.html](https://dev.mysql.com/doc/refman/8.0/en/group-replication-ip-address-permissions.html)

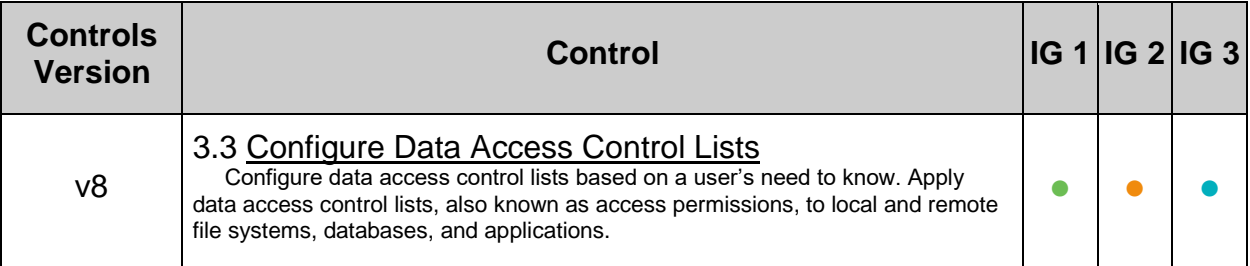

# **Appendix: Summary Table**

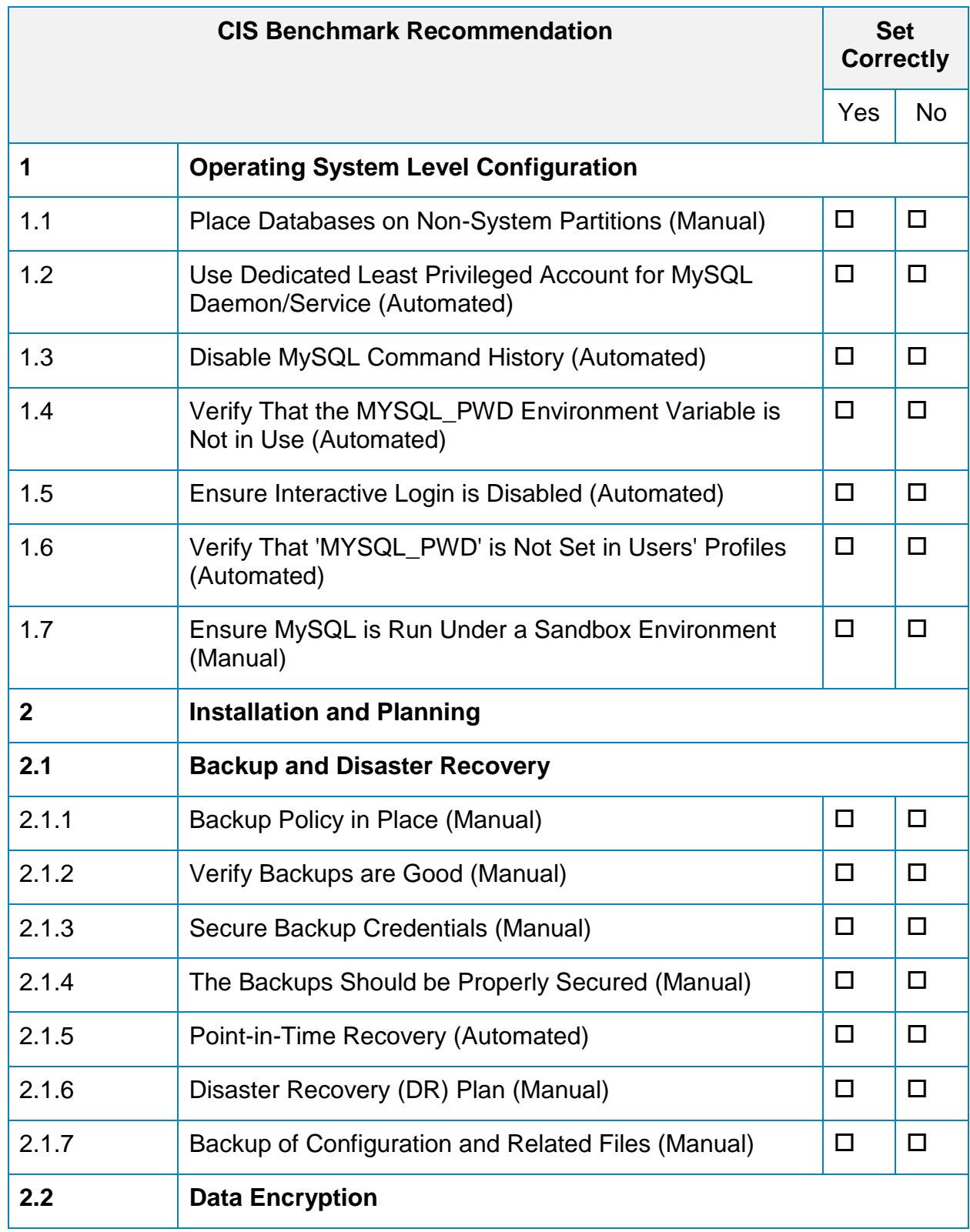

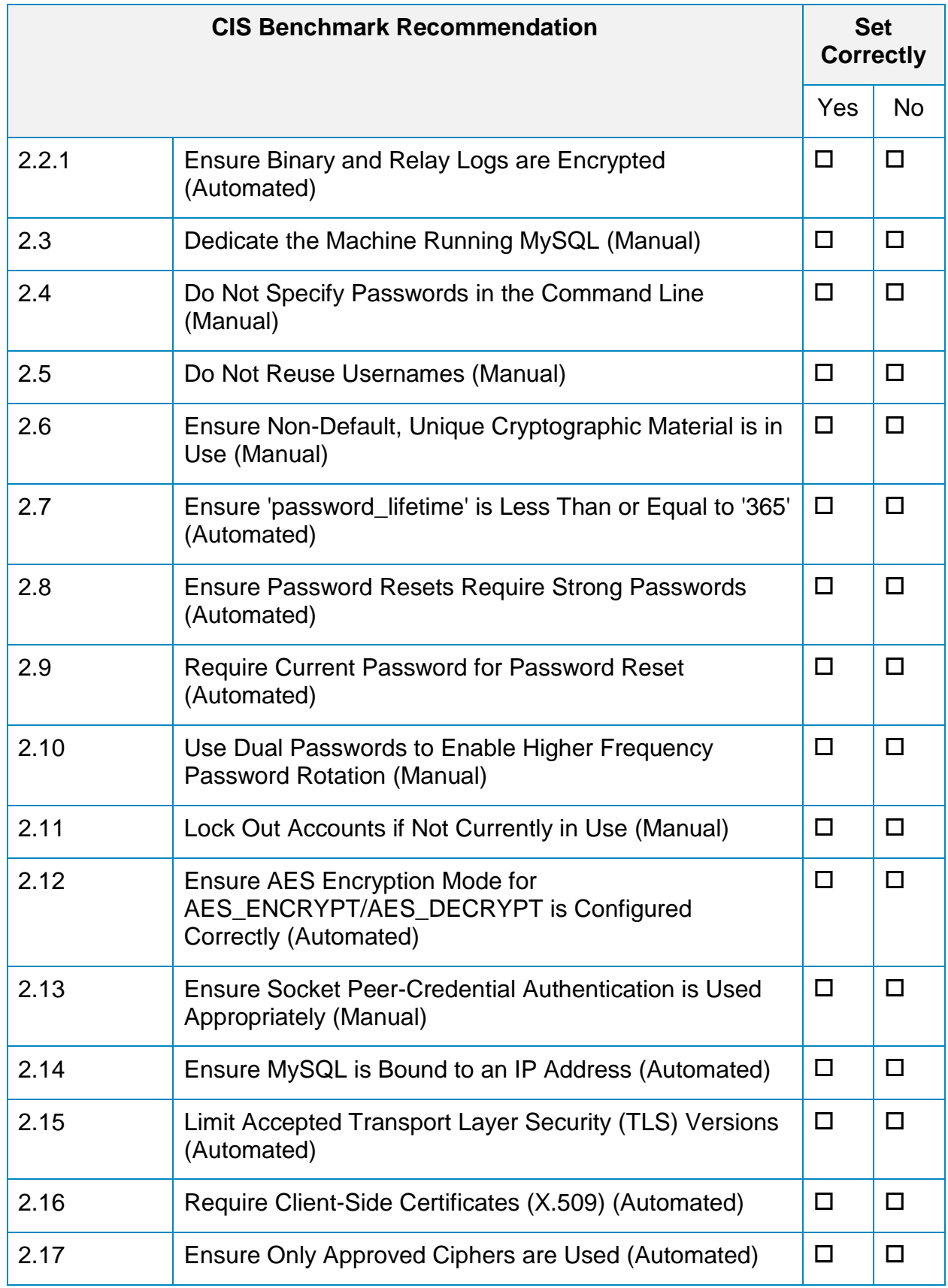

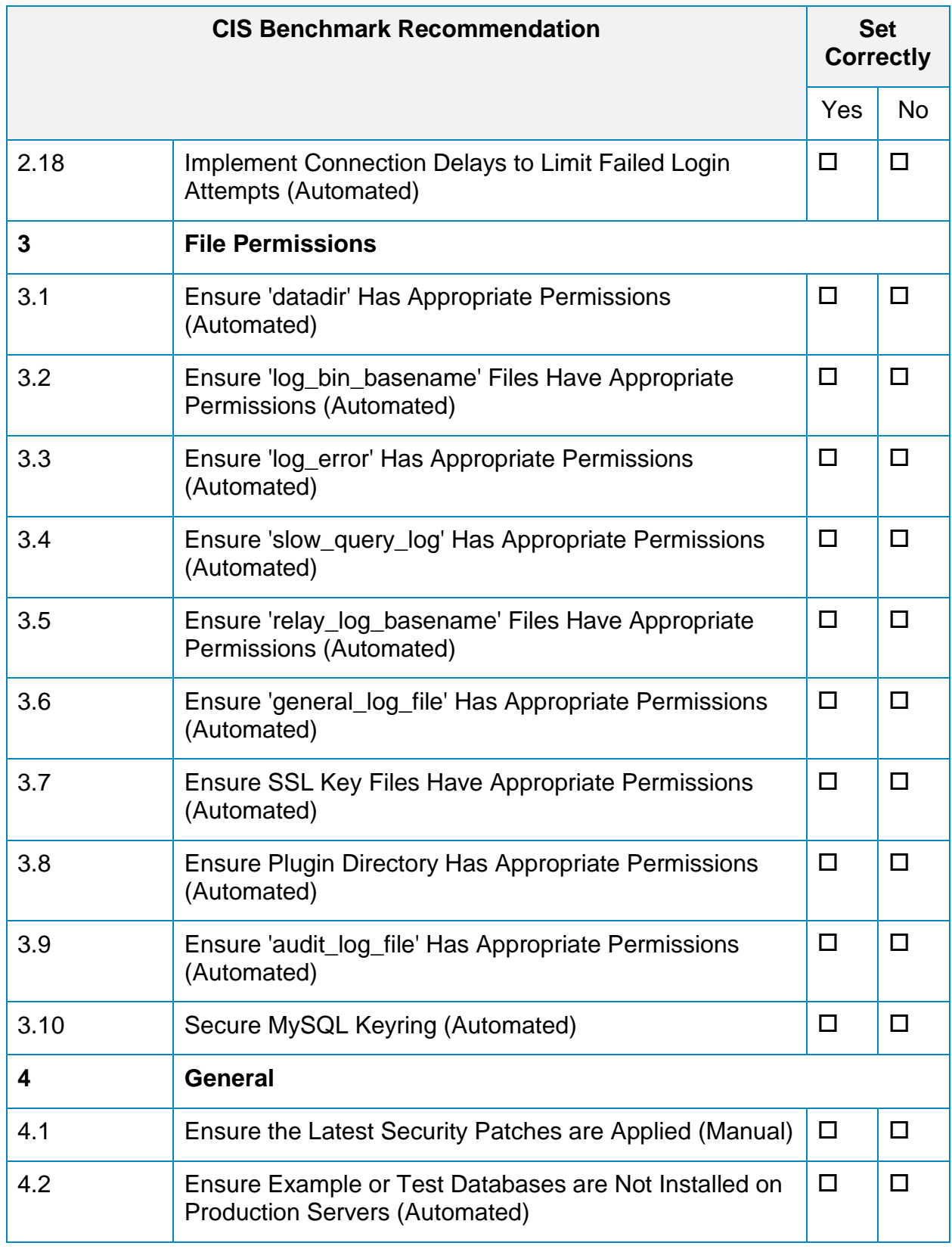

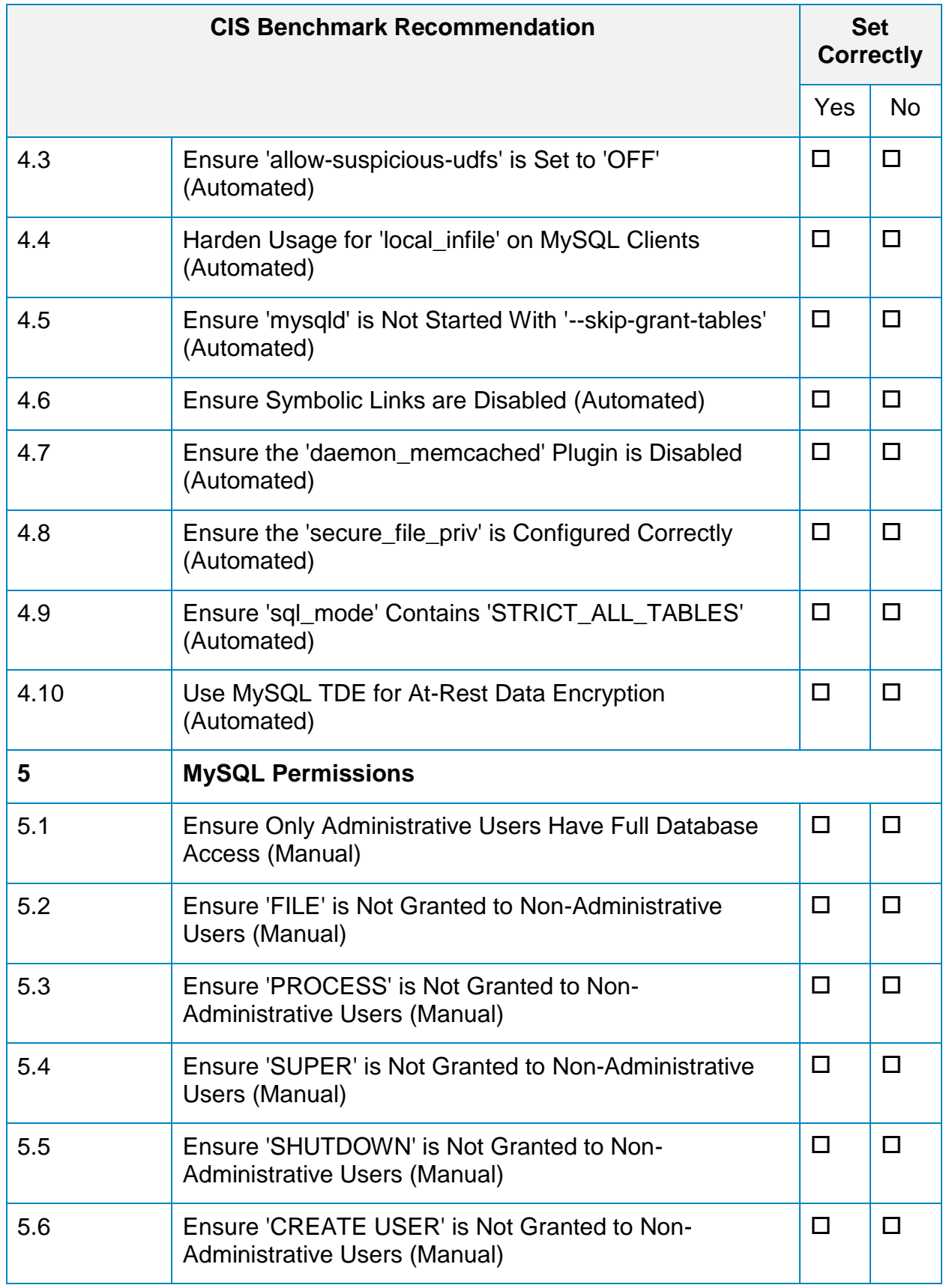

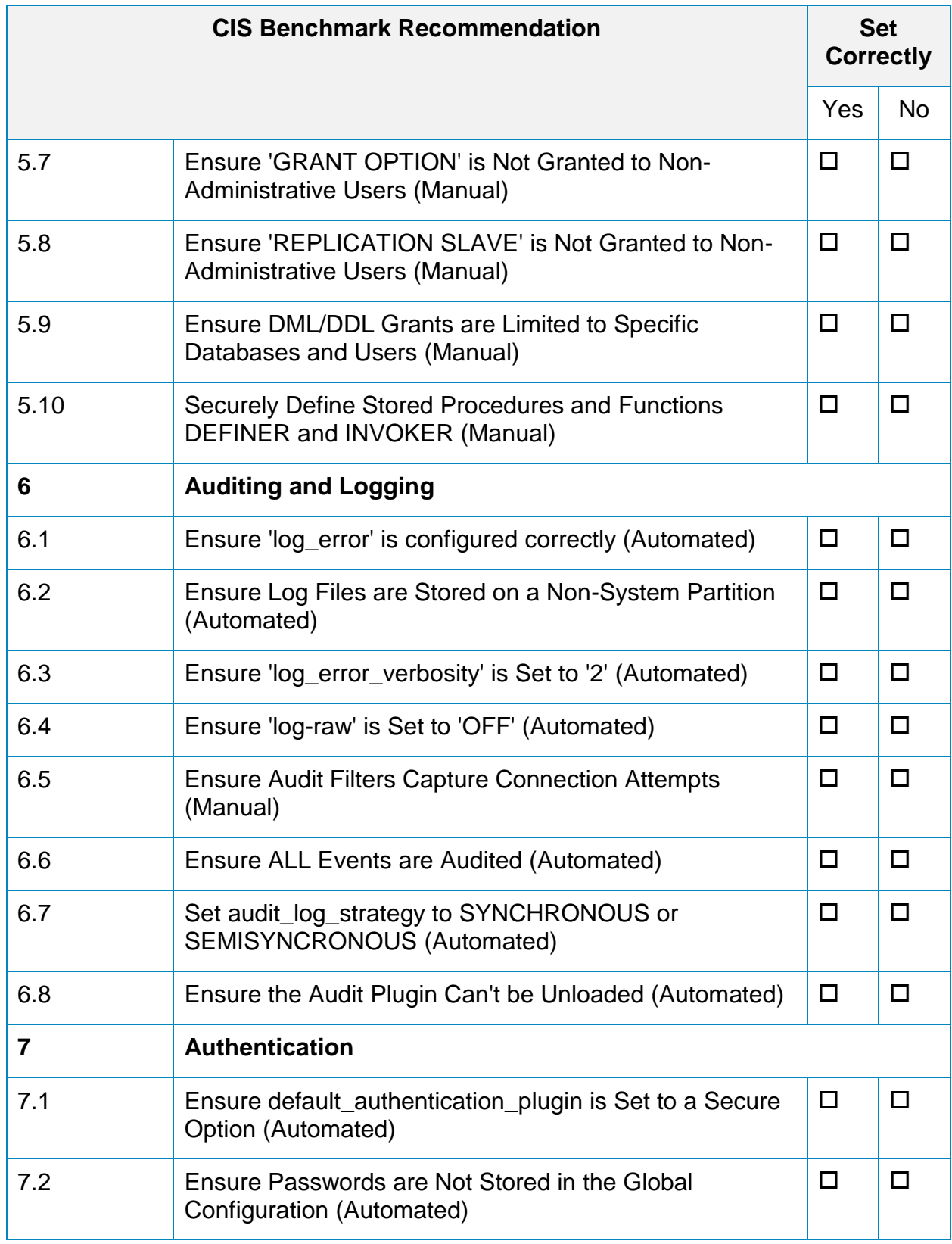

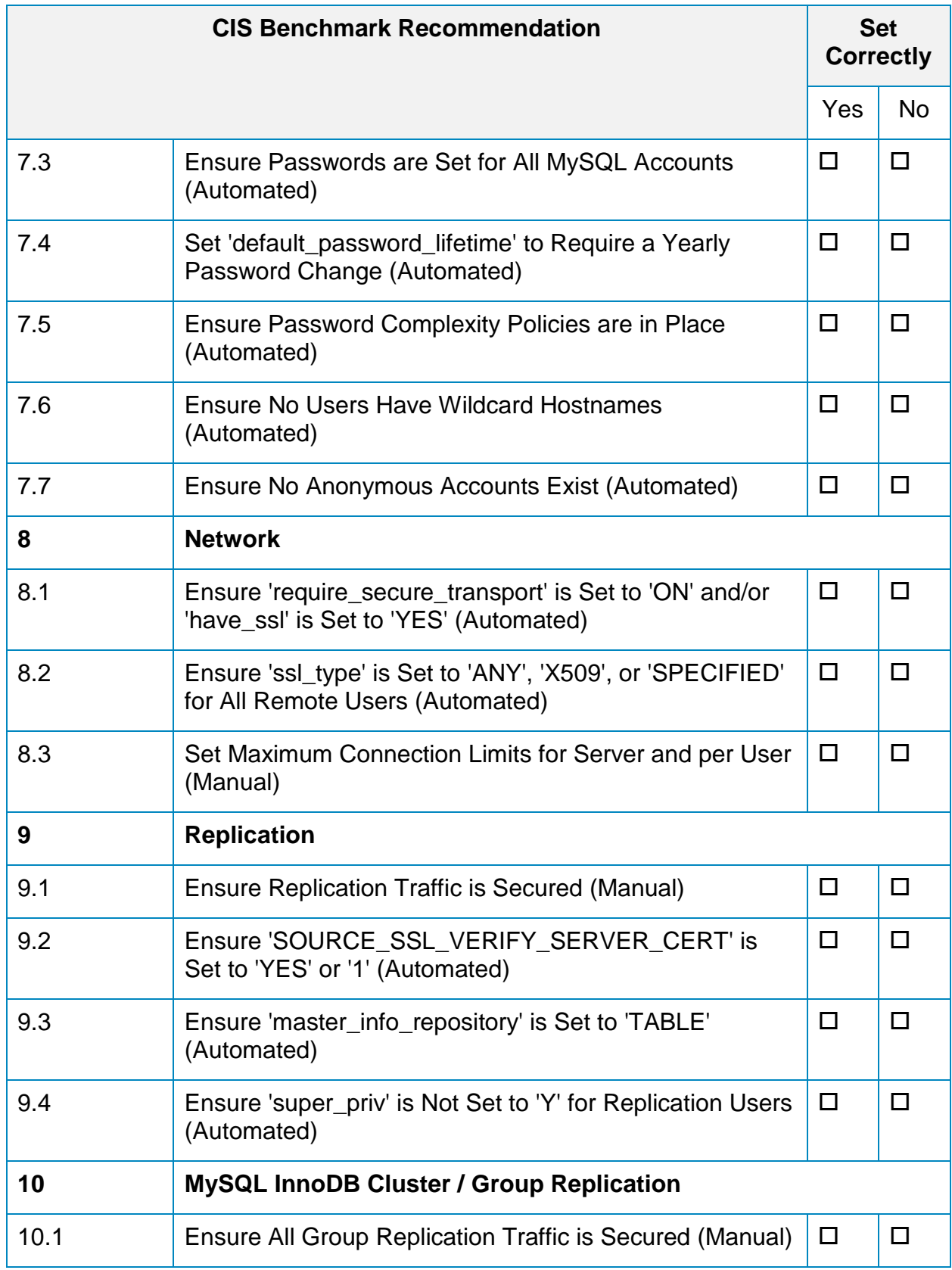

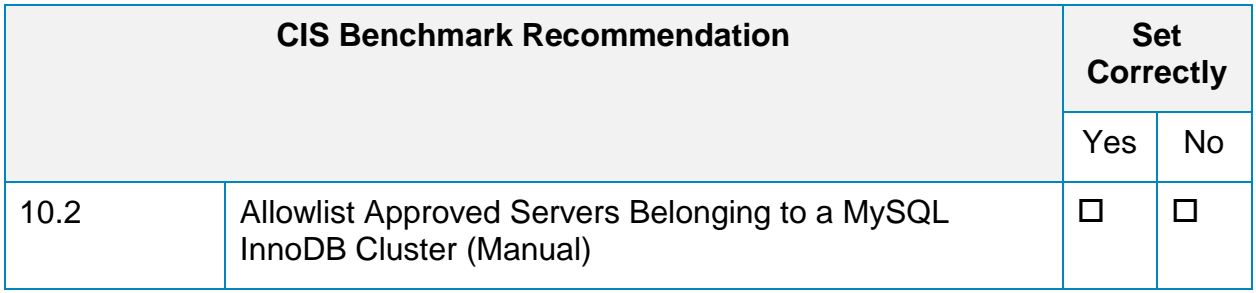

# **Appendix: Change History**

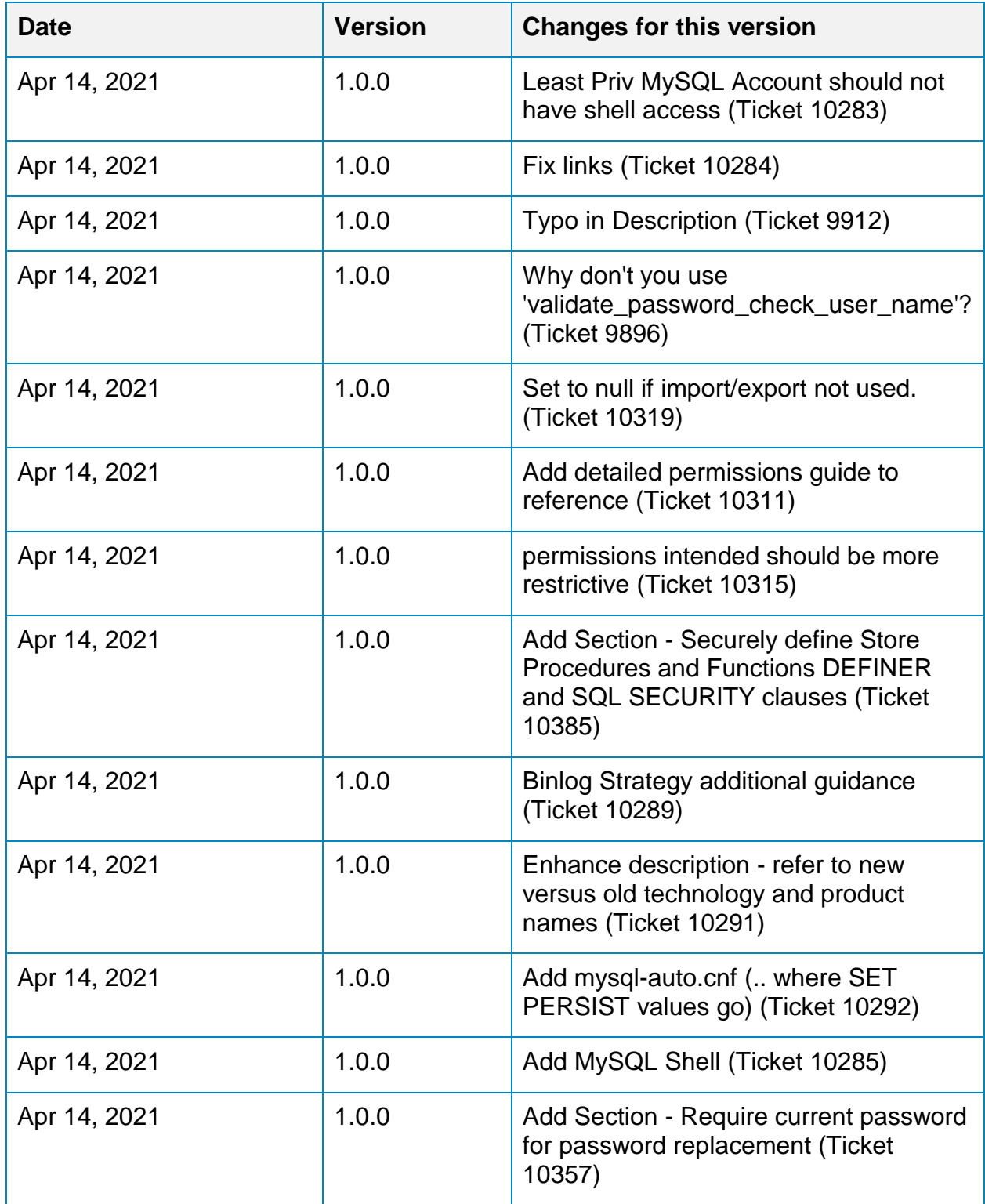

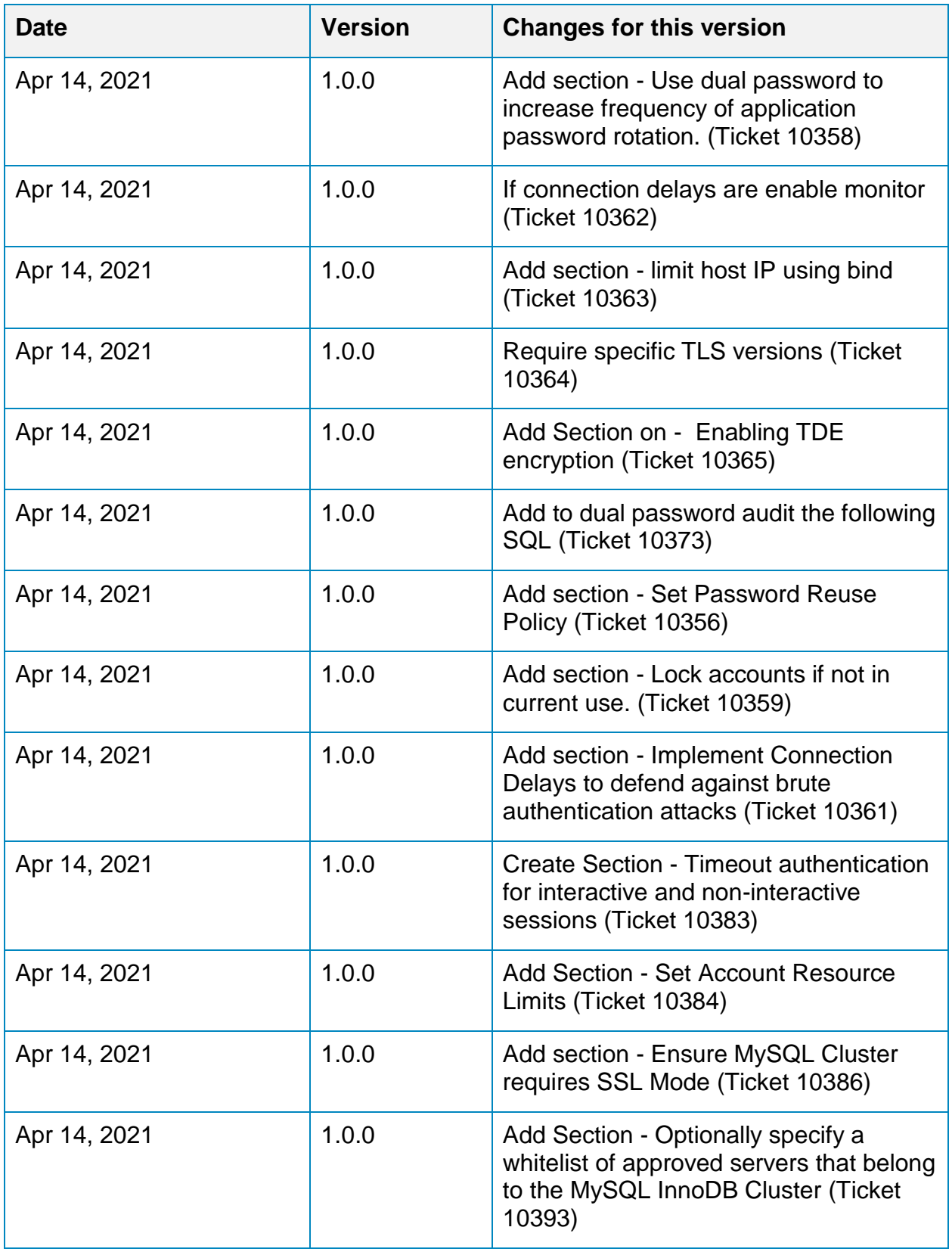

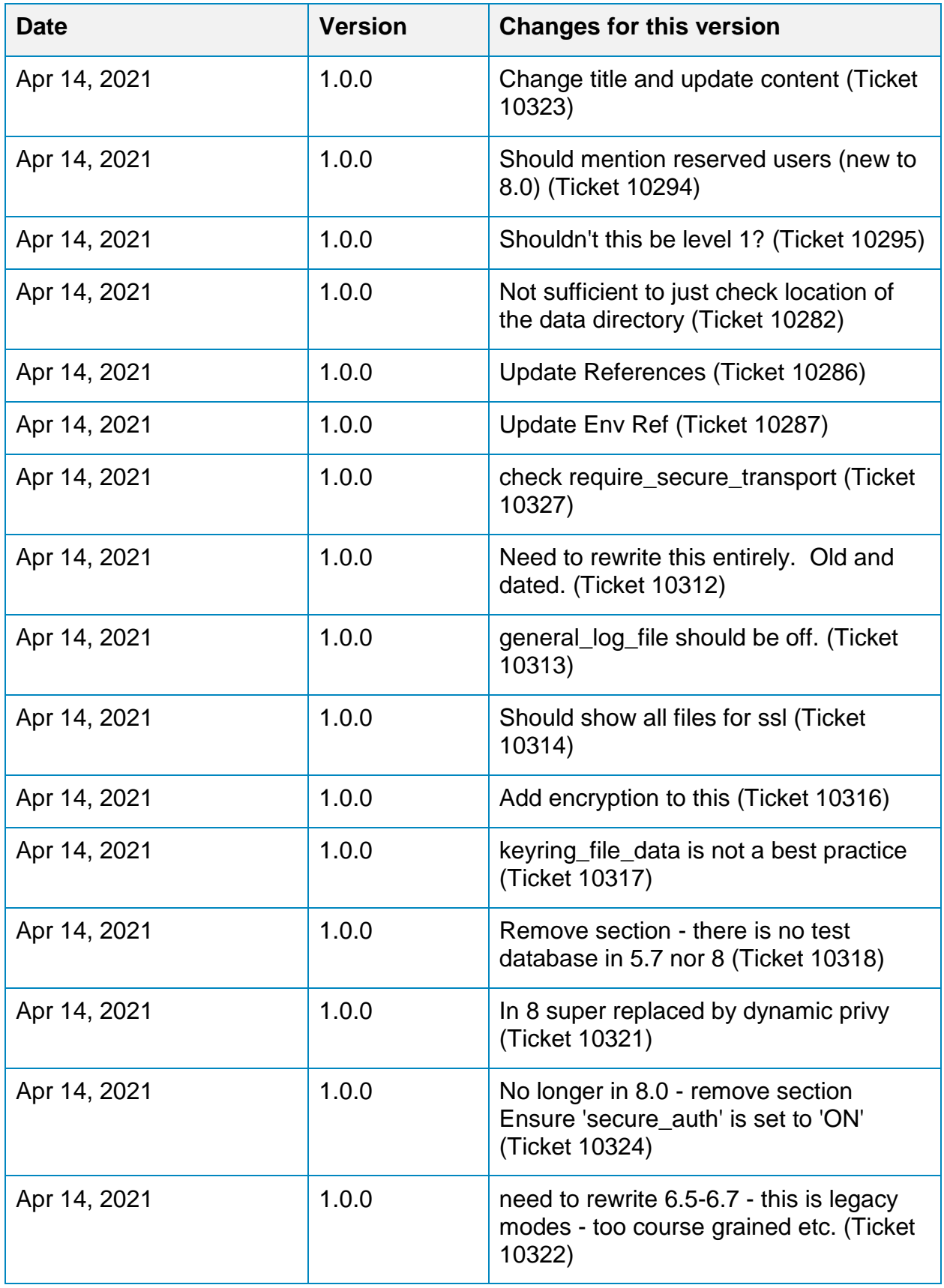

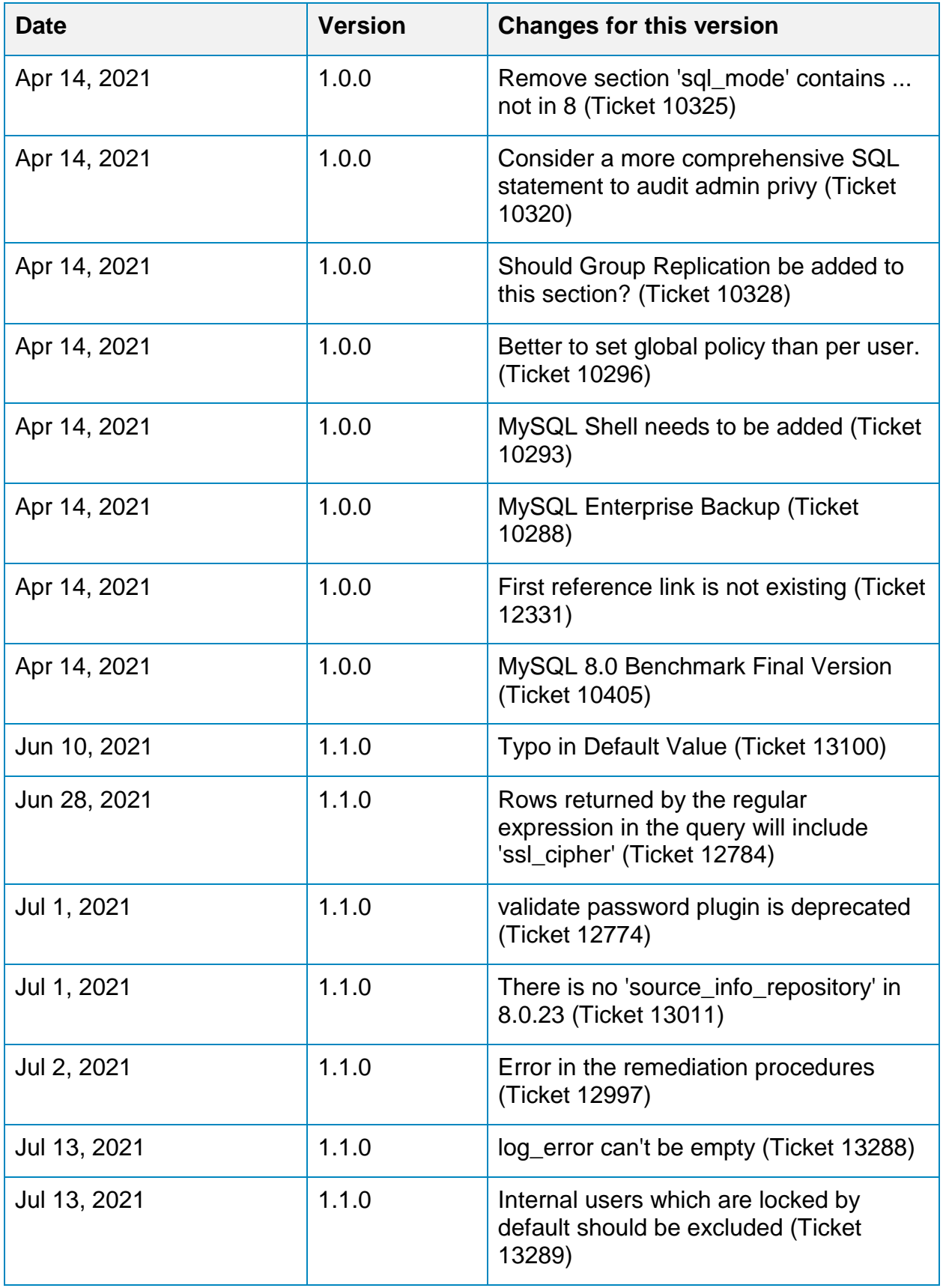

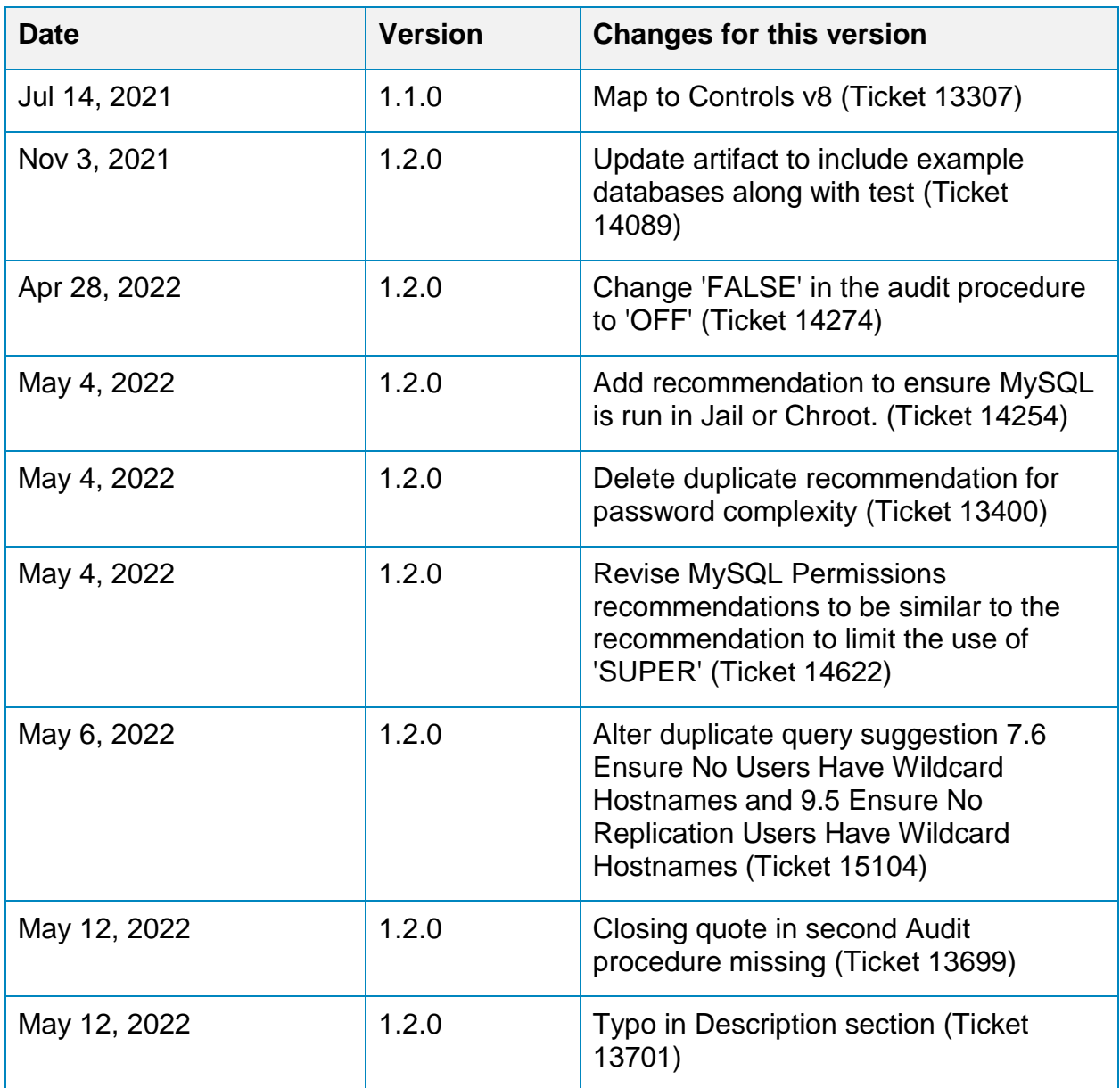